### **دليل الصيانة الخاص بالطراز5500 T ™Precision من Dell**

التعامل مع الكمبيوتر الخاص <u>بك</u><br>[إضافة الأجزاء واستبدالها](file:///C:/data/systems/wsT5500/ar/sm/parts.htm) ا<u>لمواصفات</u><br>التتشخيص<u>ات</u> [حول الذاكرة](file:///C:/data/systems/wsT5500/ar/sm/a_mem.htm) .<br>مول لوحة الن [إعداد النظام](file:///C:/data/systems/wsT5500/ar/sm/bios.htm)

#### **الملاحظات والتنبيهات والتحذيرات**

**ملاحظة:** تشير كلمة "ملاحظة" إلى المعلومات المهمة التي تساعدك على تحقيق أقصى استفادة ممكنة من الكمبيوتر الذي بحوزتك .

**تنبيه :تشير كلمة "تنبيه" إلى احتمال حدوث تلف بالأجهزة أو فقدان البيانات إذا لم يتم اتباع الإرشادات .**

**تحذير :تشير كلمة "تحذير" إلى احتمال حدوث تلف في الممتلكات أو وقوع إصابة شخصية أو الوفاة .**

في حالة شرائك لأحد أجهزة كمبيوتر ™Dell من الفئة n Series فإن أي مرجع مذكور في هذا المستند يشير إلى نظام التشغيل @Microsoft لا يمكن تطبيقه.

المعلومات الواردة في هذا المستند عرضه للتغيير دون اي إشعار<br>حقوق الطبع والنشر @ لعام 2009 لشركة .Dell Inc جميع الحقوق محفوظة.

يحظر تمامًا إعادة إصدار هذه المواد بأية طريقة كانت دون الحصول على إذن كتابي من شركة. Inc Dell.

العائدك التجارية المنظنة في هذا الصند [/Dell 702/54pp] والكار [/pell 7022/54pp] وإنا كنا ان [/pell وكانت تجارك مع [/pell 7022/54pp] معاملة تجار [/pell وكالله من الله [/pell 702/54pp] والمستخدم هذا المراق المراق المستخدم ه Inc. رشتختها Dell بعرجبا ترهين، كماتتش Blu-ray Disc Association في Windows Vista Aerd MS-DOS ! Windows Windows Servers Microsoft2Qo Blu-ray Disc Association في الماشيليان فلجارية شامة بشركة Dell-ray Disc و مي ابنا علمائك

ة يمّ استخام علامات تجارية وأمرى في هذا المستدللإشارة إلى الكيانة الملكة الوقاء الملاحلة المسلم المسلم المسلم المسلم المسلمة خاصة في علامات تجارية أو أساء تجارية والمساد تجارية والمساء تجارية والمساء تجارية والمساء تجاري

الطراز DCTA

سبتمبر 2009 مراجعة A01

#### **حول الذاكرة**

### **دليل الصيانة الخاص بالطراز5500 T ™Precision من Dell**

- [وحدات الذاكرة](#page-1-1)
- [تهيئات الذاكرة المدعومة](#page-1-2)
	- [النظام الفرعي للذاكر](#page-2-0)ة
		- [فتحات الذاكرة](#page-2-1)
- [قواعد تجميع وحدات الذاكر](#page-3-0)ة

<span id="page-1-0"></span>تطير ، قبل ان تبدا العل المبيرتر الفاص بك، يرجى فراءة مطرمات الامار المائية والمراسم المعالم المساسم المستحم المسلمة الرئيسية للتوافق مع الإشعارات التنظيمية على المساحة الرئيسية التوافق مع الإشعارات التنظيمية على العلماء

يسكنم الكبيرتر الذي بموزنك ذلكر كالشرك وسكن موسك مستم 1066 ميجاوتز و داري الكولو SDRAM S و المسكر المسكر المسكر في ODR3 SDRAM أو ذاكرة وصول عشوائي بنشابه وكال في ODR3 SDRAM أو ذاكرة وصول عشوائي بنشابه و المستور المستورين .DDR2 SDRAM

تكىن الفائدة (لرقية الكرة DDR3 SDRAM) في قدرتها على تشغل ناقا الإندال/الإدراج (C/J) الخاص بالمعل أي من المحافظ المعام ومن المعامل ومن نوفض المعامل المعامل المعامل المعامل المعامل المعامل المعامل المعامل المعامل المعامل ال أقصى على نحو فعال.

تأتي رحة ناكرة DDR3 حاملة معها وعرد خفض استهلاك الطقة بنسبة 20% من من المورد التواسم المورد الذاري التي بطن 1.5 فيك لوحة الناكرة DDR3 يعمل الجهد الكهربي لمصدر التيار خام DDR3 وسل الجهد الكهربي لمصدر التيار<br>بفضل تقنية التص

تتمثّل الفائد الرئيسية من وحدذاكرة DDR3 في النطاق الترنيات المركبة التاريخ الموسم المصدم والمستخرم و الموسم المستخرم المسافر المسلم المسلم المسلم المسلم و المسلم المسلم المسلم و المسلم المسلم المسلم و المسلم المسلم المسلم

#### <span id="page-1-1"></span>**وحدات الذاكرة**

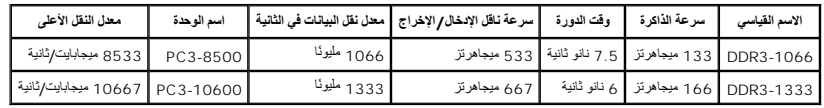

#### <span id="page-1-2"></span>**تهيئات الذاكرة المدعومة**

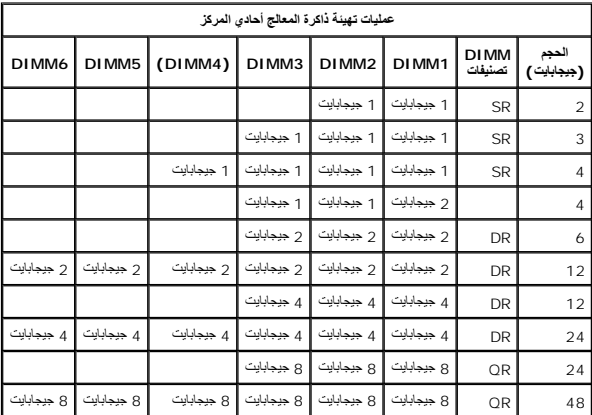

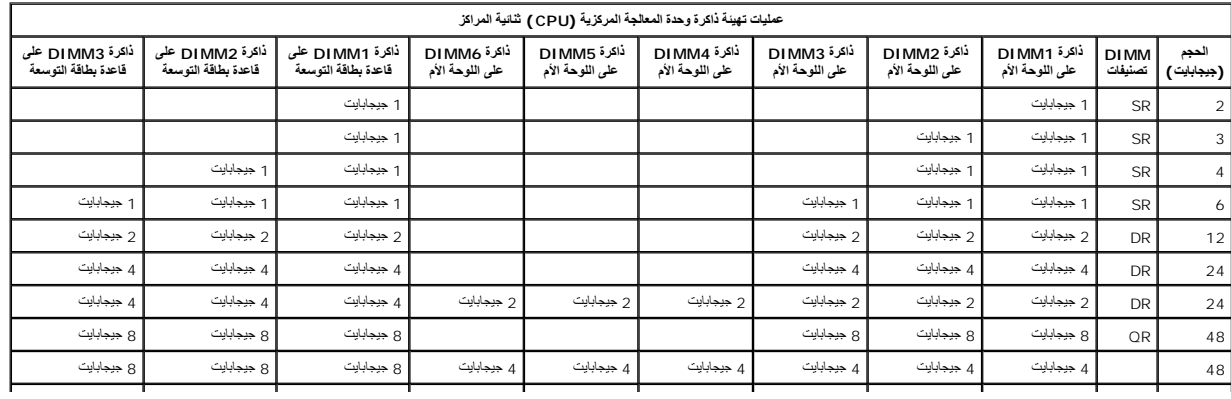

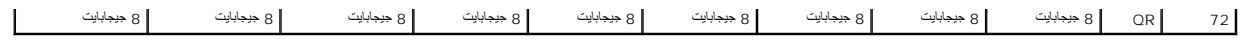

ملاحظة، إذا تم تركيب اكثر من وحة ذاكر DIMM رباعية المسترى ناخل احن الكل الكل DIMM3 وDIMM3 وDIMM6) فإن السرعة الفصوى لذاكرة DIRS تتخفض إلى 800 ميجاهرتز . يوصى بنشر<br>وحالت الذاكرة رباعية المسترى عبر القوات المتحدة.

**ملاحظة:** تحتوي وحدات ذاكرة DIMM 3DDR على240 سنًا ٬ونفس العدد مثل ذاكرة2 DDR ٬ونفس الحجم ٬ولكن من الناحية الكهربية لا يمكن مطابقتها وبها موقع لشق مفتاح مختلف .

### <span id="page-2-0"></span>**النظام الفرعي للذاكرة**

يتَلَف النظم الرعي للذاكرة من ثلاث قوات الكلم وسواء بكر مساحل المركز المركز المساحل المسم المسمع المسمع المسمع المسمع الأسمع المسمع المسمع المسمع المسمع المسمع المسمع المسمع المسمع المسموع المسموع المسموع المسموع المسموع

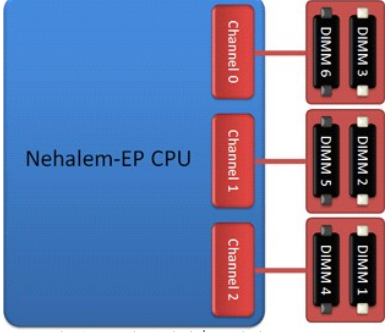

تهيئة فتحة DIMM لمعالج واحد أو لمعالج ثان ٍعلى قاعدة بطاقة التوسعة.

#### <span id="page-2-1"></span>**فتحات الذاكرة**

توجد ست فتحات ذاكرة على لوحة النظام .يتم ترقيم الفتحات من1 DIMM إلى6 DIMM .الفتحة1 DIMM هي الأبعد من المعالج.

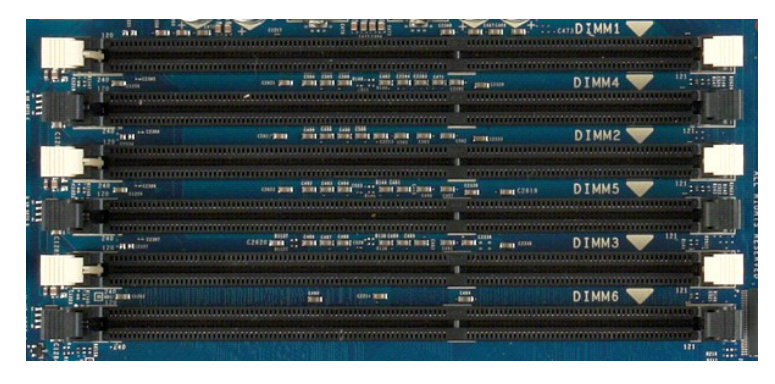

بالإضافة إلى ذلك ٬تتميز قاعدة المعالج ثنائي المراكز بثلاث فتحات ذاكرة إضافية .يتم ترقيم الفتحات من1 DIMM إلى3 DIMM .الفتحة1 DIMM هي الأبعد من المعالج.

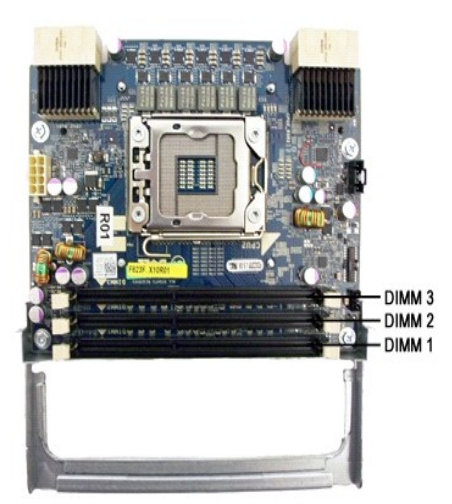

## <span id="page-3-0"></span>**قواعد تجميع وحدات الذاكرة**

يتطلب الكمبيرتر الذي بحرزتك قتحك DIMM داخل احتى المتناك ليتخابط من المعام الأسعام المعالم الأم المعام المعامل المعامل المعام المعامل المعامل المعامل المعامل المعامل والمع دول مع المعامل المعامل المعامل المعامل المعامل الم

لزيادة النطاق التردش الذاكرة المترفرة إلى الحد الأقصى، يجب تجبع رحدات اذكار الكرام الموات الأكرام المتحدث الكرام المتحدد الكرام المتحدة الكل قاة روادة اندام والدائد المواردة انداء في المراردة انداء في المراردة انداء في ال

### **عمليات تهيئة وحدات المعالجة المركزية (CPU( أحادية المركز (6 فتحات DIMMعلى اللوحة الأم)**

<sub>1</sub> إذا كانت علية اثنية تمثري على محات ذاكرة DIMM من الحجم نفس باشتها التجلي: DIMM DIMM DIMMS DIMMS DIMM3 DIMM3 DIMM DIMM3 DIMM المعاهدة المعاهدة المعاهدة المعاهدة<br>1 إذا كانت علية اثنية تمثل DIMM 2 ( 1 ( 1 AMA ) و DIMM ا

#### عمليات تهينة وحدة معالجة مركزية (CPU) ثنائية المراكز (6 فتحات DI MM على اللوحة الأم بجانب 3 فتحات DI MM على قاعدة بطاقة التوسعة)

<sub>1</sub> إذا كانت علية التينة تشمل على رحات ذاكر MM3 من نفس الحج، فقبالتجنوب الثلي: لرحة أم LDIMA1 و DIMA1 و DIMA1 و الحدة ام DIMM3، فاعتقاطاتة و DIMM3، فاعتقاطاتة و DIMM3، فاعتقاطاتة و DIMM3، فاعتقاطاتة و DIMM3، فاعتقاطاتة و

**ملاحظة:** إذا كان طول أي من وحدات الذاكرة DIMM أقل من30 ملم (وحدات ذاكرة DIMM سعة16 جيجابايت متوفرة) ٬فيجب تركيب هذه الوحدات على لوحة النظام فقط.

### **حول لوحة النظام**

**دليل الصيانة الخاص بالطراز5500 T ™Precision من Dell**

- [تخطيط لوحة النظام](#page-4-1)
- [مسح كلمات المرور المنسية](#page-4-2)
- [مسح إعدادات](#page-5-0) CMOS

#### <span id="page-4-1"></span>**تخطيط لوحة النظام**

<span id="page-4-0"></span>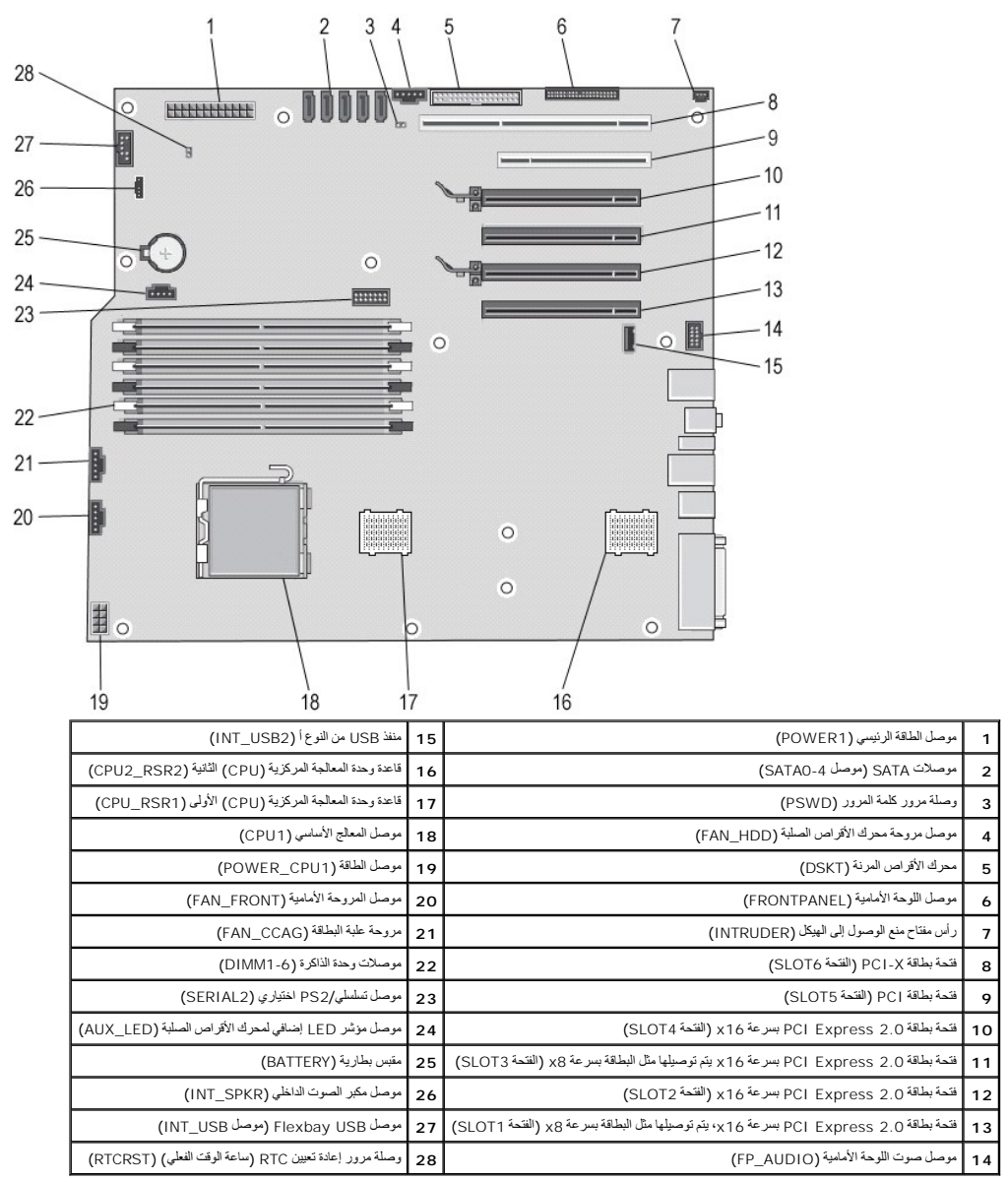

تطير. قبل أن تبدأ العمل المبيوتر الخاص بك، يرجى قراءة مغرمات الأمان الواردة مع جهلت الملالي معارسات الملامة والصلحة المناسف الملامة والصفحة الرنيسية للتوافى مع الإشعارات التنظيمية طلق الفسائل المسلمات المراعية المسلمة الرن  $\triangle$  **.www.dell.com/regulatory\_compliance**

#### <span id="page-4-2"></span>**مسح كلمات المرور المنسية**

- 
- . 1 قم بظك غطاء الكمبيوتز .<br>2 ـ هذه موضى موسل كلمة العرور رباعي الصنون (PSWD) على لوحة النظام.<br>3 ـ قم بازالة مقبس وصلة المرور ثنائي السنون من السنين الثالث والرابع، ثم قم بوضع مقبس وصلة المرور جانبًا .<br>. 4 ـ أعد تركيب غ
	-

<sup>5.</sup> قم بتوصيل لوحة المفاتيح والماوس ٬ثم توصيل الكمبيوتر والشاشة بمآخذ تيار كهربي وقم بتشغيلها .

6. بعد تحميل نظام التشغيل ٬قم بإيقاف تشغيل الكمبيوتر.

**ملاحظة:** تأكد من إيقاف تشغيل الكمبيوتر ومن أنه ليس في أحد أوضاع إدارة الطاقة .إذا تعذر إيقاف تشغيل الكمبيوتر باستخدام نظام التشغيل ٬فاضغط مع الاستمرار على زر الطاقة لست ثوان. ٍ

- 
- -
- 7. افصل لوحة المفاتيح والماوس ٬ثم افصل الكمبيوتر والشاشة من المآخذ الكهربية . 8. اضغط على زر الطاقة الموجود على الكمبيوتر لتأريض لوحة النظام . 9. قم بإزالة غطاء الكمبيوتر . 01. أعد تركيب مقبس وصلة المرور ثنائي السنون في السنين الثالث والرابع من موصل كلمة المرور (PSWD\_RTCRST( الموجود على لوحة النظام .

**ملاحظة:** يجب إعادة تركيب مقبس وصلة مرور كلمة المرور على سنون وصلة مرور كلمة المرور لتمكين ميزة كلمة المرور .

11. قم بتوصيل الكمبيوتر والأجهزة التي بحوزتك بمآخذ التيار الكهربي ٬ثم قم بتشغيلها .

**ملاحظة:** في "إعداد النظام" ٬يظهر خيارا كلمة مرور النظام وكلمة مرور المسئول على أنهما Set Not )لم يتم الضبط) .وبذلك ٬يتم تمكين ميزة كلمة المرور ٬ولكن لم يتم تعيين كلمة مرور.

## <span id="page-5-0"></span>**مسح إعدادات CMOS**

تطير ، قبل ان تبدا العل المبيرتر الفاص بك، يرجى فراءة مطرمات الامار المائية والمراسم المعالم المساسم المستحم المسلمة الرئيسية للتوافق مع الإشعارات التنظيمية على المساحة الرئيسية التوافق مع الإشعارات التنظيمية على العلماء

**ملاحظة:** يجب فصل الكمبيوتر عن مأخذ التيار الكهربي لمسح إعداد CMOS.

- 
- 1. قم بإزالة غطاء الكمبيوتر . 2. حدد موضع موصل كلمة المرور رباعي السنون (PSWD( على لوحة النظام .
- 
- 
- .3 تم بلاز الة مقيس وصلة العرور ثنائتي السنون من السنين الثالث والرابع.<br>4 ـ هذه بعضم وصلة مرور NOOS وباعة السنون (RTCRST) على أوحة النظام.<br>5 ـ هم بنظل مقيس وصلة العرور ثنائتي الضنون من وصلة مرور CRTCSS .<br>6 ـ قم بنظل مقي
	- - -
			-

**ملاحظة:** يمكنك استخدام إجراء وصلة المرور RTCRST الوارد أعلاه لمحاولة الاستعادة من حالة POST No وVideo NO.

#### **إعداد النظام**

**دليل الصيانة الخاص بالطراز5500 T ™Precision من Dell**

- [ضغطات الاختبار الذاتي للتشغيل](#page-6-1) (POST(
	- [قائمة التمهيد](#page-6-2)
	- [الدخول إلى إعداد النظام](#page-6-3)
	- [ضغطات التنقل لإعداد النظام](#page-6-4)

#### <span id="page-6-1"></span>**ضغطات الاختبار الذاتي للتشغيل (POST(**

يتوفر في جهاز الكمبيوتر الذي بحوزتك العديد من خيارات الضغطات أثناء عملية الاختبار الذاتي للتشغيل (POST) في شاشة شعار ™Dell.

<span id="page-6-0"></span>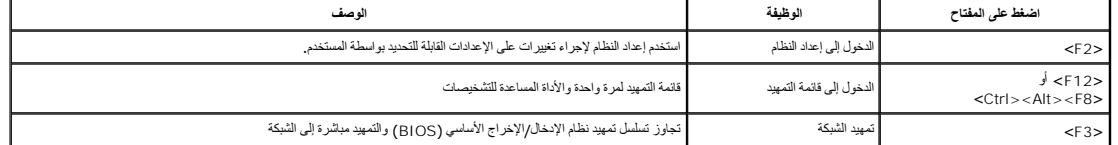

#### <span id="page-6-2"></span>**قائمة التمهيد**

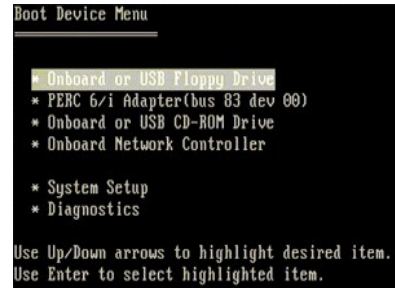

وكما هو الحل مع الأنظمة لأساسة لمحلك المسلم المعام الحال المالية الكبيرة التي الموسمات الموسم المعامل الموسم المعام المعام المعامل الموسم الأنظم المعائر المسلم المسلم المسلم المسلم المسلم المسلم المسلم المسلم المسلم المس

فيما يلي تحسينات قائمة التمهيد المتوفرة في الأنظمة الأساسية السابقة :

<sup>l</sup> **وصول أسهل**—على الرغم من وجود ضغطة <8F><Alt><Ctrl< وإمكانية استخدامها لاستدعاء القائمة ٬إلا أنه لايزال بإمكانك الضغط على <12F< ببساطة أثناء تمهيد النظام للوصول إلى القائمة . <sup>l</sup> **خيارات التشخيصات**—تشتمل قائمة التمهيد على خيارين للتشخيص وهما تشخيصات محرك الأقراص الصلبة IDE والتمهيد إلى قسم الأداة المساعدة .

#### <span id="page-6-3"></span>**الدخول إلى إعداد النظام**

اضغط على حcF2 للدخول إلى إعداد النظام وتغيير الإعدادات القابلة للتحديد المستخدم أواجهتك أية مشكل أيا المستخدام هذا المفتاح، فاضغط على حcF2 حتدما تومض مصابيح لوحة المغلتين لأول ما تومض مصابيح لوحة المفاتيح لأول مرة.

اتبع الإشادت التي تظير على الشاشة لعرض و/أو تغيير أية إعدادت كاشات تكون الموار الموسوع الموار المعالم الموارد والمستقل الموارد ومكان الموارد والمستقل الموارد والمستقل الموارد والمستقل الموارد والمستقل الموارد والمستقل الم

يعرض الجانب الطوي الأيمن من الشاشة مطومات التعلولت للخول المحدد الشارس الموسوق المعلوم الكمبيوتر . توجد وظائف مفاتيح إعداد النظام عبر الجزء السفلي من الشاشة على الجزء المنظم عبر الجزء المفلم عبر الجزء المنظم عبر الجزء المن

تعرض شاشات إعداد النظام معلومات الإعداد الحالية وإعدادات لجهاز الكمبيوتر الذي بحوزتك مثل:

l تهيئة النظام l ترتيب التمهيد <sup>l</sup> تهيئة التمهيد (بدء التشغيل) l الإعدادات الأساسية لتهيئة الجهاز l إعدادات أمان النظام وكلمة مرور محرك الأقراص الصلبة

#### <span id="page-6-4"></span>**ضغطات التنقل لإعداد النظام**

اضغط على المفاتيح التالية للتنقل خلال شاشات نظام الإدخال/الإخراج الأساسي (BIOS(.

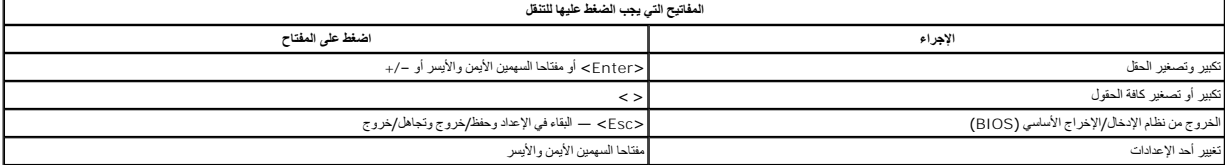

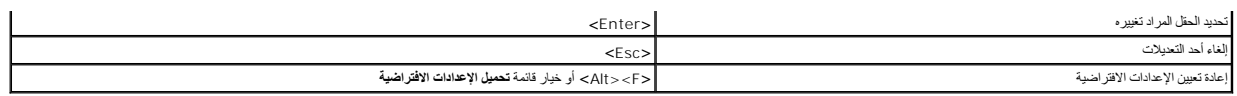

**ملاحظة:** تبعًا لجهاز الكمبيوتر الذي بحوزتك وأية أجهزة تم تركيبها به ٬قد تظهر العناصر المدرجة في هذا القسم أو لا تظهر .

#### **التشخيصات**

**دليل الصيانة الخاص بالطراز5500 T ™Precision من Dell**

- [Dell Diagnostics](#page-8-1) برنامج
	-
	- [رموز مصابيح التشخيص](#page-9-1) [رموز مصباح زر الطاقة](#page-9-0)
- [أنماط مصابيح التشخيص قبل إجراء الاختبار الذاتي عند التشغيل](#page-9-2) (POST(
- [أنماط مصابيح التشخيص أثناء إجراء الاختبار الذاتي عند التشغيل](#page-10-0) (POST(
	- [رموز صوت التنبيه](#page-12-0)
		-

#### <span id="page-8-1"></span>**Dell Diagnostics برنامج**

#### **متى يستخدم برنامج Diagnostics Dell**

. يُوصى بطباعة هذه الإجراءات قبل البدء

**ملاحظة:** يعمل برنامج Diagnostics Dell على أجهزة كمبيوتر Dell فقط.

**ملاحظة:** إن قرص  *ﬞҮƹǚ ƳljƤƇҗƵǚ* والأدوات المساعدة اختياري ٬وقد لا يتم شحنه مع الكمبيوتر .

<span id="page-8-0"></span>.<br>ادخل إلى إعداد النظام (انظر ا[لدخول إلى إعداد النظام](file:///C:/data/systems/wsT5500/ar/sm/bios.htm#enter)) وقم بمراجعة معلومات التهيئر الذي ترغب في إجراء المؤتبر الذي تسلم الأختبار عليه معروض في إعداد النظام ونشط.

ابدأ تشغيل برنامج Diagnostics Dell من محرك الأقراص الصلبة أو من قرص  *ﬞҮƹǚ ƳljƤƇҗƵǚ ғǚǃәǝǚǃ әƝǛƃƹƵǚ* .

#### **بدء تشغيل برنامج Diagnostics Dell من محرك الأقراص الصلبة**

- 1. قم بتشغيل (أو إعادة تشغيل) الكمبيوتر .
- 2. عند ظهور شعار DELL ٬اضغط على المفتاح <12F< على الفور .

**ملاحظة:** إذا رأيت رسالة تفيد تعذر العثور على قسم أداة التشخيصات المساعدة ٬فقم بتشغيل برنامج Diagnostics Dell من قرص  *ﬞҮƹǚ ƳljƤƇҗƵǚ ғǚǃәǝǚǃ әƝǛƃƹƵǚ* .

اذا انتظرت طويلا وظهر شعار نظام التشغيل، فواصل الانتظار حتى ترى معاز انظام الكمبيوتر الكمبيوتر (انظر التشغيل التشغيل حتى التشغيل جهاز التشغيل جهاز التشغيل جهاز التشغيل جهاز التشغيل حتى ترى التشغيل حتى التشغيل وانتظر التشغ

- 3. عند ظهور قائمة جهاز التمهيد ٬قم بتمييز **Partition Utility to Boot** )تمهيد إلى قسم الأداة المساعدة) ثم اضغط على <Enter< .
	- 4. عندما تظهر **القائمة الرئيسية** لبرنامج Diagnostics Dell ٬حدد الاختبار الذي تريد تشغيله .

### **تشغيل برنامج Diagnostics Dell من قرص برامج التشغيل والأدوات المساعدة**

- . *әƝǛƃƹƵǚ ғǚǃәǝǚǃ ƳljƤƇҗƵǚ Үƹǚﬞ*  قرص أدخل 1.
- 2. قم بإيقاف تشغيل الكمبيوتر ٬ثم أعد تشغيله .

عند ظهور شعار DELL ٬اضغط على المفتاح <12F< على الفور.

٬فواصل الانتظار حتى ترى سطح مكتب Windows .وبعد ذلك ٬قم بإيقاف تشغيل الكمبيوتر وإعادة المحاولة. إذا انتظرت طويلا ًوظهر شعار Windows

**ملاحظة·** تعمل الخطوات التالية على تغيير تتابع التمهيد لمرة واحدة فقط في التقويم التي تقوم فيها بتشغيله وفقًا للأجهزة المحددة في برنامج إعداد النظام

- 3. عندما تظهر قائمة جهاز التمهيد ٬قم بتمييز **Drive ROM-CD USB or Onboard )محرك الأقراص المدمج أو محرك أقراص مضغوطة يعمل عبر منفذ USB**( واضغط على <Enter< .
	- 4. حدد الخيار **ROM-CD from Boot) التمهيد من محرك الأقراص المضغوطة)** من القائمة التي تظهر واضغط على <Enter< .
		- 5. اكتب1 لبدء القائمة واضغط على <Enter< للمتابعة .
- 6 **Kun the 32 Bit Dell Diagnostics (**تشغيل برنامج Dell Diagnostics لإصدار 23 Č) من القائمة المرقمة. في حالة ظهور عدة إصدارات في القائمة اختر الإصدار المناسب للكمبيوتر الخاص Aun **the 32 Bit Dell Diagnostics و .** في الخاص ب
	- 7. عندما تظهر **القائمة الرئيسية** لبرنامج Diagnostics Dell ٬اختر الاختبار الذي تريد تشغيله .

#### **القائمة الرئيسية لبرنامج Diagnostics Dell**

1. بعد تحميل برنامج Diagnostics Dell وظهور شاشة **القائمة الرئيسية ٬**انقر فوق الزر الخاص بالخيار المطلوب .

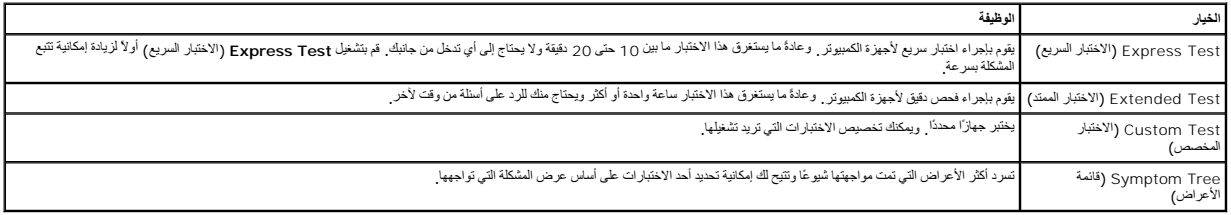

2 ٪ اذا تمت مصادفة إحدى المشكلات خلال اختبار ما، فسوف تظهر رسالة تحمل وحصف المشكلة والمشكلة واتبع الإرشاد الموضحة على الشاشة .

3 إذا قمت بإجراء اختبار من الخيار Custom Test (الاختبار المخصص) ( Symptom Tree أوقامة الأعراض)، فانقر فوق علامة التبويب المناسبة والمبينة في الجدول التالي وذلك للاطلاع على المزيد من المعلومات المعلومات .

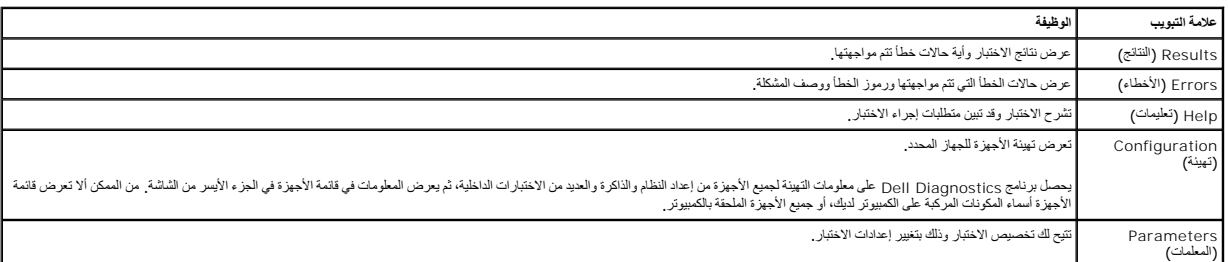

4. عند انتهاء الاختبارات ٬إذا كنت تقوم بتشغيل برنامج Diagnostics Dell من قرص  *ﬞҮƹǚ ƳljƤƇҗƵǚ ғǚǃәǝǚǃ әƝǛƃƹƵǚ*  فقم بإخراج القرص .

5. قم بإغلاق شاشة الاختبار والعودة إلى شاشة **القائمة الرئيسية** .للخروج من برنامج Diagnostics Dell وإعادة تشغيل الكمبيوتر ٬قم بإغلاق شاشة **القائمة الرئيسية** .

### <span id="page-9-0"></span>**رموز مصباح زر الطاقة**

تعطي رموز مصابيح التشخيص مزيدًا من المعلومات حول حالة القدام المن مصابع العالم المعلم القال المن المعلومة الموسع المعلى التالي حالات مصابيح الطاقة.

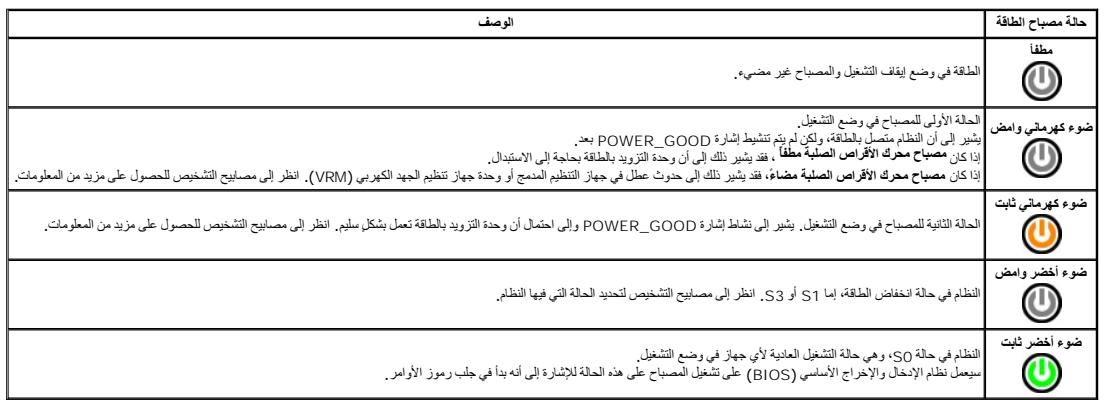

## <span id="page-9-1"></span>**رموز مصابيح التشخيص**

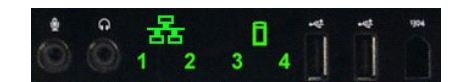

تم نصح أربعة (4) مصابيح ملونة فردية على لوحة التحكم الأمامية لتصابيح التي مصابيح التحكم التي من التي الوحد المصابيح بالإبلاغ عن وجود أخطاء في وقت التشغيل.

يمكن لن يوجد كل مصباح في حالتين ومساليقة الشاس الشغل التشاب المعامل المسابق المسابق المسابق المعامل المسابق المسابق المسابق المسابق المسابق المسابق المسابق المسابق المسابق واع المسابق و<br>الاختبر الذاتي عند التشغيل (POST) ل

### <span id="page-9-2"></span>**أنماط مصابيح التشخيص قبل إجراء الاختبار الذاتي عند التشغيل (POST(**

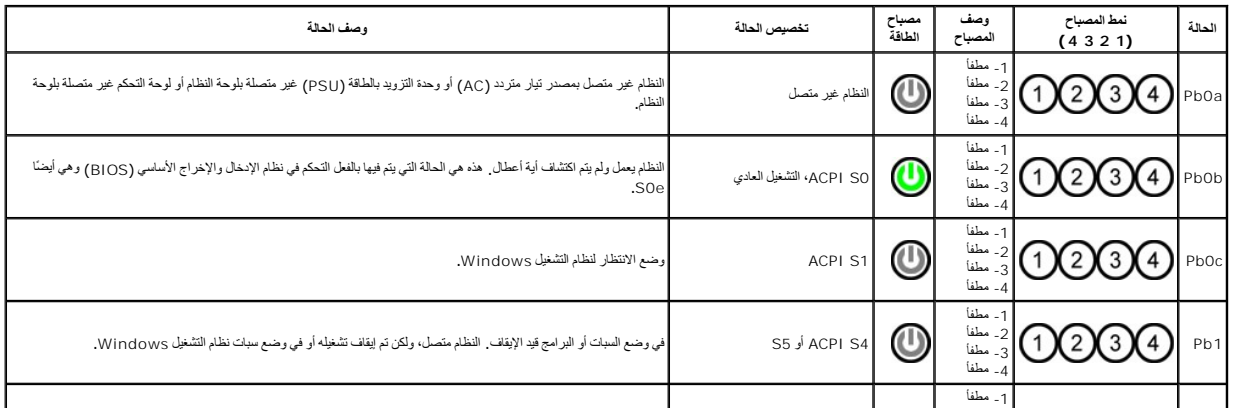

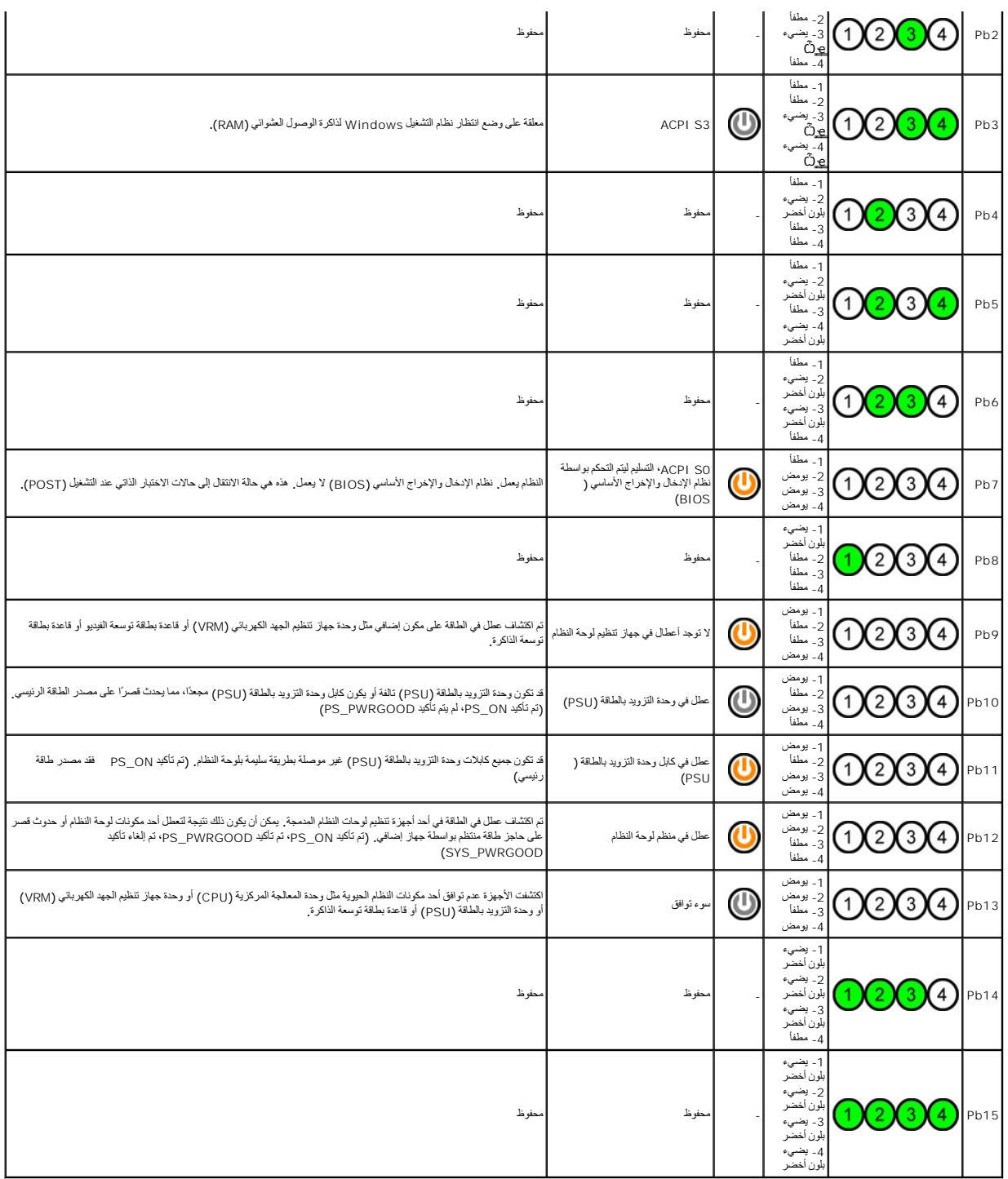

# <span id="page-10-0"></span>**أنماط مصابيح التشخيص أثناء إجراء الاختبار الذاتي عند التشغيل (POST(**

جميع رموز الاختبار الذاتي عند التشغيل (POST) باستثناء 00 مصحوبة بحالة مي وضع الخصب الشاقة في الشراب الثابت الشخيص الشخيص الشخيص قبل الاختبار الذاتي عند التشغيل (POST).

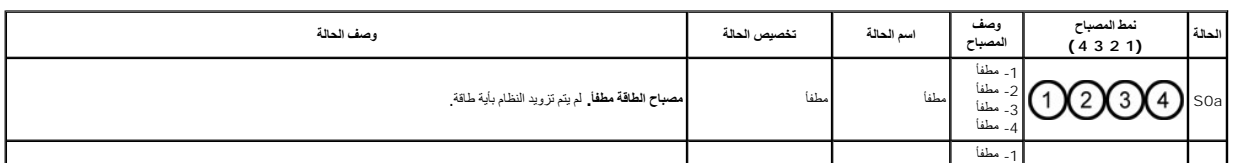

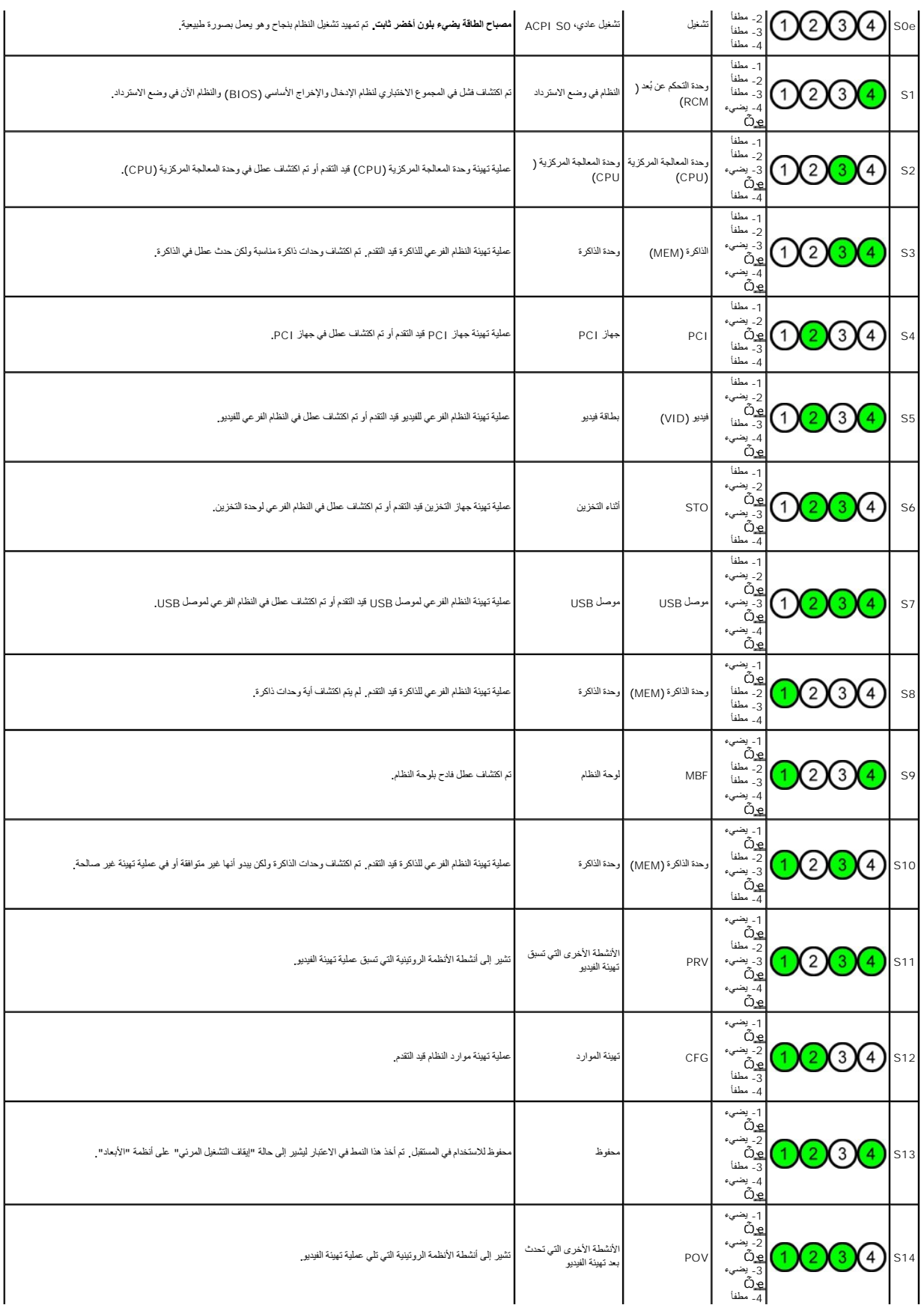

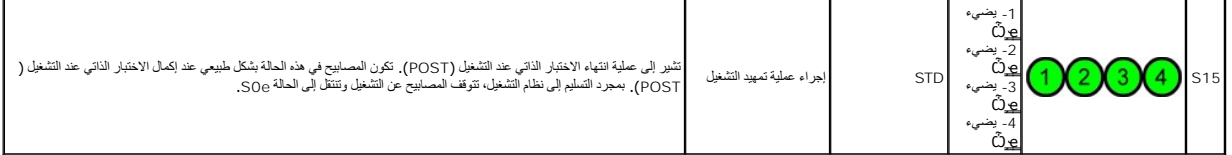

# <span id="page-12-0"></span>**رموز صوت التنبيه**

عتما بمدد نظا اثناء إجراء التمييز الذي كل تمريح المتعلم المعلم المستمر المعامل المعالم المعالم المعالم المستم المست والمستقل المستمرع المستقل المستقل المستقل المستقل المستقل المستقل الم<br>أصال الإغراج المستقل إن المستقل لما

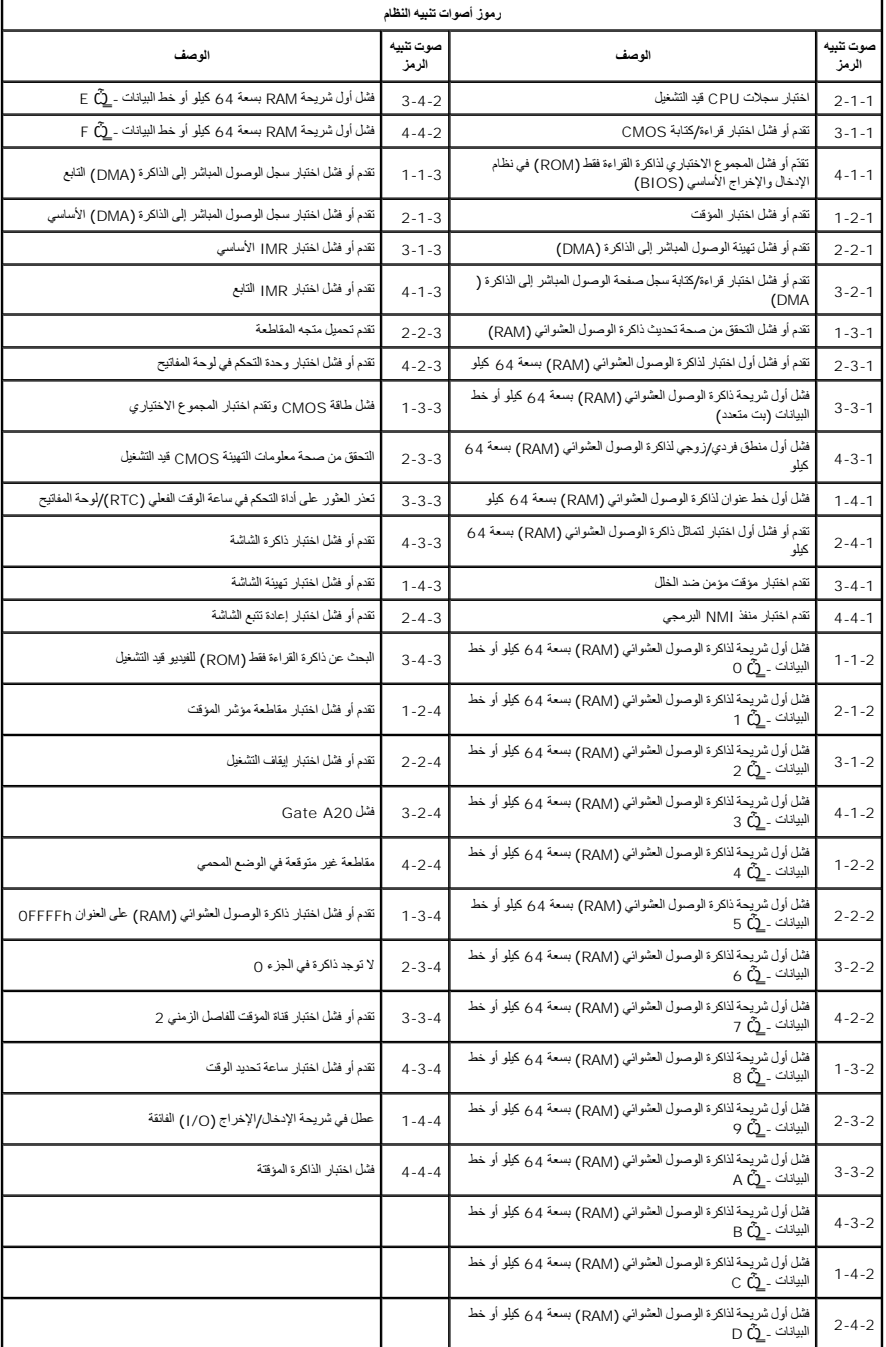

# **إضافة الأجزاء واستبدالها**

**دليل الصيانة الخاص بالطراز5500 T ™Precision من Dell**

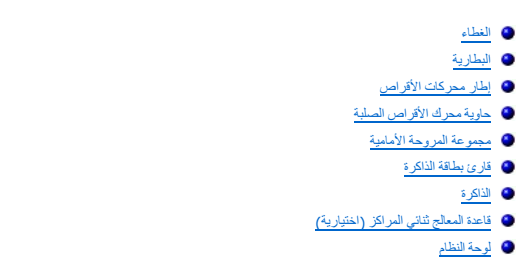

<span id="page-14-0"></span> [مفتاح منع الوصول إلى الهيكل](file:///C:/data/systems/wsT5500/ar/sm/td_intru.htm) [الإطار الأمامي](file:///C:/data/systems/wsT5500/ar/sm/td_fbezel.htm) [محرك الأقراص الصلبة](file:///C:/data/systems/wsT5500/ar/sm/td_hd.htm) [محرك الأقراص المرنة](file:///C:/data/systems/wsT5500/ar/sm/td_flppy.htm) [محرك الأقراص الضوئية](file:///C:/data/systems/wsT5500/ar/sm/td_opthd.htm) [بطاقات التوسعة](file:///C:/data/systems/wsT5500/ar/sm/td_xcard.htm) [وحدة امتصاص الحرارة والمعالج](file:///C:/data/systems/wsT5500/ar/sm/td_proc.htm) [وحدة التزويد بالطاقة](file:///C:/data/systems/wsT5500/ar/sm/td_pws.htm)

[كابل بيانات الإدخال](file:///C:/data/systems/wsT5500/ar/sm/td_iodat.htm)/الإخراج

# <span id="page-15-6"></span><span id="page-15-5"></span><span id="page-15-4"></span><span id="page-15-3"></span><span id="page-15-2"></span><span id="page-15-1"></span>**المواصفات**

#### **دليل الصيانة الخاص بالطرازين5500 T ™Precision من Dell**

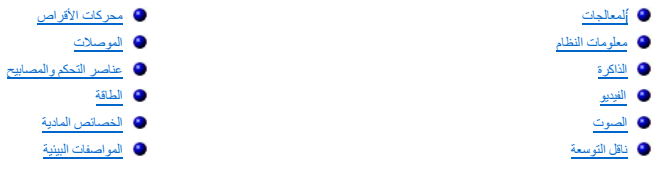

<span id="page-15-0"></span>ملاحظة، قد تخلف العروض المتوفرة باختلاف المنطقة المصول على نويد مال العلمي الشروفية بعثم الفتح (Uindows XP وUi<br>Support (التطيعات والدعم)، ثم حد الخيل الذي يتبع لك عرض معلومات حول الشرك الذي المستمركين الموارد التفسيل الم

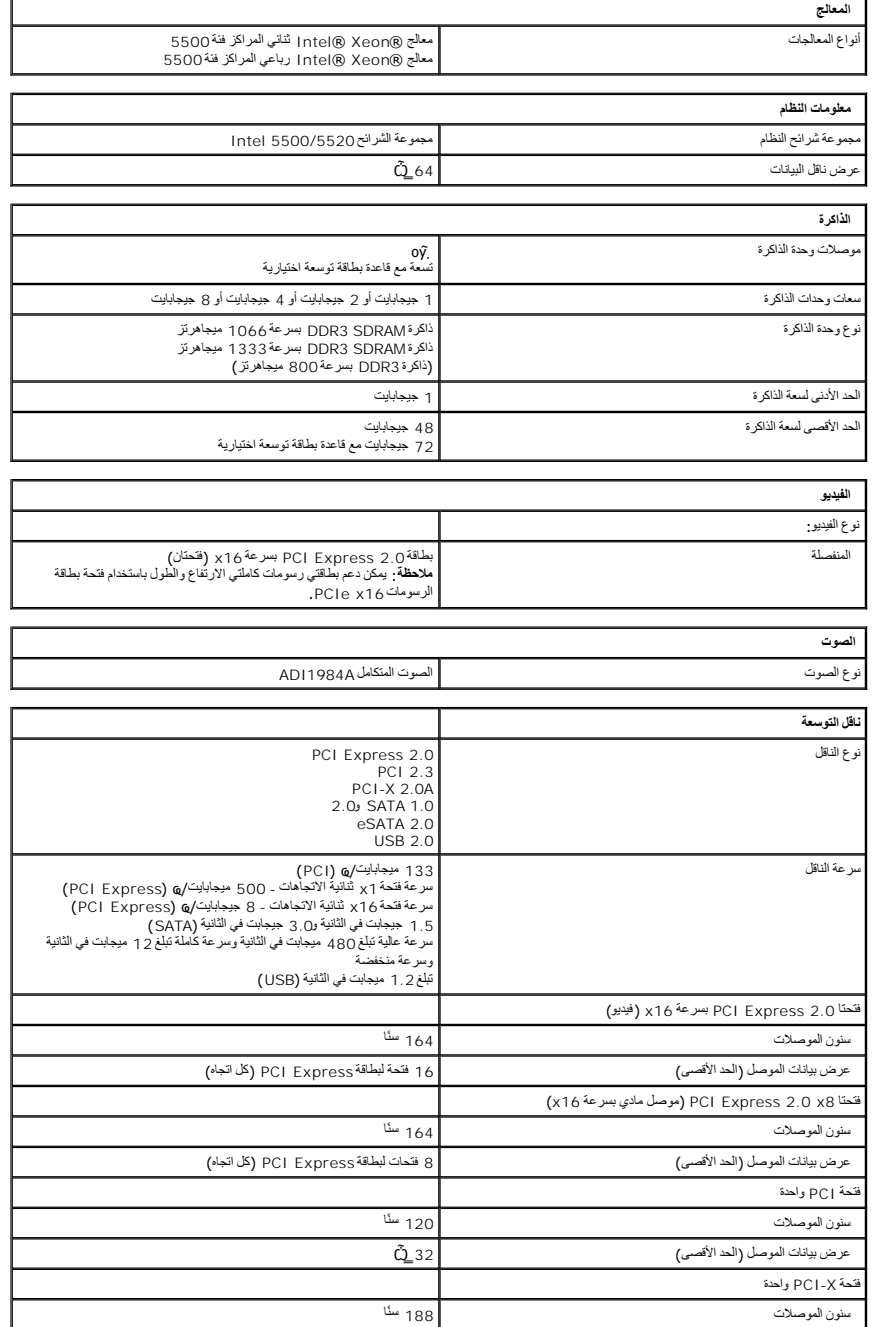

<span id="page-16-1"></span><span id="page-16-0"></span>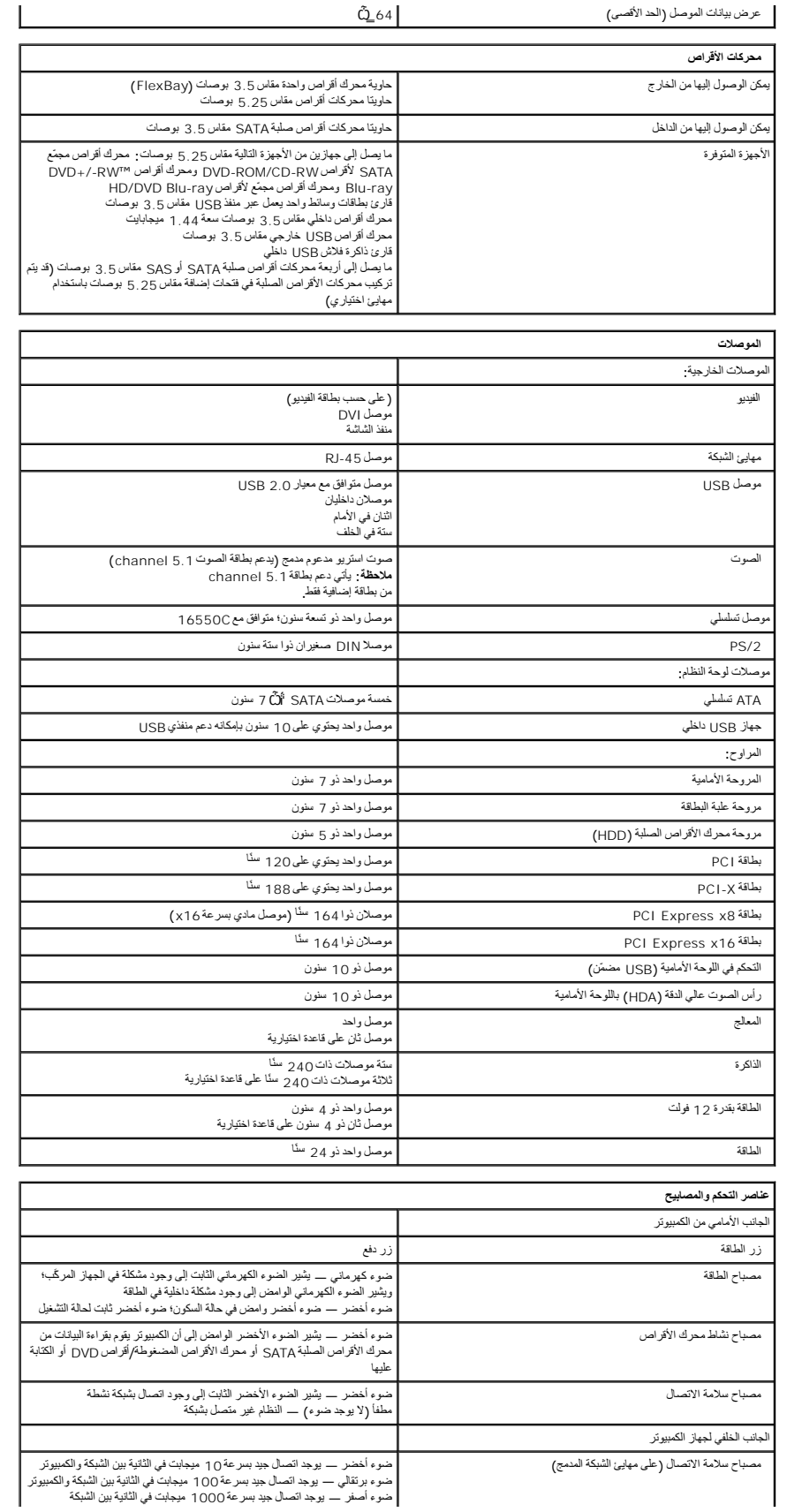

<span id="page-16-2"></span>ضوء برتقالي — يوجد اتصال جيد بسر عة 100 ميجابت في الثانية بين الشبكة والكمبيوتر<br>ضوء أصفر — يوجد اتصال جيد بسر عة 1000 ميجابت في الثانية بين الشبكة والكمبيوتر

<span id="page-17-2"></span><span id="page-17-1"></span><span id="page-17-0"></span>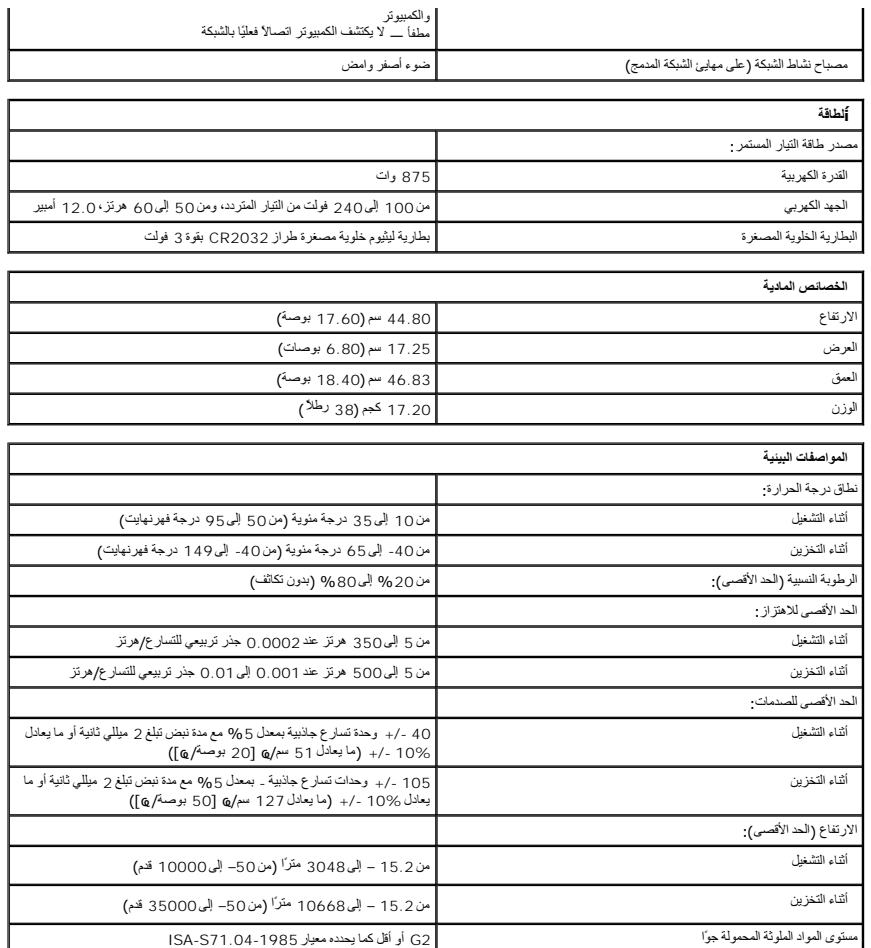

### **البطارية دليل الصيانة الخاص بالطراز5500 T ™Precision من Dell**

<span id="page-18-0"></span>تطير ؛ قبل أن تبنا العلى الخاس لله يرجى قراءة مطومات الأمان الواردة مع جهاز الكميس الصحاف المعامل المعامل المسلحة الرئيسية للتوافق مع الإشعارات التنظيسية على الشعارات التنظيسية على الشعارات التنظيسية على الشعارات التنظيسي

#### **إزالة البطارية**

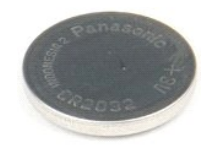

1. اتبع الإجراءات الواردة ف[ي قبل التعامل مع الأجزاء الداخلية للكمبيوتر الخاص بك](file:///C:/data/systems/wsT5500/ar/sm/work.htm#before) . 2. قم بإزالة [غطاء](file:///C:/data/systems/wsT5500/ar/sm/td_cover.htm) الكمبيوتر .

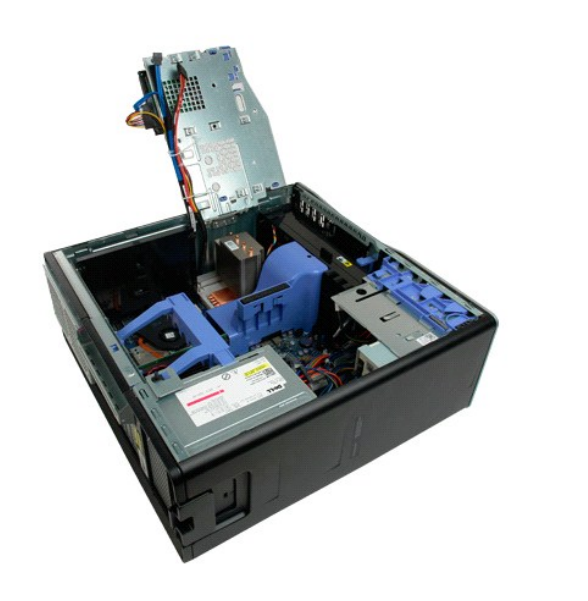

. استخدم مفكًا برغيًا صغيرًا أو مخطاطًا لدفع لسان تحرير البطارية الخلوية المصغرة 3.

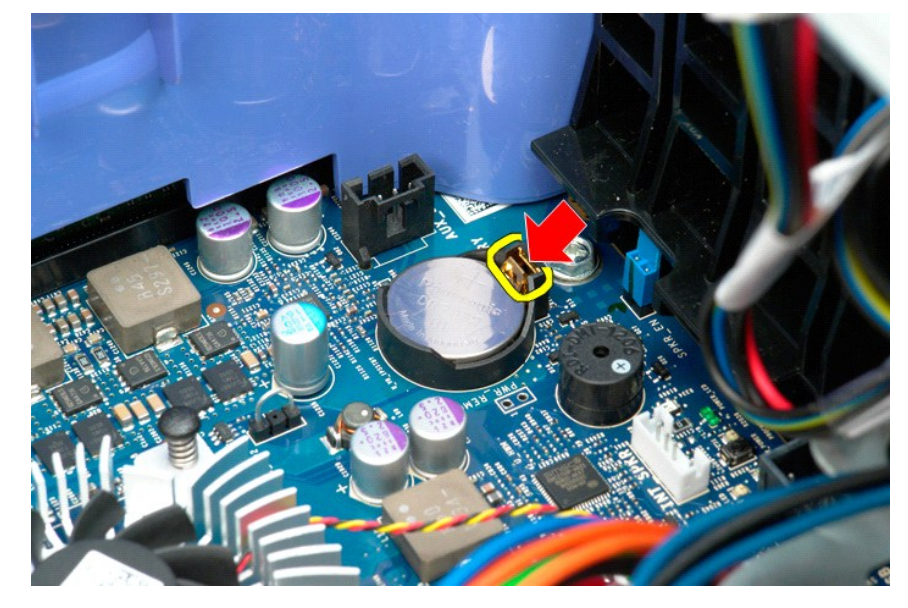

4. قم بإزالة البطارية الخلوية المصغرة من الكمبيوتر.

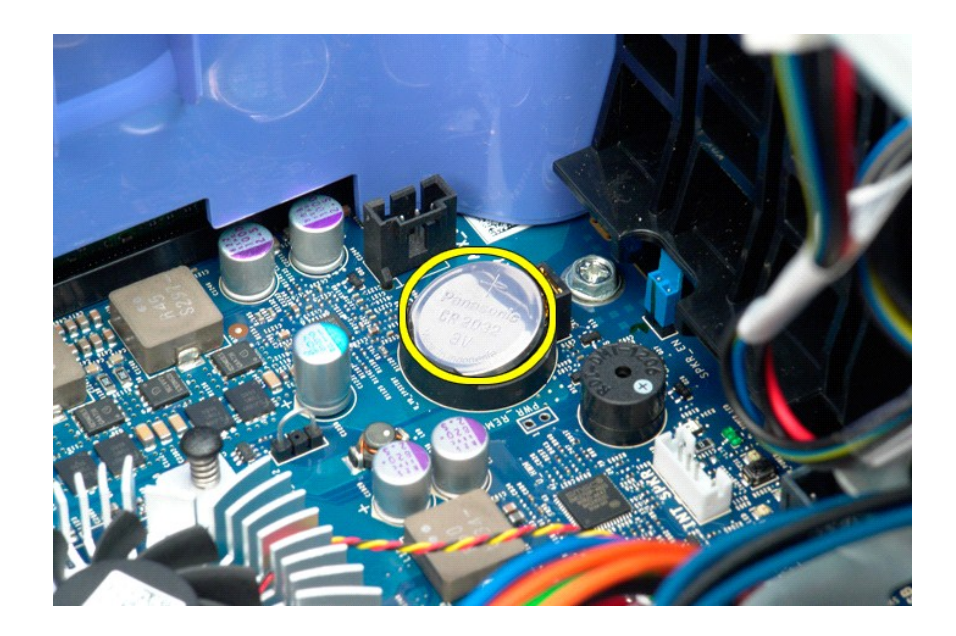

### **الغطاء**

**دليل الصيانة الخاص بالطراز5500 T ™Precision من Dell**

<span id="page-20-0"></span>تطير ؛ قبل أن تبنا العلى الخاس لله يرجى قراءة مطومات الأمان الواردة مع جهاز الكميس الصحاف المعامل المعامل المسلحة الرئيسية للتوافق مع الإشعارات التنظيسية على الشعارات التنظيسية على الشعارات التنظيسية على الشعارات التنظيسي

#### **إزالة الغطاء**

1. اتبع الإجراءات الواردة ف[ي قبل التعامل مع الأجزاء الداخلية للكمبيوتر الخاص بك](file:///C:/data/systems/wsT5500/ar/sm/work.htm#before) .

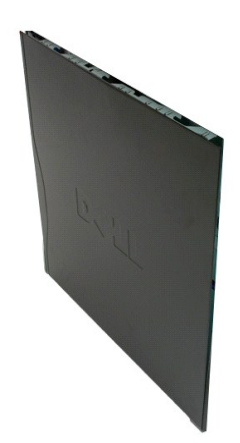

2. قم بتحريك مزلاج تحرير الغطاء باتجاه الجزء الخلفي من الكمبيوتر .

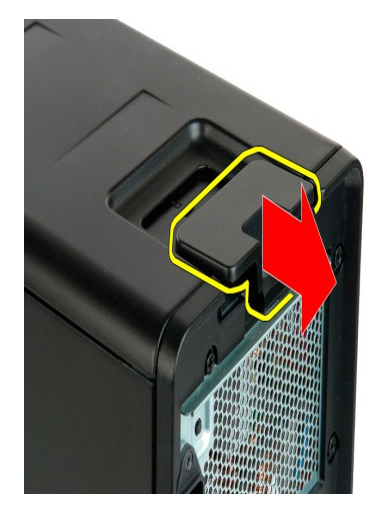

3. اسحب الغطاء بعيدًا عن الكمبيوتر.

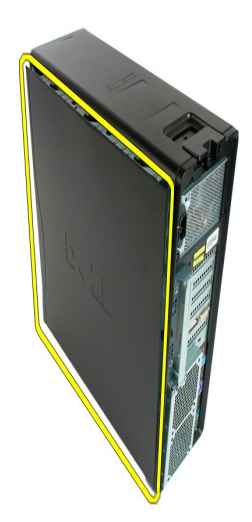

4. قم بإزالة الغطاء من الكمبيوتر.

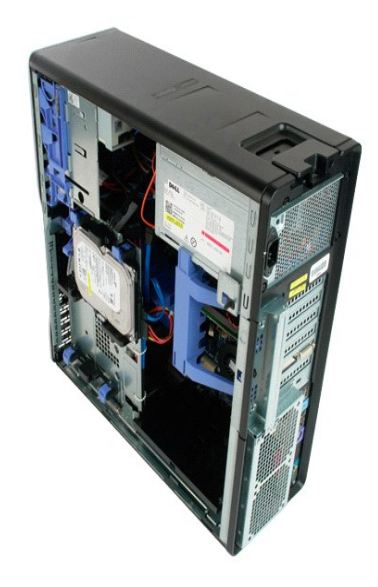

# **إطار محرك الأقراص الصلبة**

**دليل الصيانة الخاص بالطراز5500 T ™Precision من Dell**

<span id="page-22-0"></span>تطير ؛ قبل أن تبنا العلى الخاس لله يرجى قراءة مطومات الأمان الواردة مع جهاز الكميس الصحاف المعامل المعامل المسلحة الرئيسية للتوافق مع الإشعارات التنظيسية على الشعارات التنظيسية على الشعارات التنظيسية على الشعارات التنظيسي

**إزالة إطار محرك الأقراص الصلبة**

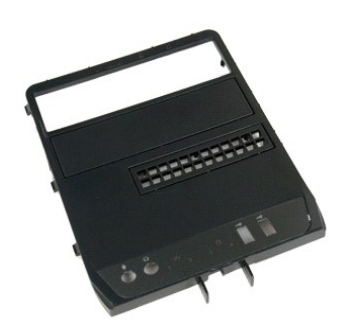

1. اتبع الإجراءات الواردة ف[ي قبل التعامل مع الأجزاء الداخلية للكمبيوتر الخاص بك](file:///C:/data/systems/wsT5500/ar/sm/work.htm#before) . 2. قم بإزالة [غطاء](file:///C:/data/systems/wsT5500/ar/sm/td_cover.htm) الكمبيوتر .

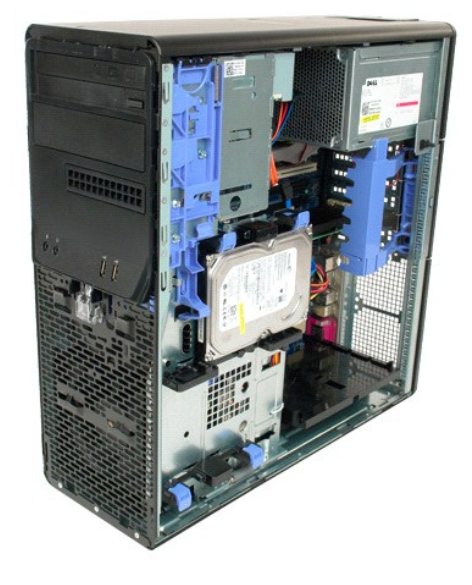

3. اضغط مع الاستمرار على ذراع لوحة التمرير باتجاه قاعدة الكمبيوتر لتحرير إطار محركات الأقراص .

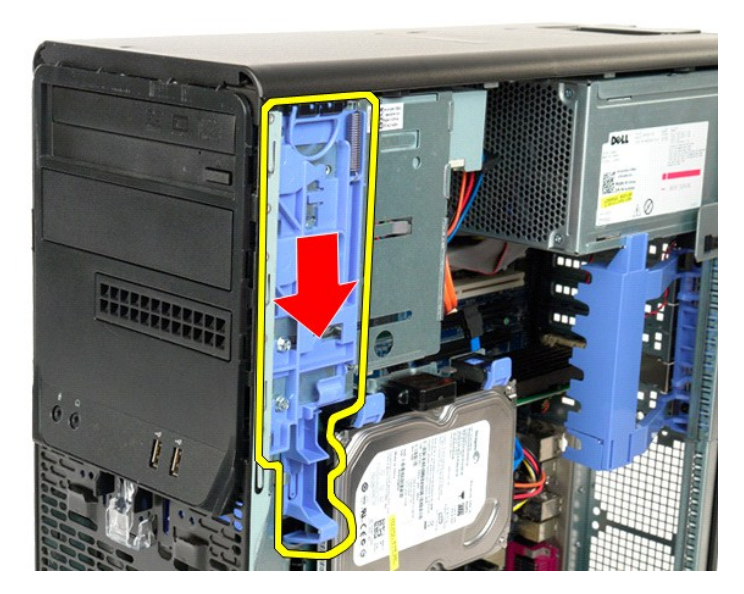

4. قم بإزالة إطار محرك الأقراص الصلبة.

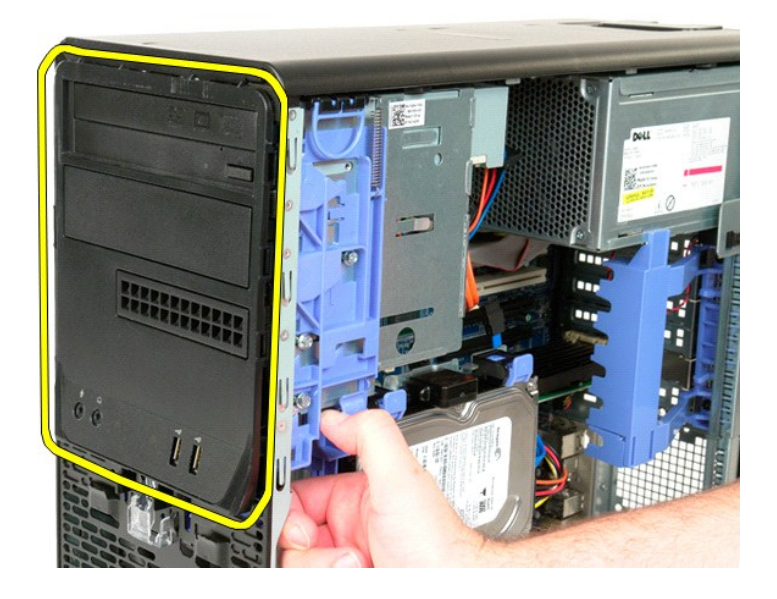

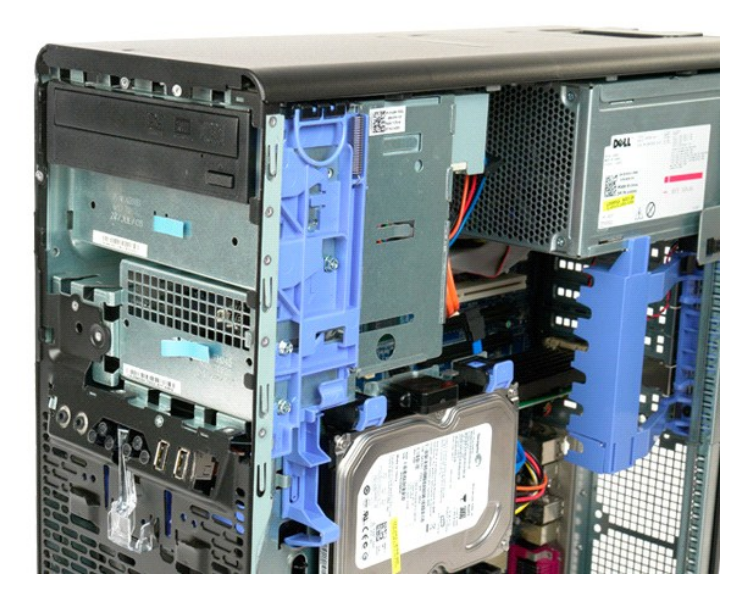

### **الإطار الأمامي**

**دليل الصيانة الخاص بالطراز5500 T ™Precision من Dell**

<span id="page-25-0"></span>تطير ؛ قبل أن تبنا العلى الخاس لله يرجى قراءة مطومات الأمان الواردة مع جهاز الكميس الصحاف المعامل المعامل المسلحة الرئيسية للتوافق مع الإشعارات التنظيسية على الشعارات التنظيسية على الشعارات التنظيسية على الشعارات التنظيسي

# **إزالة الإطار الأمامي**

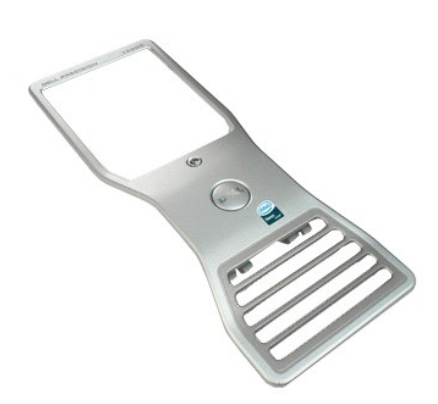

1. اتبع الإجراءات الواردة ف[ي قبل التعامل مع الأجزاء الداخلية للكمبيوتر الخاص بك](file:///C:/data/systems/wsT5500/ar/sm/work.htm#before) . 2. قم بإزالة [غطاء](file:///C:/data/systems/wsT5500/ar/sm/td_cover.htm) الكمبيوتر .

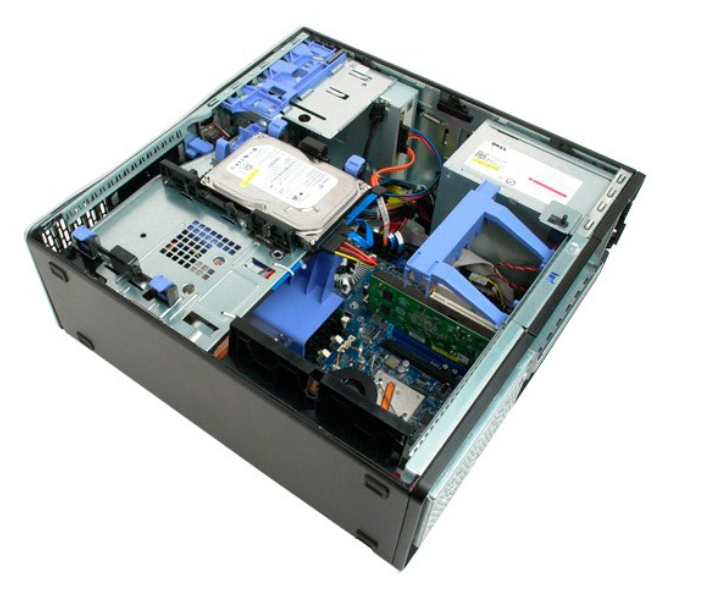

3. اسحب لسان تحرير الإطار الأمامي لأعلى .

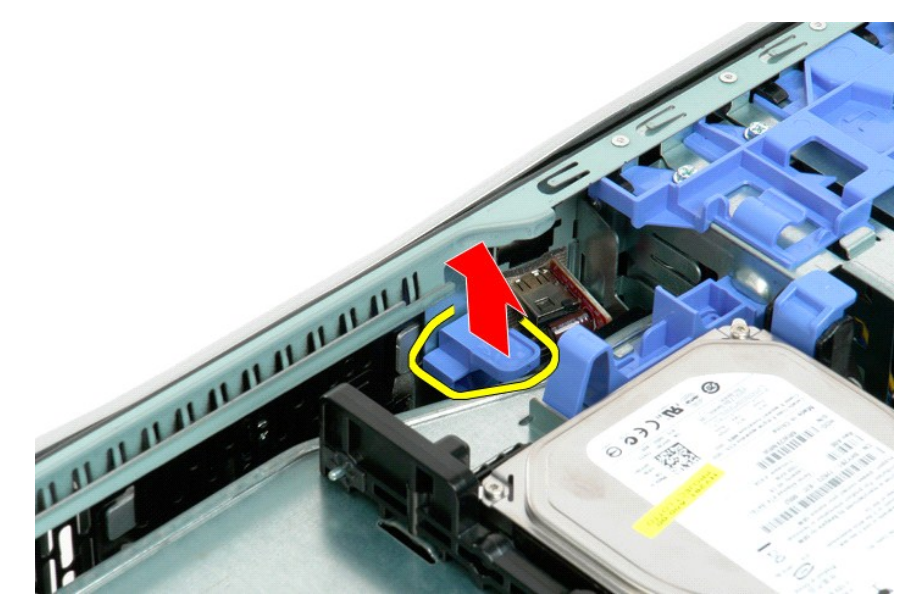

4. قم بتحريك الإطار الأمامي باتجاه الجزء العلوي من الكمبيوتر .

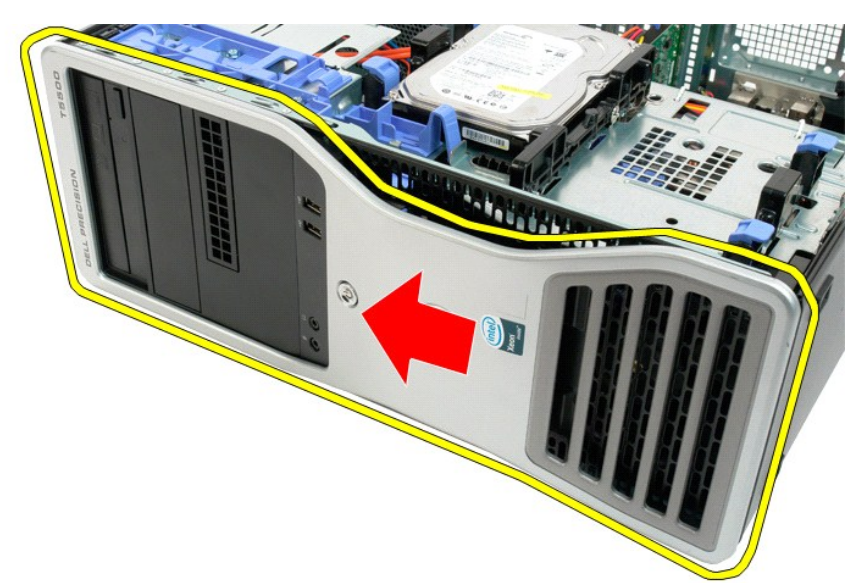

5. قم بإزالة الإطار الأمامي من الكمبيوتر .

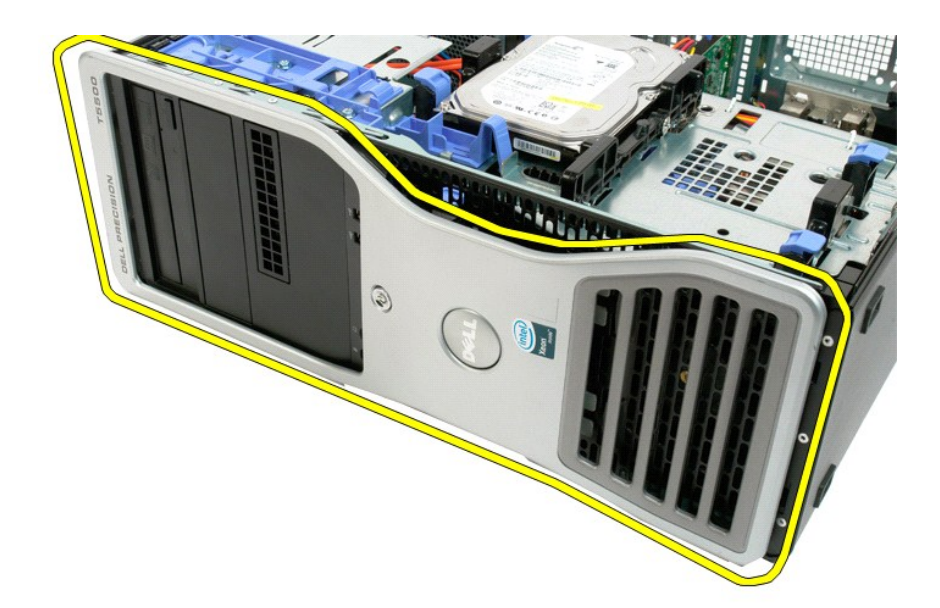

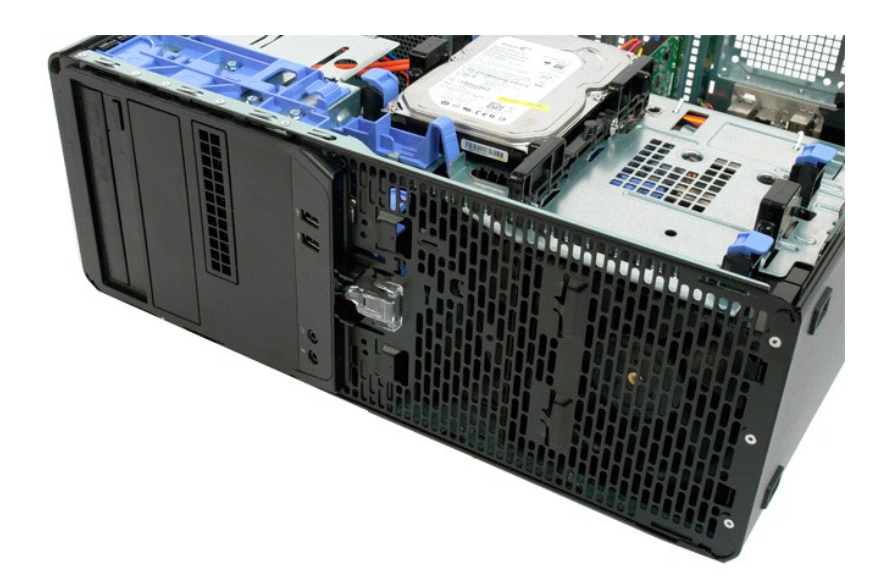

# **مجموعة المروحة الأمامية**

**دليل الصيانة الخاص بالطراز5500 T ™Precision من Dell**

<span id="page-28-0"></span>تطير ؛ قبل أن تبنا العلى الخاس لله يرجى قراءة مطومات الأمان الواردة مع جهاز الكميس الصحاف المعامل المعامل المسلحة الرئيسية للتوافق مع الإشعارات التنظيسية على الشعارات التنظيسية على الشعارات التنظيسية على الشعارات التنظيسي

### **إزالة مجموعة المروحة الأمامية**

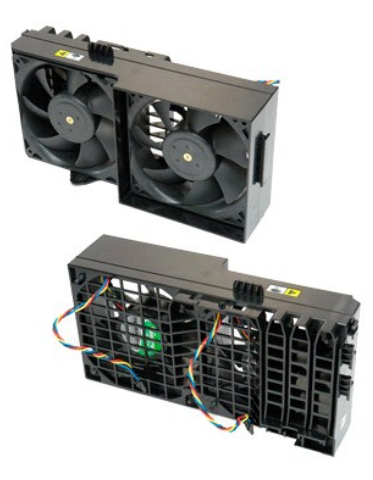

- 1. اتبع الإجراءات الواردة ف[ي قبل التعامل مع الأجزاء الداخلية للكمبيوتر الخاص بك](file:///C:/data/systems/wsT5500/ar/sm/work.htm#before) . 2. قم بإزالة [غطاء الكمبيوتر](file:///C:/data/systems/wsT5500/ar/sm/td_cover.htm) . 3. افتح [حاوية محرك الأقراص الصلبة](file:///C:/data/systems/wsT5500/ar/sm/td_hdtray.htm) . 4. قم بإزالة [غطاء وحدة الذاكرة](file:///C:/data/systems/wsT5500/ar/sm/td_mem.htm) .
	-
	-

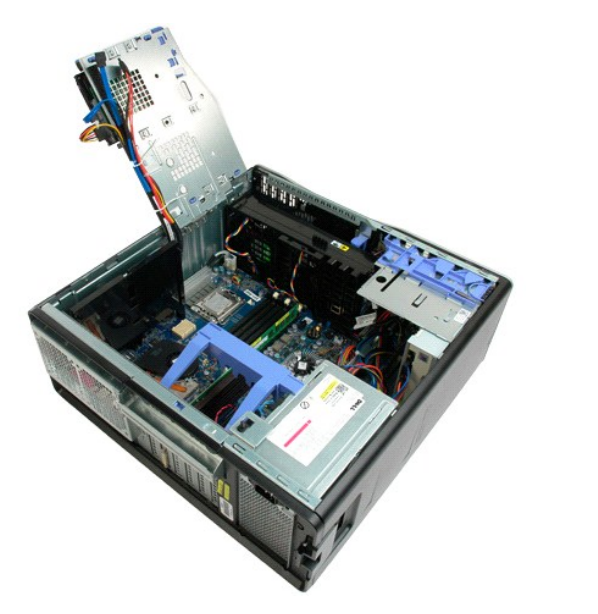

5. افصل كابلي المروحة عن لوحة النظام.

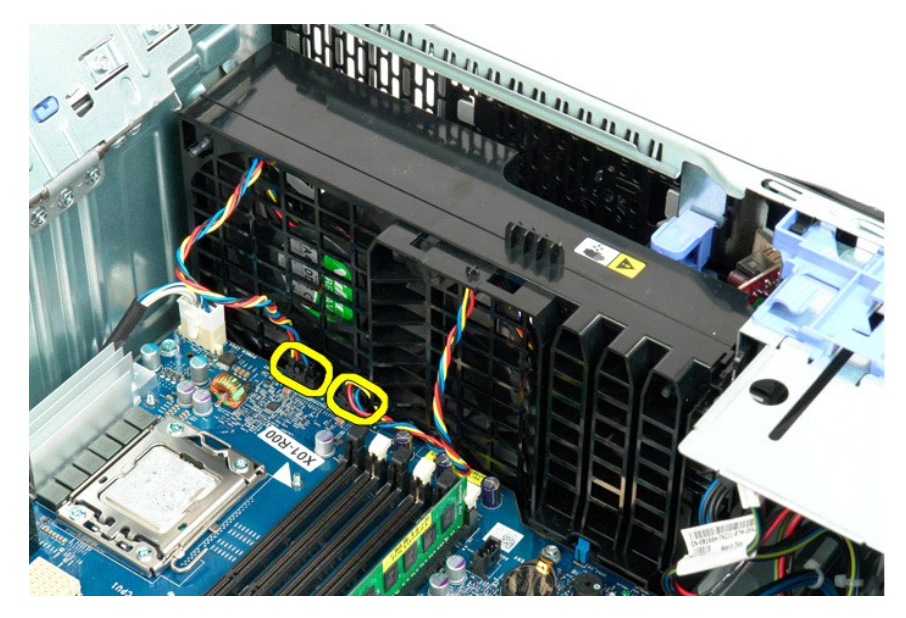

6. قم بإزالة المسمار اللولبي الذي يعمل على إحكام تثبيت مجموعة المروحة الأمامية.

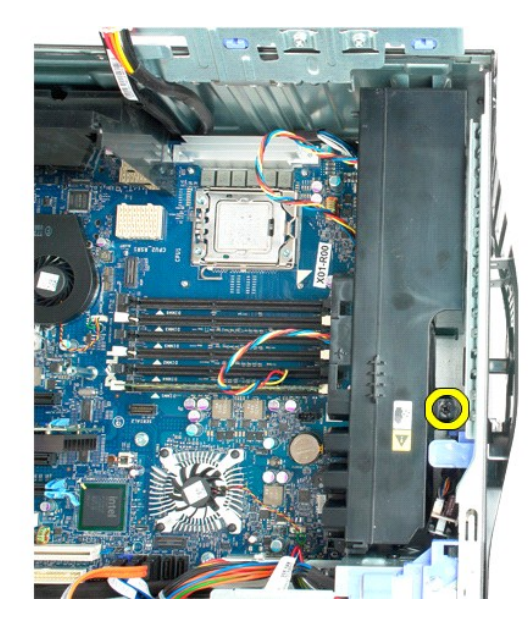

7. قم بإزالة مجموعة المروحة من الكمبيوتر .

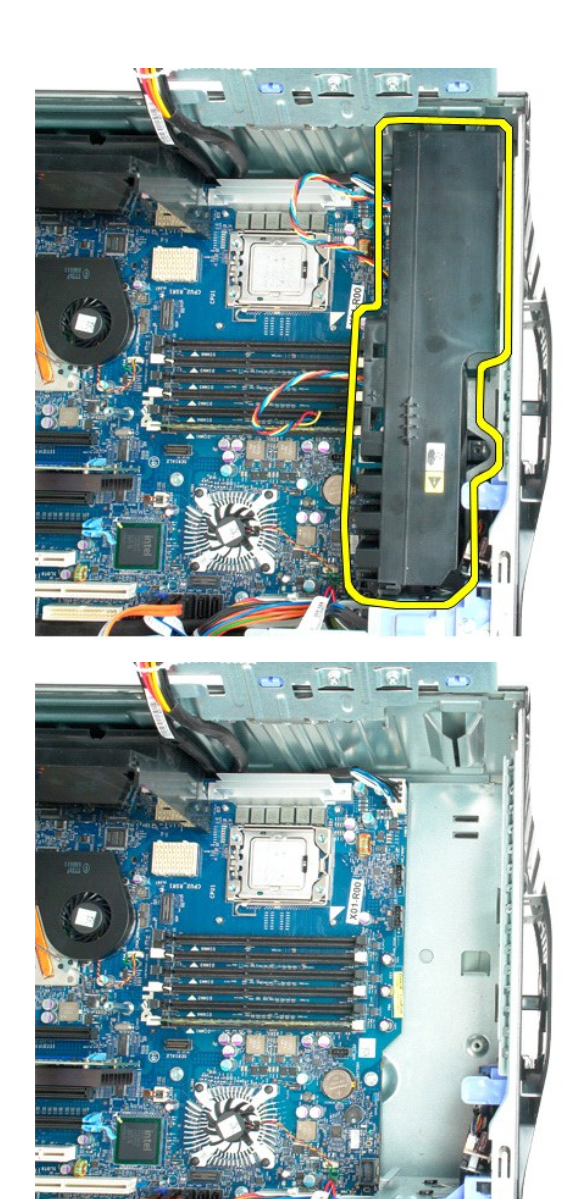

### **محرك الأقراص المرنة**

#### **Dell Precision™ T5500 خدمة دليل**

<span id="page-31-0"></span>تخير : فبل العل ناخل تكبيرتر، في بقراءة مطومات الأمان الواردة مع الكبيوتر . للمزيمات هو لل تصل الأمان انظر الصفحة الرئيسية للتوافق التنظيمي على<br>www.dell.com/regulatory\_compliance.

### **إزالة محرك الأقراص المرنة**

- - -
- .1 النبع الإجراءات الواردة في <u>قبل العمل داخل الكمبيوتر</u> .<br>2 ـ 2 فم باز الة علماء الكمبيو<u>تر .</u><br>2 ـ 2 فم بلازلة المطاقة الأعم<u>لية : في الأمراض .</u><br>4 ـ 2 فم بلازلة حلقة الاتحادية والبياضات من الجائب الخلفي لمحرك الأقراص الم
	-
	-

### **إعادة تركيب محرك الأقراص المرنة**

- -
	-
	-
- 1. اتبع الإجراءات الواردة ف[ي قبل العمل داخل الكمبيوتر](file:///C:/data/systems/wsT5500/ar/sm/work.htm#before) . 2. قم بإزالة [غطاء الكمبيوتر](file:///C:/data/systems/wsT5500/ar/sm/td_cover.htm) . 3. قم بإزالة [الحافة الأمامية](file:///C:/data/systems/wsT5500/ar/sm/td_fbezel.htm) . 4. قم بإزالة [حافة محركات الأقراص](file:///C:/data/systems/wsT5500/ar/sm/td_dbezel.htm) . 5. قم بتوصيل كابلات الطاقة والبيانات بالجانب الخلفي لمحرك الأقراص المرنة . 6. ادفع ذراع اللوح المنزلق لأسفل . 7. قم بتركيب محرك الأقراص المرنة في الكمبيوتر .
	-

# **محركات الأقراص الصلبة**

**دليل الصيانة الخاص بالطراز5500 T ™Precision من Dell**

<span id="page-32-0"></span>تطير ؛ قبل أن تبنا العلى الخاس لله يرجى قراءة مطومات الأمان الواردة مع جهاز الكميس الصحاف المعامل المعامل المسلحة الرئيسية للتوافق مع الإشعارات التنظيسية على الشعارات التنظيسية على الشعارات التنظيسية على الشعارات التنظيسي

**إزالة محركات الأقراص الصلبة**

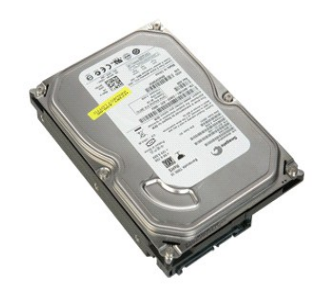

1. اتبع الإجراءات الواردة ف[ي قبل التعامل مع الأجزاء الداخلية للكمبيوتر الخاص بك](file:///C:/data/systems/wsT5500/ar/sm/work.htm#before) . 2. قم بإزالة [غطاء الكمبيوتر](file:///C:/data/systems/wsT5500/ar/sm/td_cover.htm) .

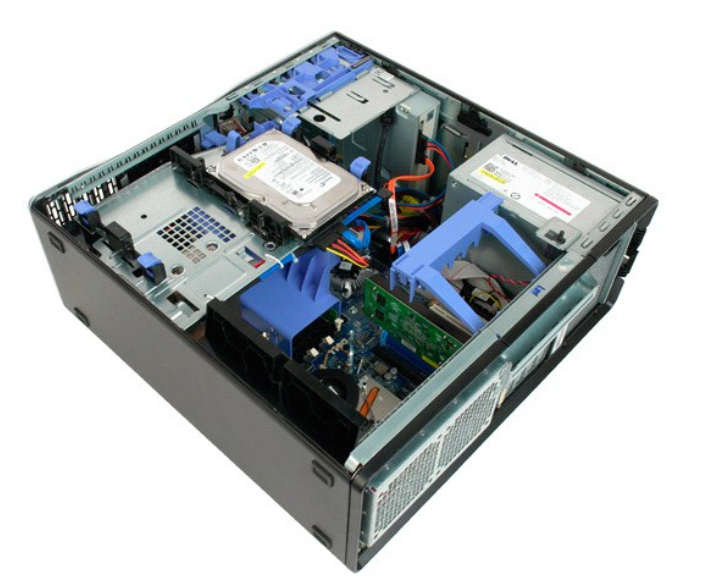

3. فم بفصل كابل الطاقة عن محرك الأقراص الصلبة الأول.

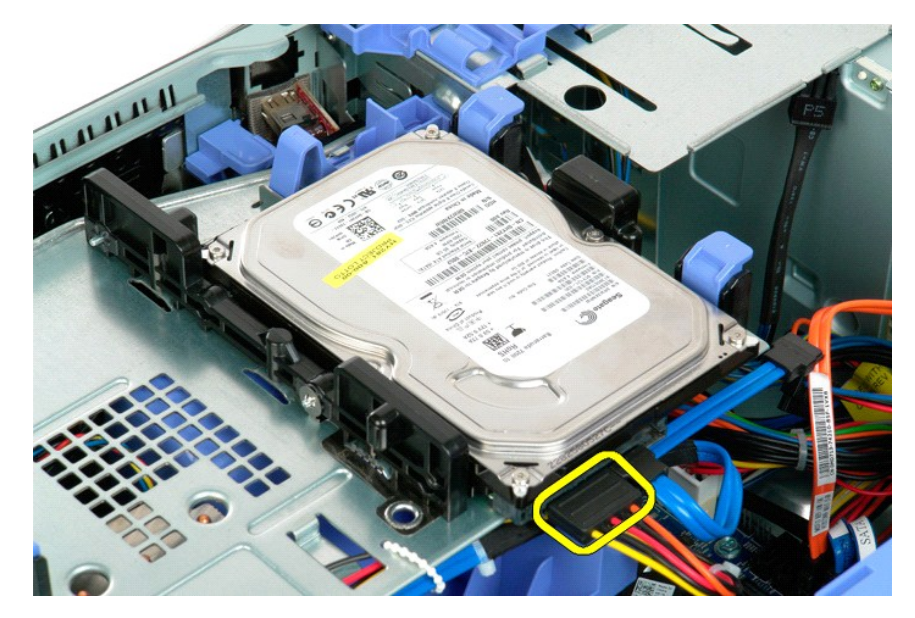

4. فم بفصل كابل البيانات عن محرك الأقراص الصلبة الأول.

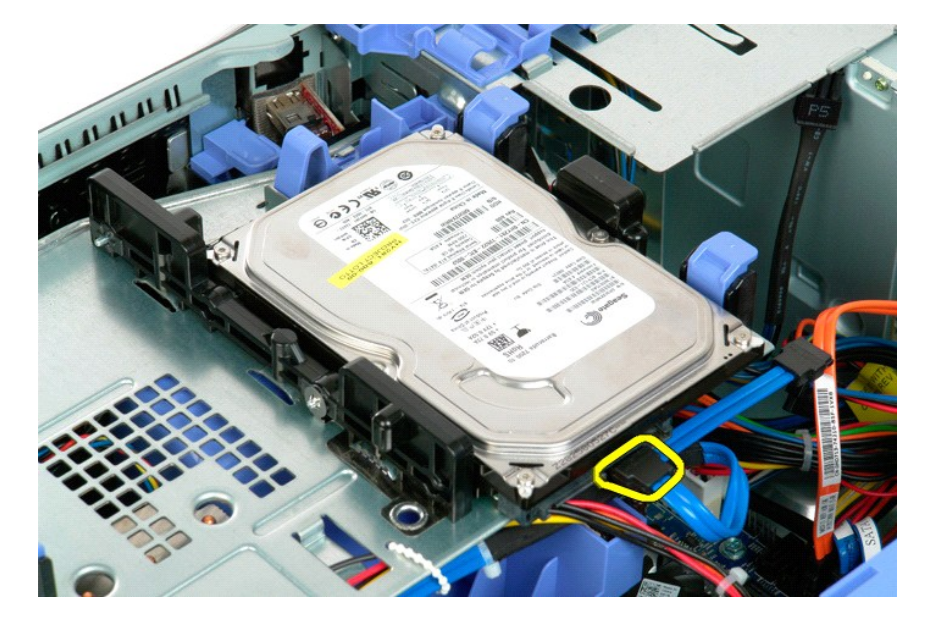

5. ارفع لساني تحرير محرك الأقراص الصلبة ذوي اللون الأزرق.

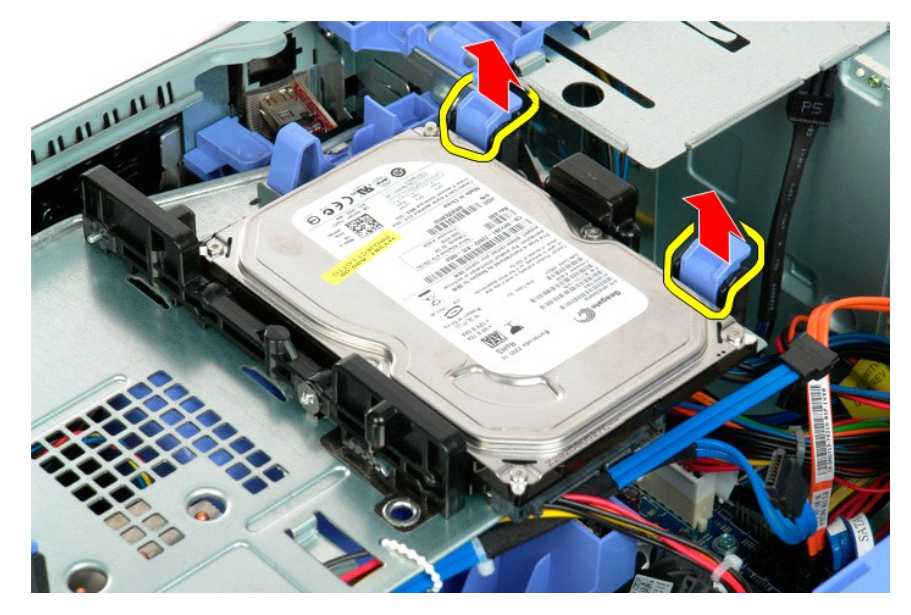

.6 ٪ قم باز الة مجموعة محرك الأقراص الصلبة الأول من الكمبيوتر . قم بتكرار هذه الخطوات على أي من محركات الأقراص الصلبة الأخرى المركّبة .

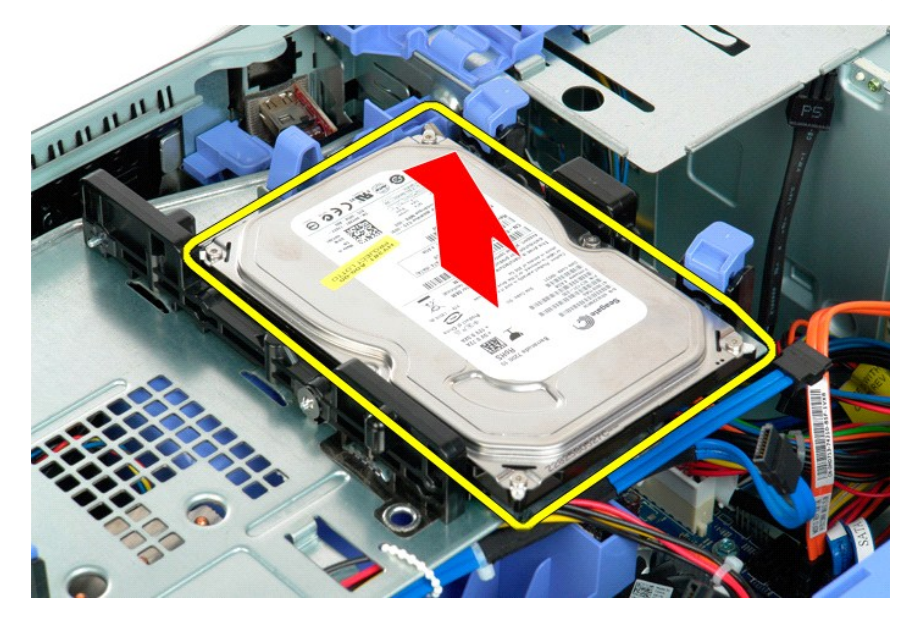

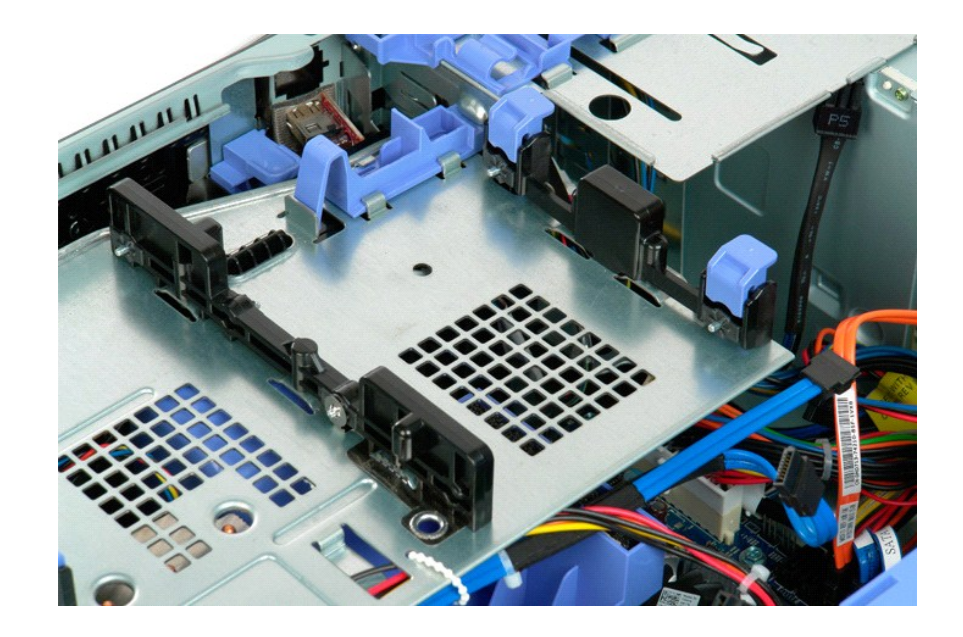
# **حاوية محرك الأقراص الصلبة**

**دليل الصيانة الخاص بالطراز5500 T ™Precision من Dell**

<span id="page-36-0"></span>تطير ؛ قبل أن تبنا العلى الخاس لله يرجى قراءة مطومات الأمان الواردة مع جهاز الكميس الصحاف المعامل المعامل المسلحة الرئيسية للتوافق مع الإشعارات التنظيسية على الشعارات التنظيسية على الشعارات التنظيسية على الشعارات التنظيسي

# **رفع حاوية محرك الأقراص الصلبة**

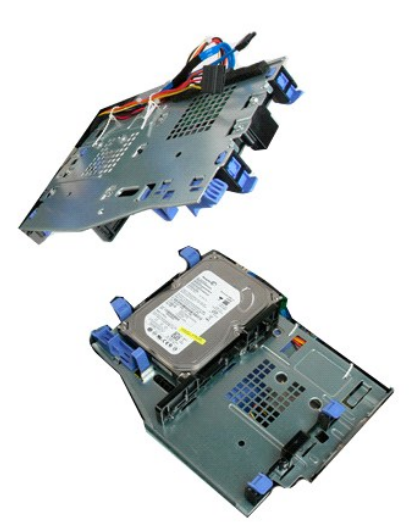

1. اتبع الإجراءات الواردة ف[ي قبل التعامل مع الأجزاء الداخلية للكمبيوتر الخاص بك](file:///C:/data/systems/wsT5500/ar/sm/work.htm#before) . 2. قم بإزالة [غطاء الكمبيوتر](file:///C:/data/systems/wsT5500/ar/sm/td_cover.htm) .

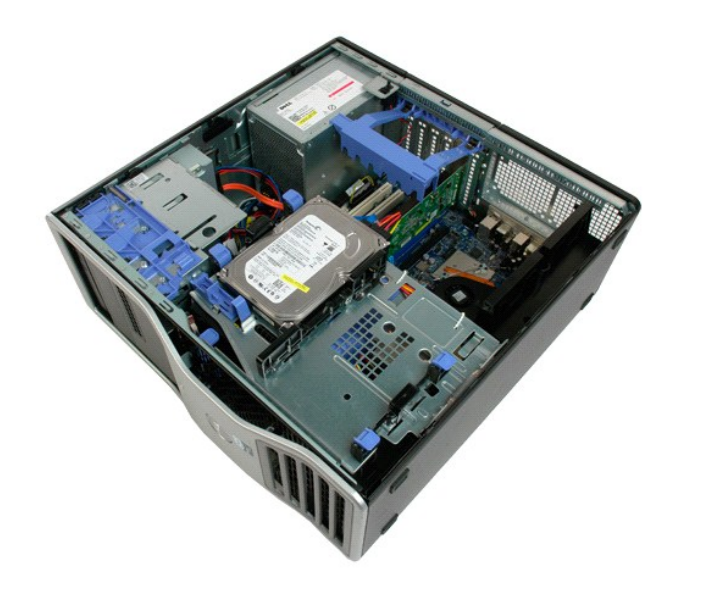

.

3. اضغط على ذراع تحرير محرك الأقراص الصلبة باتجاه الجزء السفلي من الكمبيوتر .

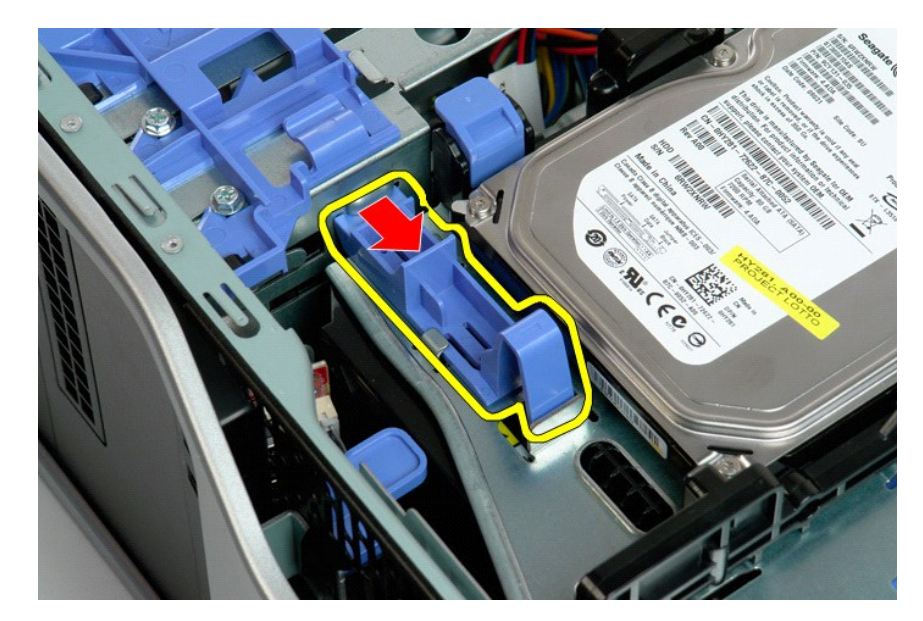

4. قم برفع حاوية محرك الأقراص الصلبة وتدويرها في اتجاه الجزء السفلي من الكمبيوتر.

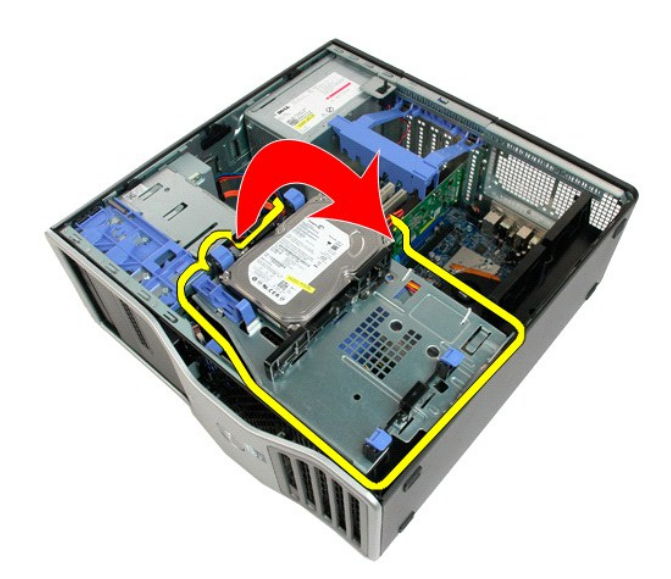

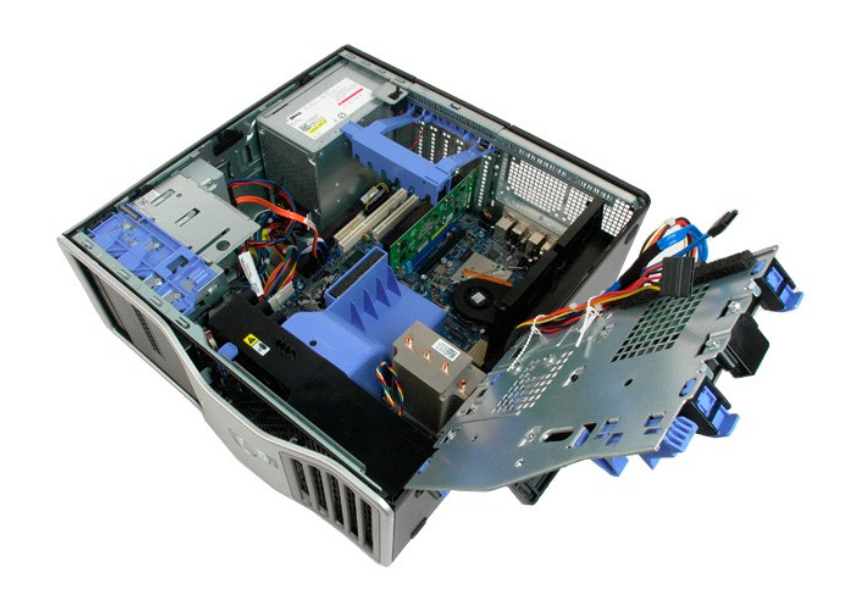

### **مفتاح منع الوصول إلى الهيكل**

**دليل الصيانة الخاص بالطراز5500 T ™Precision من Dell**

تطير ؛ قبل أن تبنا العلى الخاس لله يرجى قراءة مطومات الأمان الواردة مع جهاز الكميس الصحاف المعامل المعامل المسلحة الرئيسية للتوافق مع الإشعارات التنظيسية على الشعارات التنظيسية على الشعارات التنظيسية على الشعارات التنظيسي

**إزالة مفتاح منع الوصول إلى الهيكل**

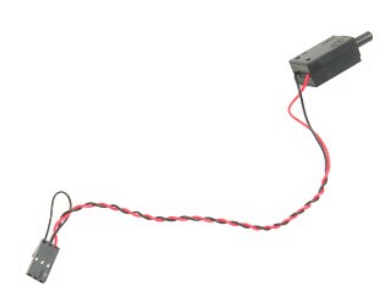

1. اتبع الإجراءات الواردة ف[ي قبل التعامل مع الأجزاء الداخلية للكمبيوتر الخاص بك](file:///C:/data/systems/wsT5500/ar/sm/work.htm#before) . 2. قم بإزالة [غطاء الكمبيوتر](file:///C:/data/systems/wsT5500/ar/sm/td_cover.htm) .

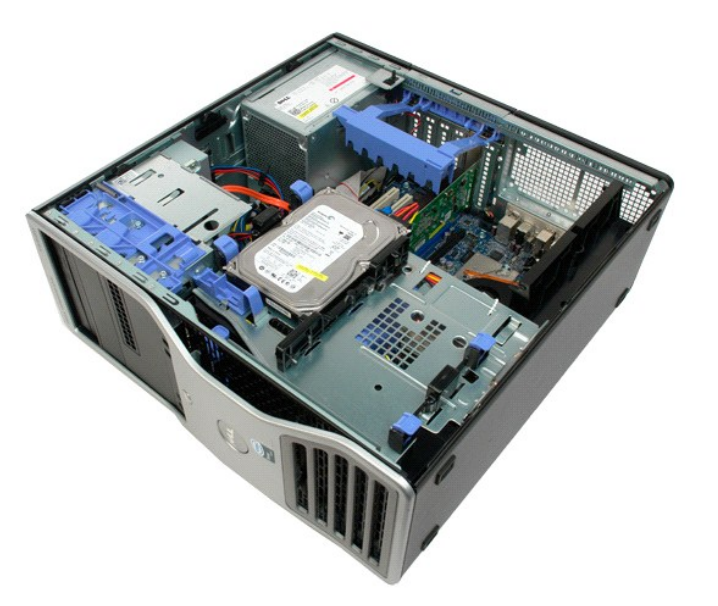

3. ارفع ذراع احتجاز بطاقة التوسعة.

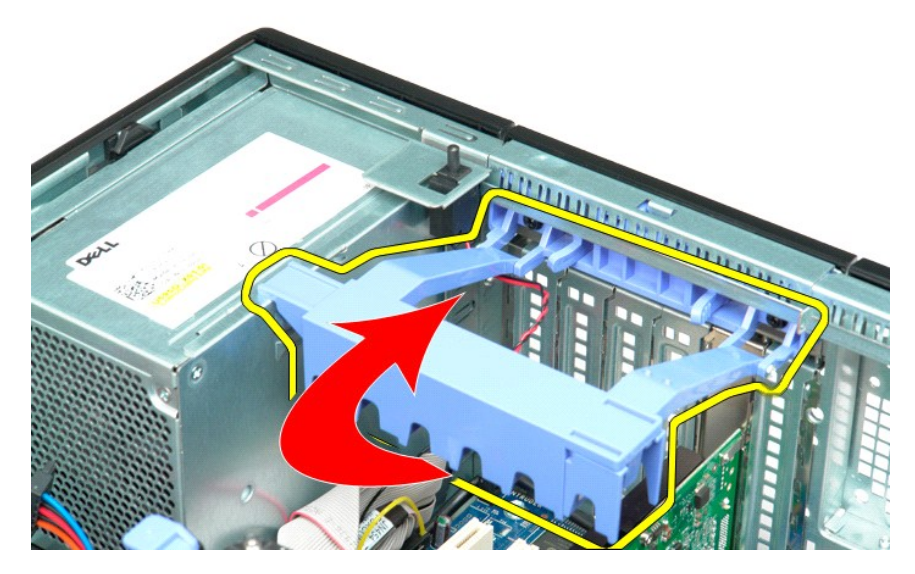

4. افصل كابل مفتاح منع الوصول عن لوحة النظام.

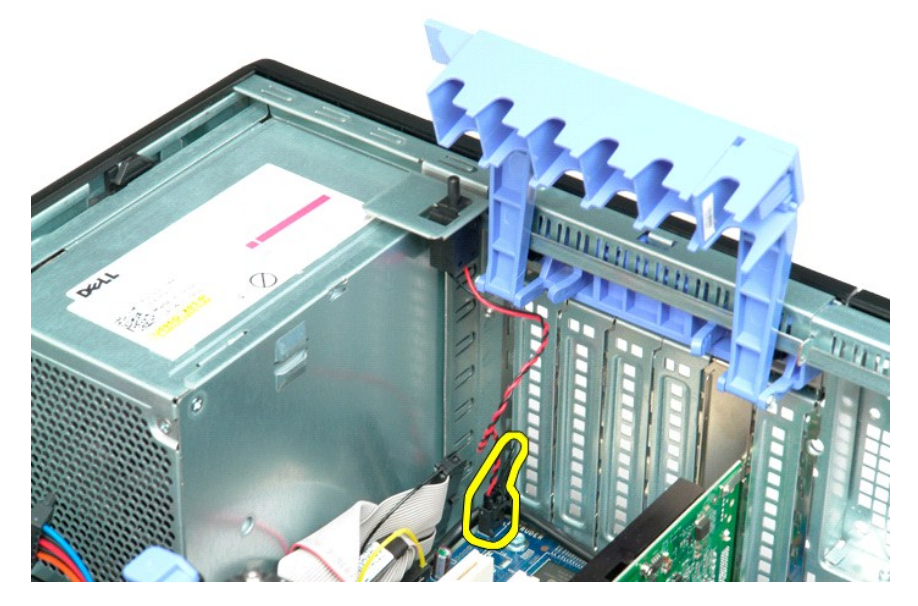

5. قم بتحريك مفتاح منع الوصول باتجاه مركز الكمبيوتر.

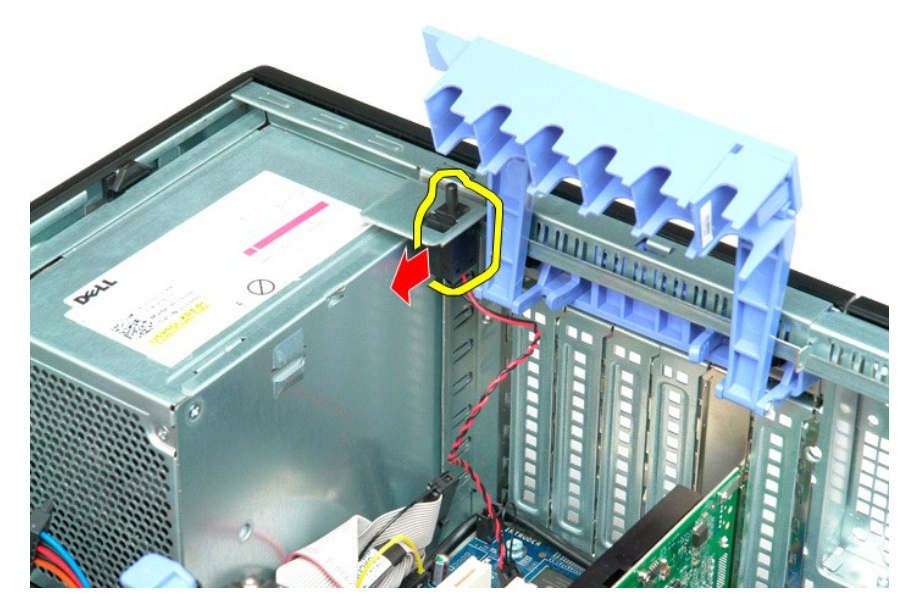

6. قم بإزالة مفتاح منع الوصول من الكمبيوتر.

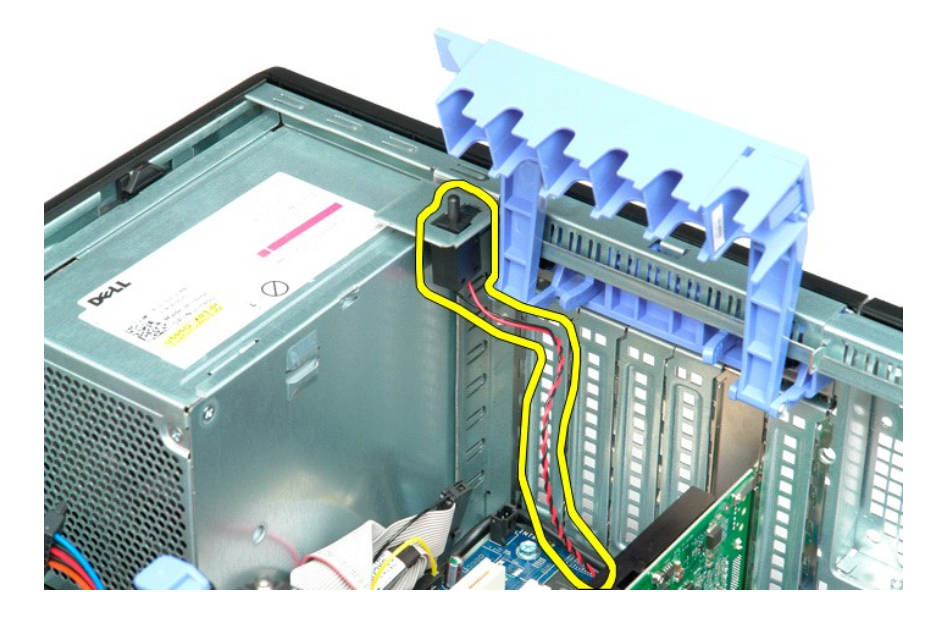

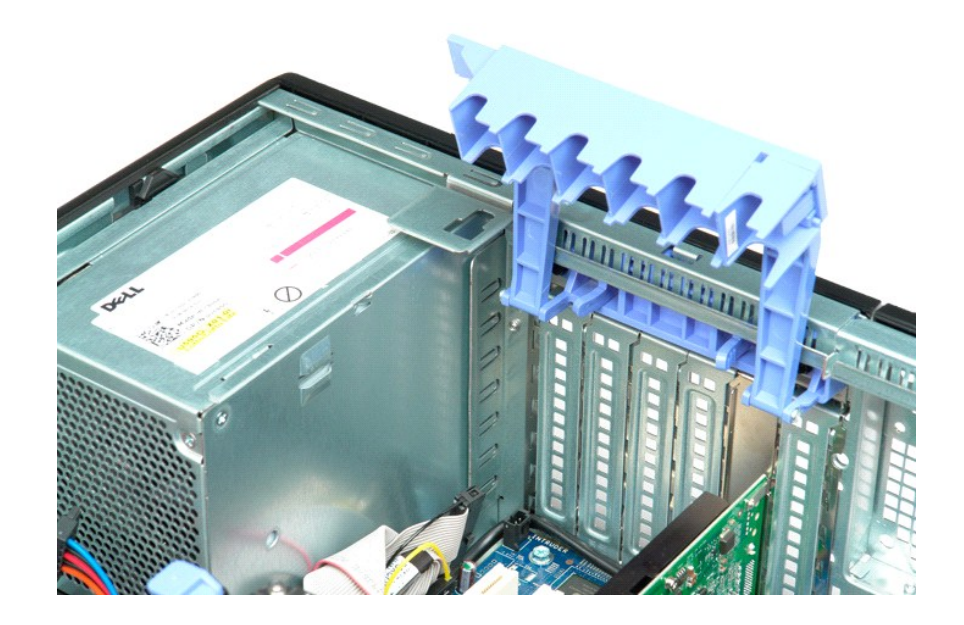

# **كابل بيانات الإدخال/الإخراج**

**Dell Precision™ T5500 خدمة دليل**

تطير : قبل العل ناخل تكبيرتر ، قبر ارة معومات الامان الواردة مع الكبيوتر . للمزيد من المعومات هول اضاف الشامع الموافع التنظيمي على على<br>www.dell.com/regulatory\_compliance.

#### **إزالة كابل بيانات الإدخال/الإخراج**

- 
- .1 التي الإجراءات الواردة في <u>قبل العمل داخل الكمبيوتر</u> .<br>2 . ثم بقر الله عند التك<u>سيرة .</u><br>2 . في الم ينرج م<u>حرك القرص الصلب .</u><br>4 . ثم بلاله ع<u>نداء وحدة الناكرة .</u><br>4 . فصل كا<u>بل بيانات الإدخال/الإخراج</u> من لوحة الإدخال/الإ
	-
	-
- 

### **إعادة تركيب كابل بيانات الإدخال/الإخراج**

- -
	-
	-
- . 1 اقبع الإجراء أن الواردة في <u>قبل العمل داخل الكمبيرتر .</u><br>2 ـ 2 فم بالإجراء الت الواردة <u>المسائل .</u><br>2 ـ في الاستخ<u>دام القرص الصلب .</u><br>4 ـ قم بلا اله خطاء وحدة الناظرة .<br>6 ـ تم بتوصيل كا<u>لل بوائ</u>ات الإنخلال/الإخراج بلوح

# **الذاكرة وغطاء وحدة الذاكرة**

### **دليل الصيانة الخاص بالطراز5500 T ™Precision من Dell**

<span id="page-44-0"></span>تطير ؛ قبل أن تبنا العلى الخاس لله يرجى قراءة مطومات الأمان الواردة مع جهاز الكميس الصحاف المعامل المعامل المسلحة الرئيسية للتوافق مع الإشعارات التنظيسية على الشعارات التنظيسية على الشعارات التنظيسية على الشعارات التنظيسي

ينمز الكبيرتر الذي مرزئك بقاعة اختيارية للملاء المثلا المراكل المعامر الموساء المركز المسامح الكثر المستقل المسائل المسافر المسافر المسافر المردم وتركيبها في ـ القحات المرحودة على كل من لوحة القطام المرحودة على المسلمات ا

#### **إزالة غطاء وحدة الذاكرة ووحدات الذاكرة**

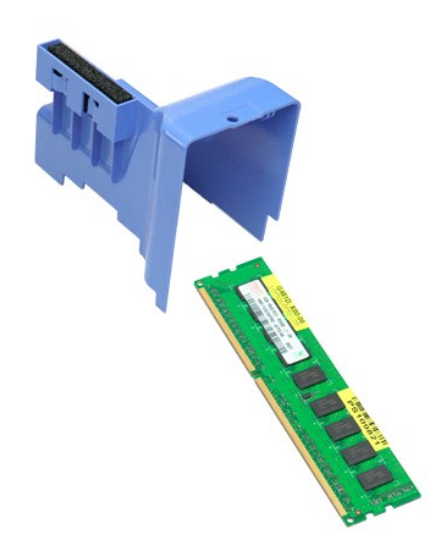

. 1- اتبع الإجراءات الواردة في ق<u>بل التعامل مع الأجزاء الداخلية للكمبيوتر الخاص بك .</u><br>. 2 ـ قم باز الة [غطاء الكمبيوتر](file:///C:/data/systems/wsT5500/ar/sm/td_cover.htm) .<br>. 3 ـ ارفع <u>حاوية محرك الأقراص الصلبة</u> .

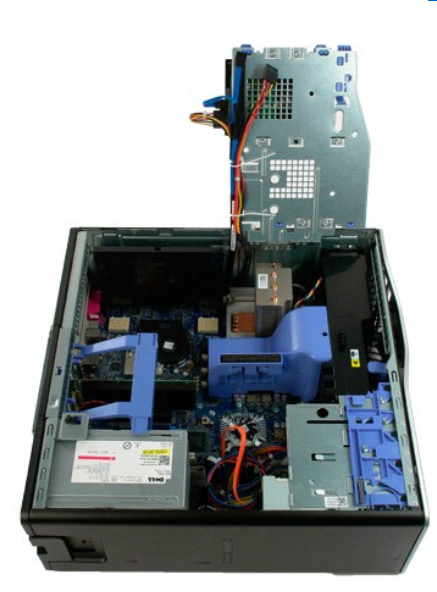

4. ارفع غطاء وحدة الذاكرة لأعلى مباشرة ٬ثم قم بإزالة غطاء وحدة الذاكرة من الكمبيوتر.

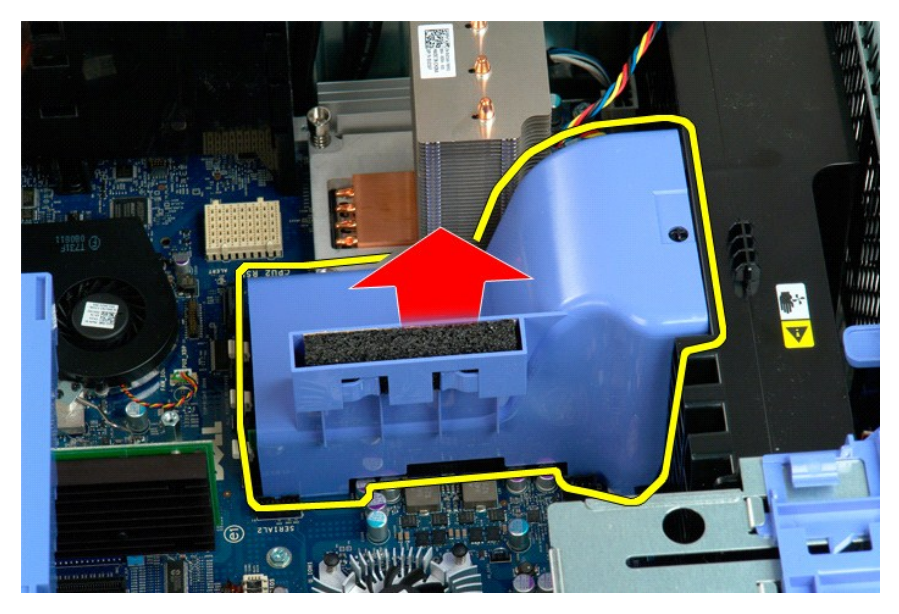

5. باستخدام إصبعي الإبهام ٬اضغط برفق على مشابك احتجاز وحدة الذاكرة لأسفل لتحرير الوحدة من الموصل الموجود على لوحة النظام.

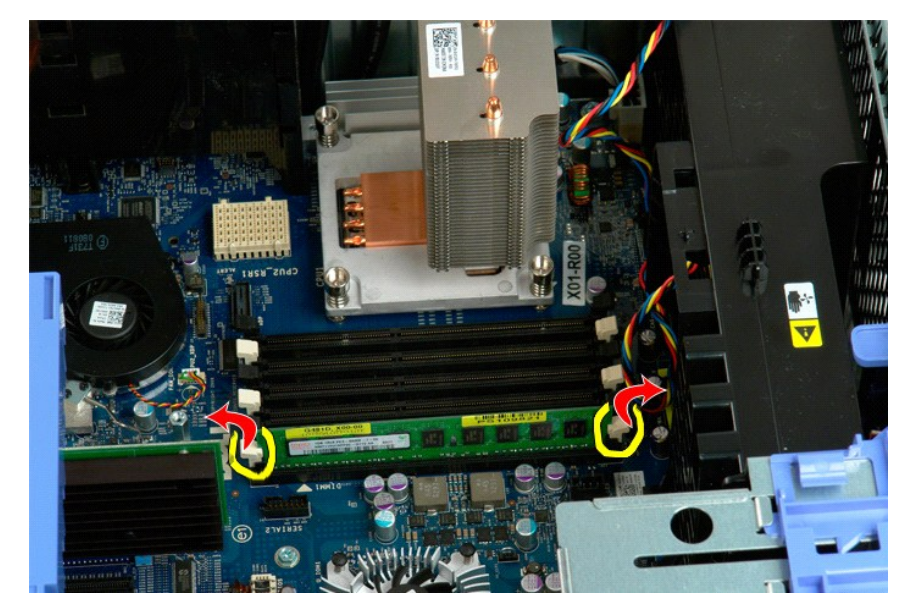

6. ارفع وحدة الذاكرة الأولى لأعلى مباشرة وخارج الكمبيوتر ٬ثم قم بتكرار العملية على أي من وحدات الذاكرة المتبقية .

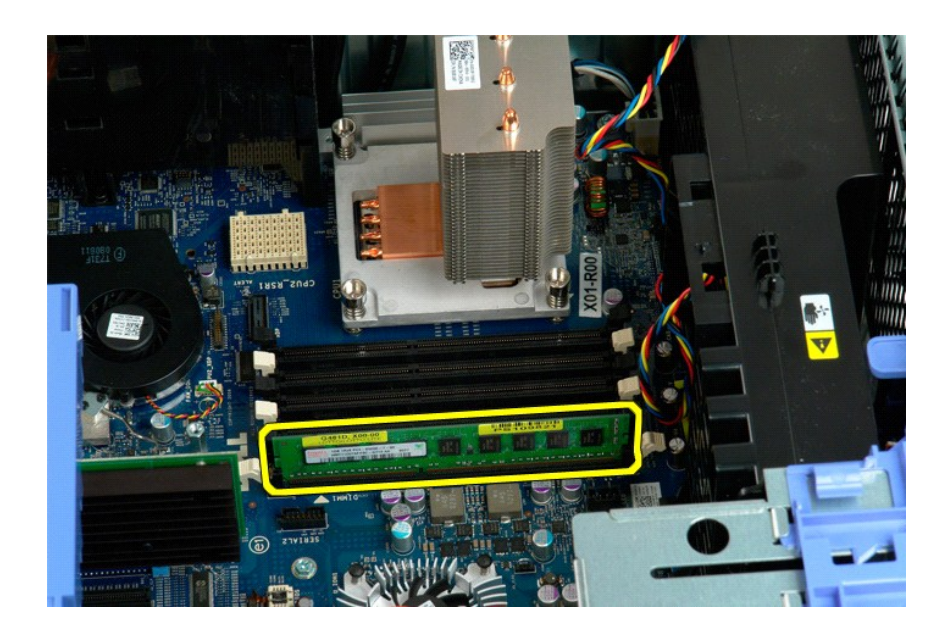

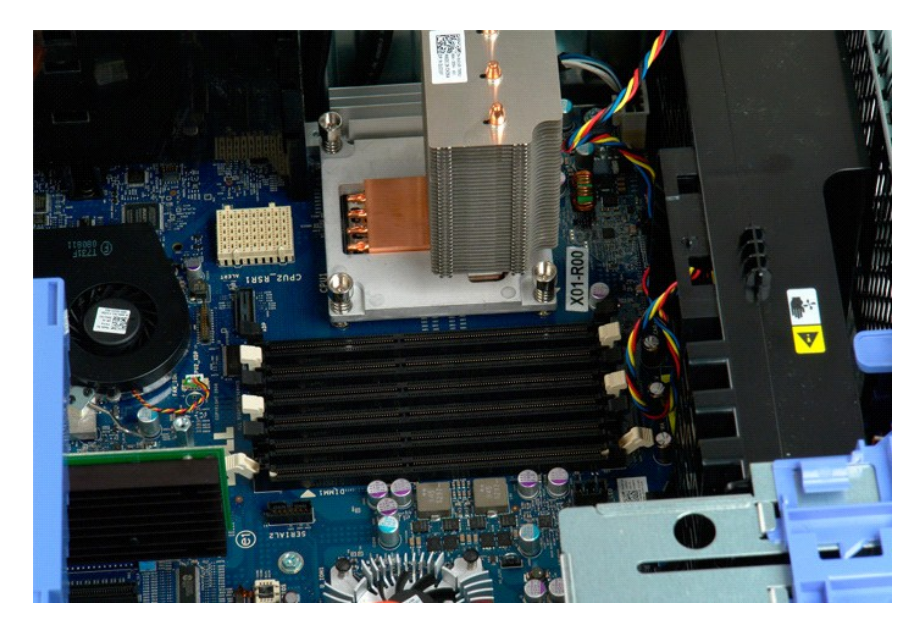

### **قارئ بطاقة الذاكرة**

#### **Dell Precision™ T5500 خدمة دليل**

تخير : فبل العل ناخل تكبيرتر، في بقراءة مطومات الأمان الواردة مع الكبيوتر . للمزيمات هو لل تصل الأمان انظر الصفحة الرئيسية للتوافق التنظيمي على<br>www.dell.com/regulatory\_compliance.

### **إزالة قارئ بطاقة الذاكرة**

- - -
- .1 الفيع الإجراءات الواردة في <u>قبل العمل داخل الكمبيوتر</u> .<br>2 ـ 2 فم مزالة عطاء الكمبيوتر .<br>3 ـ 2 فم بلالة الطقة الإنملمية .<br>4 ـ 3 فم بلالة الطقة الإنملمية .<br>5 ـ 3 فم بلالة قارئ بطقة الذاكرة من الكمبيوتر قارئ بطقة الذاكرة
	-
	-

### **إعادة تركيب قارئ بطاقة الذاكرة**

- -
	-
	-
- .1 التي الإجراءات الواردة في <u>قبل العمل داخل الكمبيرتر</u><br>2 ـ 2 في م باز له غلط الكمبيوتر<br>3 ـ 2 م بلا الة الطقة الإس<u>لمية</u><br>4 ـ 2 م بلا الة حلقة الإسلمية والبقائف بالجانب الخلفي لقارئ بطاقة الذاكرة .<br>5 ـ 2 م بترصي فارئ بطاقة
	-

# **محرك الأقراص الضوئية**

**دليل الصيانة الخاص بالطراز5500 T ™Precision من Dell**

تطير ؛ قبل أن تبنا العلى الخاس لله يرجى قراءة مطومات الأمان الواردة مع جهاز الكميس الصحاف المعامل المعامل المسلحة الرئيسية للتوافق مع الإشعارات التنظيسية على الشعارات التنظيسية على الشعارات التنظيسية على الشعارات التنظيسي

**إزالة محرك الأقراص الضوئية**

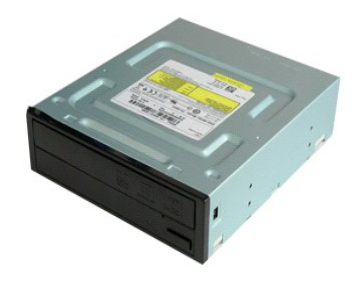

1. اتبع الإجراءات الواردة ف[ي قبل التعامل مع الأجزاء الداخلية للكمبيوتر الخاص بك](file:///C:/data/systems/wsT5500/ar/sm/work.htm#before) . 2. قم بإزالة [غطاء الكمبيوتر](file:///C:/data/systems/wsT5500/ar/sm/td_cover.htm) .

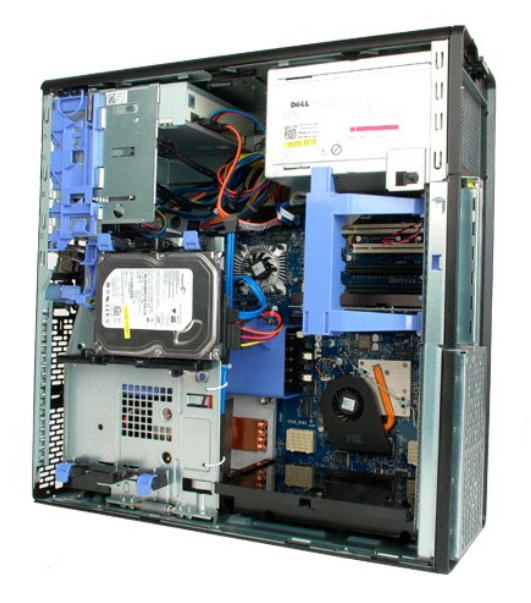

3. قم بفصل كابل الطاقة من الجزء الخلفي من محرك الأقراص الضوئية.

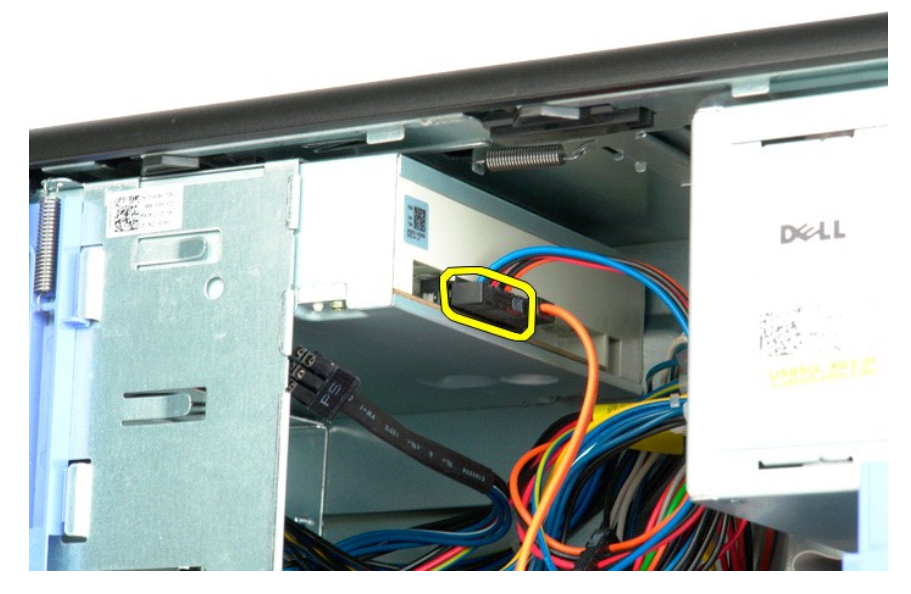

4. قم بفصل كابل البيانات من الجزء الخلفي من محرك الأقراص الضوئية.

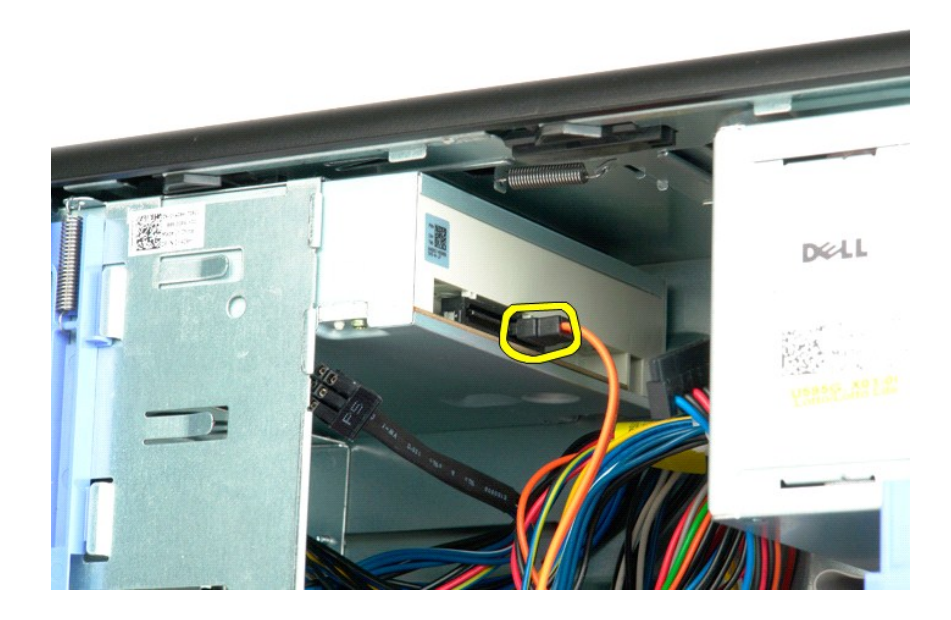

5. اضغط لأسفل على ذراع اللوحة المنزلقة وأمسكه.

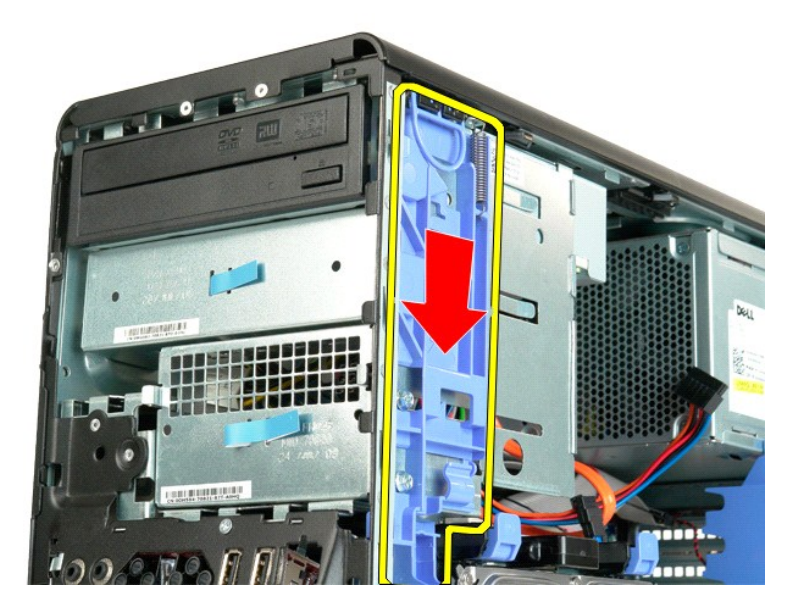

6. قم بتمرير محرك الأقراص الضوئية إلى خارج الجزء الأمامي من الهيكل وإزالته من الكمبيوتر.

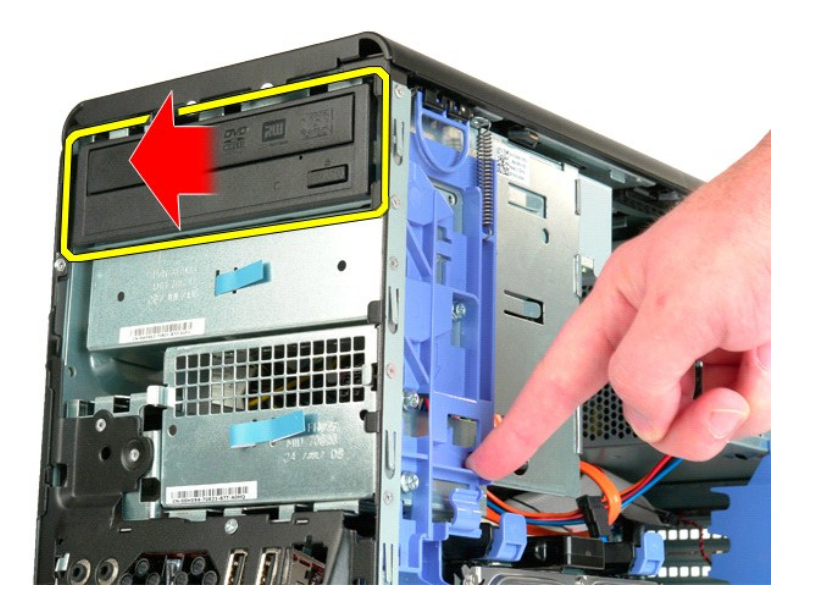

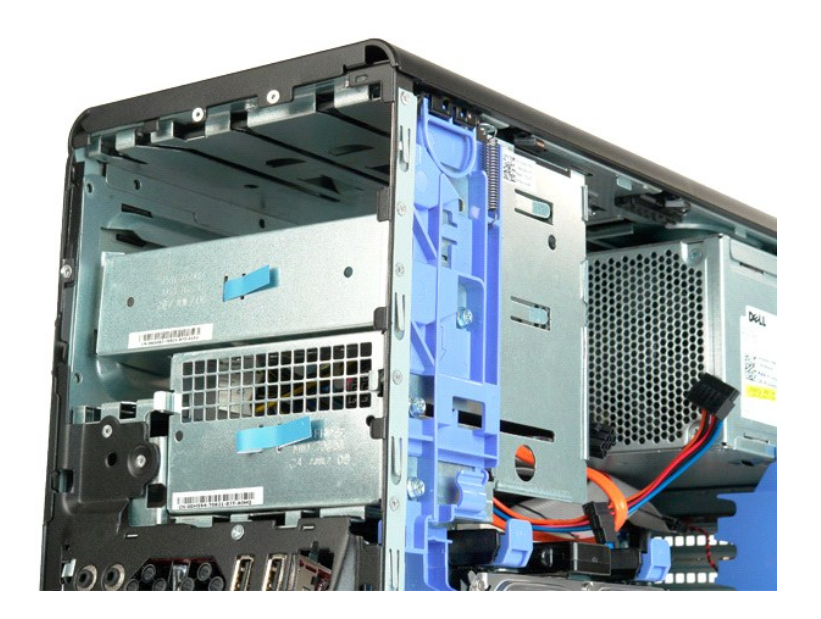

### **وحدة امتصاص الحرارة والمعالج**

**دليل الصيانة الخاص بالطراز5500 T ™Precision من Dell**

<span id="page-52-0"></span>تطير ؛ قبل أن تبنا العلى الخاس لله يرجى قراءة مطومات الأمان الواردة مع جهاز الكميس الصحاف المعامل المعامل المسلحة الرئيسية للتوافق مع الإشعارات التنظيسية على الشعارات التنظيسية على الشعارات التنظيسية على الشعارات التنظيسي

**إزالة وحدة امتصاص الحرارة والمعالج**

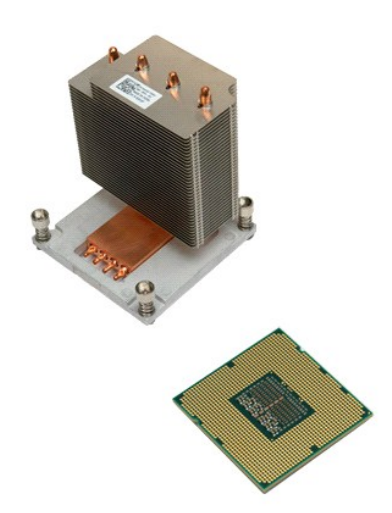

1. اتبع الإجراءات الواردة ف[ي قبل التعامل مع الأجزاء الداخلية للكمبيوتر الخاص بك](file:///C:/data/systems/wsT5500/ar/sm/work.htm#before) . 2. قم بإزالة [غطاء](file:///C:/data/systems/wsT5500/ar/sm/td_cover.htm) الكمبيوتر . 3. افتح [حاوية محرك الأقراص الصلبة](file:///C:/data/systems/wsT5500/ar/sm/td_hdtray.htm) .

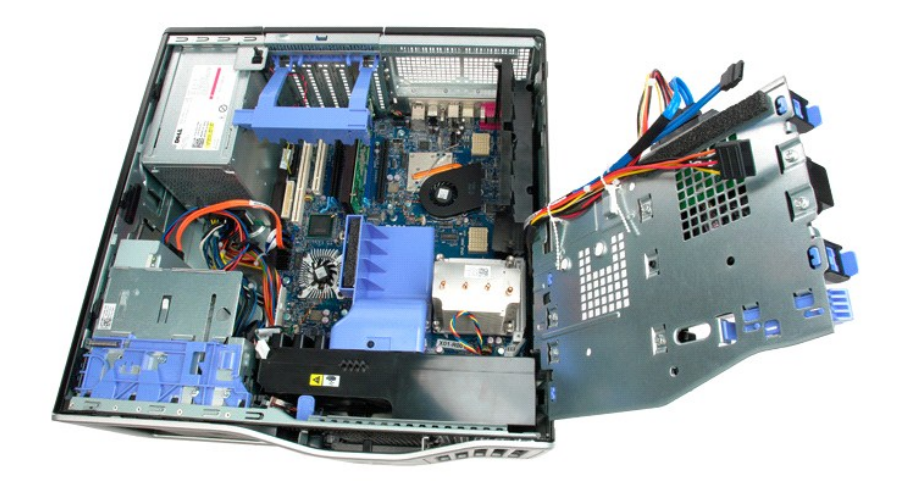

4. قم بفك مسامير التثبيت اللولبية الأربعة الموجودة على وحدة امتصاص الحرارة.

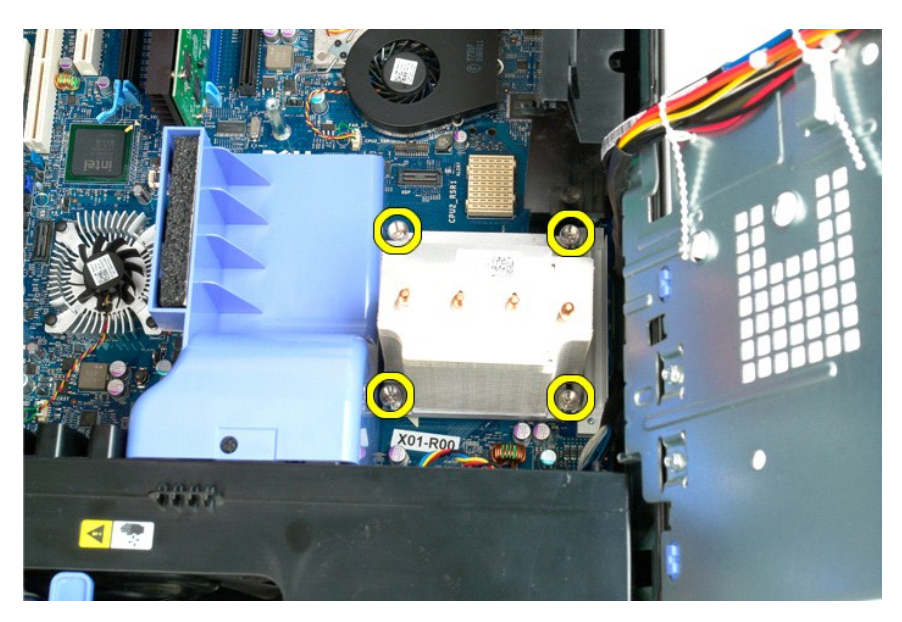

5. ارفع وحدة امتصاص الحرارة مباشرة لأعلى ٬ثم قم بإزالتها من الكمبيوتر.

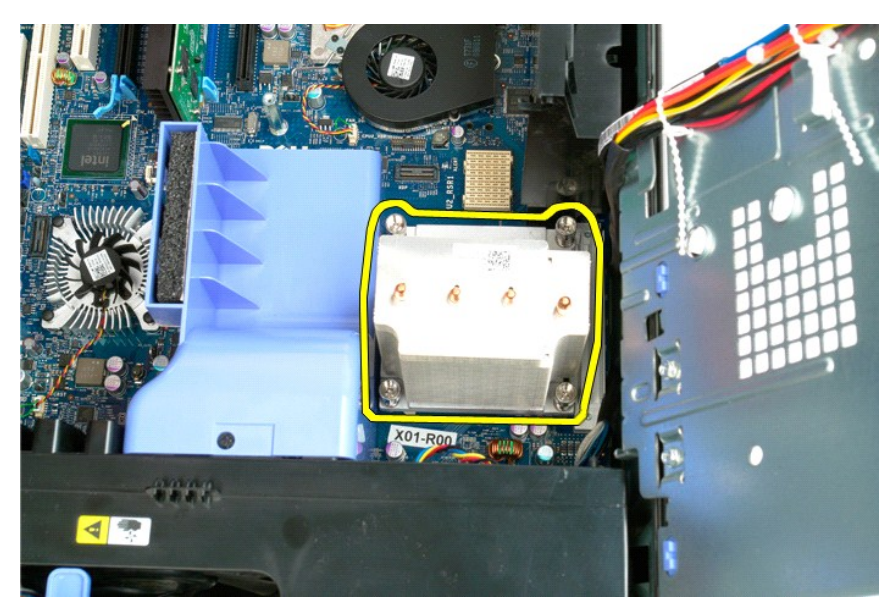

6. اضغط على ذراع تحرير المعالج لأسفل ونحو الخارج لتحرير المعالج.

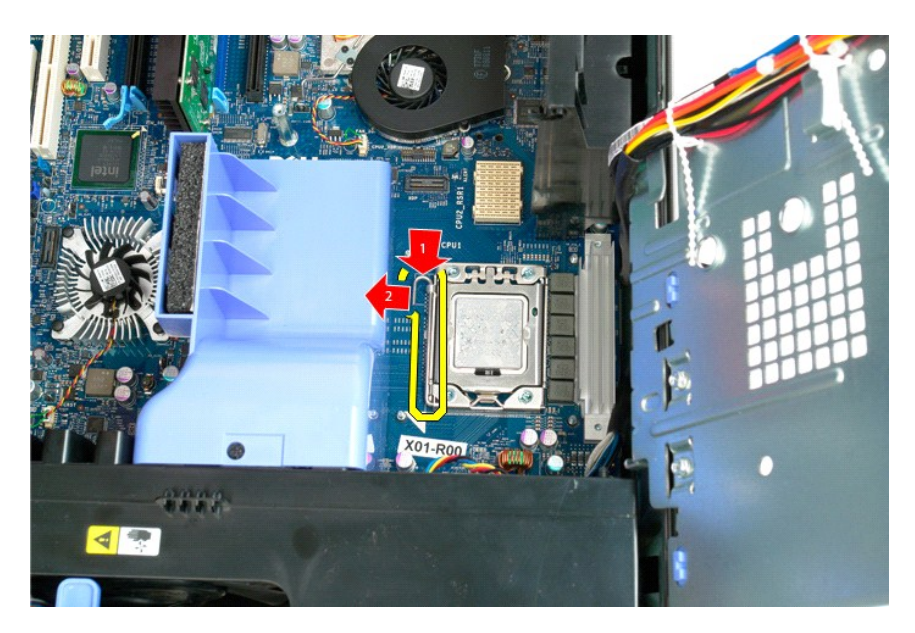

7. ارفع غطاء المعالج.

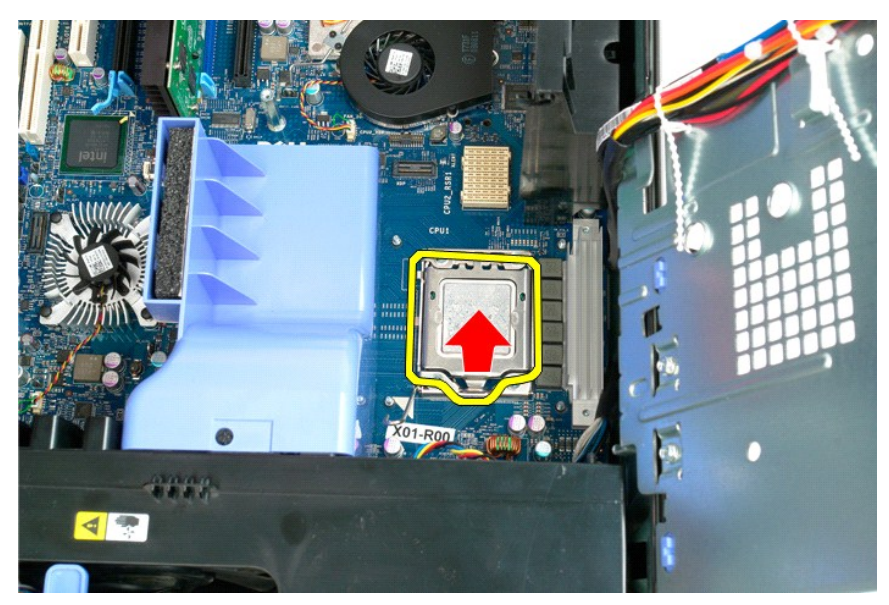

8. ارفع المعالج مباشرة لأعلى وقم بإزالته من الكمبيوتر.

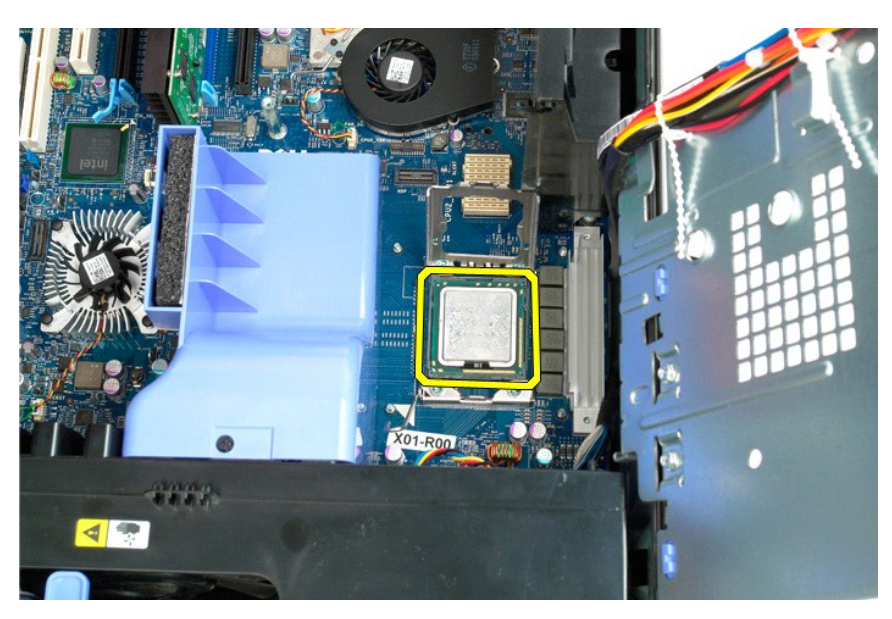

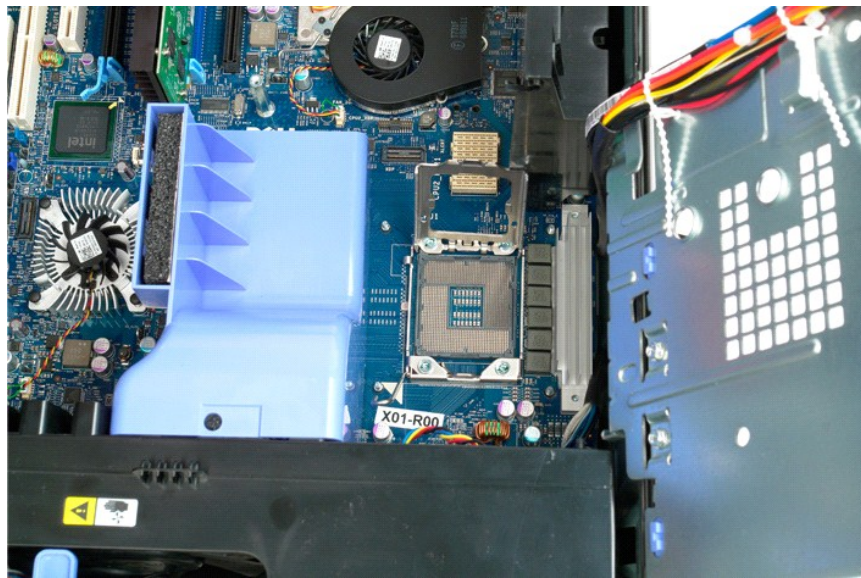

#### **قاعدة المعالج ثنائي المراكز (اختيارية) دليل الصيانة الخاص بالطراز5500 T ™Precision من Dell**

<span id="page-56-0"></span>تطير : قبل التبا المال ناخل الخاص بك يرجى قراءة معلومات الامان الواردة مع جهاز الكسيم الصحيح المعامل المعامل الملامة، راجع الصفحة الرئيسية للتوافق مع الإشعارات التنظيمية على الشعارات التنظيمية على المعلومات التنظيمية على

**إزالة قاعدة المعالج ثنائي المراكز الاختيارية**

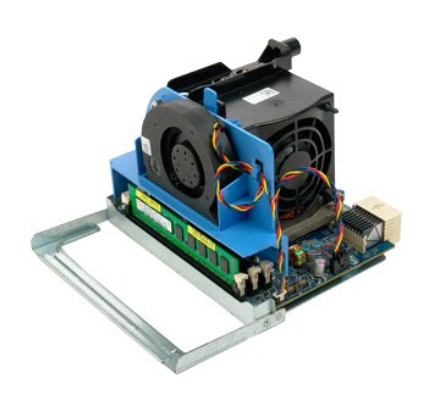

1. اتبع الإجراءات الواردة ف[ي قبل التعامل مع الأجزاء الداخلية للكمبيوتر الخاص بك](file:///C:/data/systems/wsT5500/ar/sm/work.htm#before) . 2. قم بإزالة [غطاء الكمبيوتر](file:///C:/data/systems/wsT5500/ar/sm/td_cover.htm) .

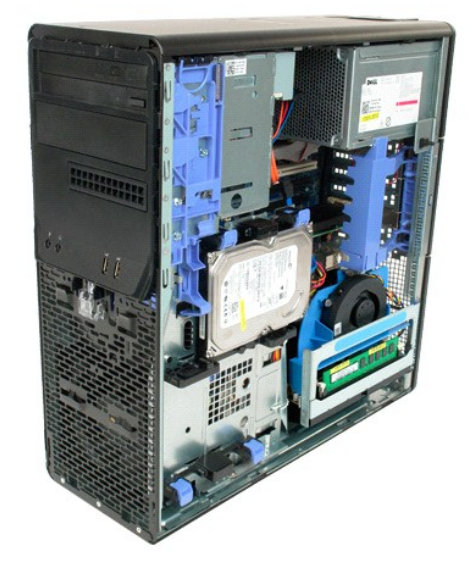

3. اسحب ذراع تحرير قاعدة المعالج ثنائي المراكز.

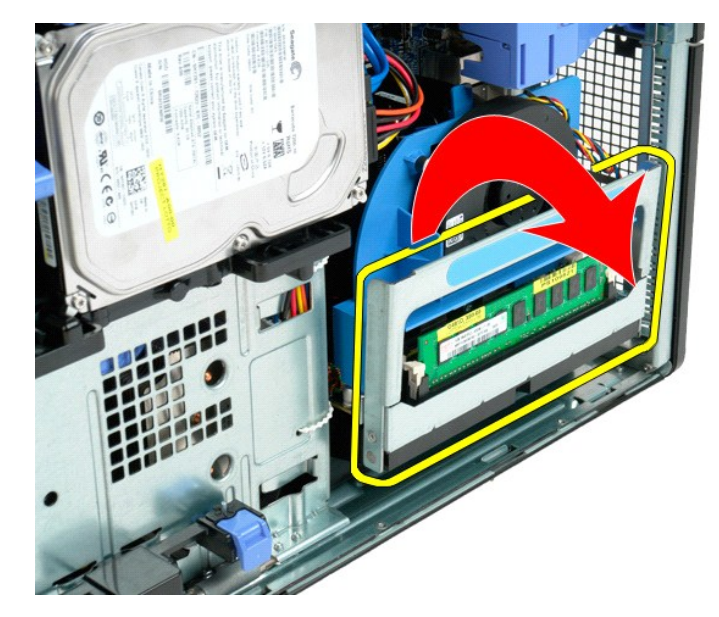

4. قم بتحريك قاعدة المعالج ثنائي المراكز جزئيًا نحو الخارج مع توخي الحرص.

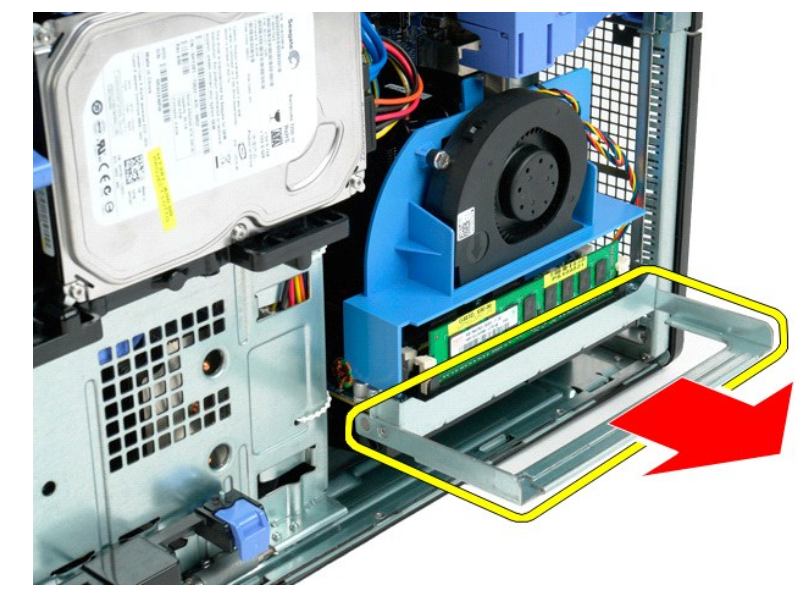

5. قم بفصل كابل الطاقة عن لوحة المعالج ثنائي المراكز.

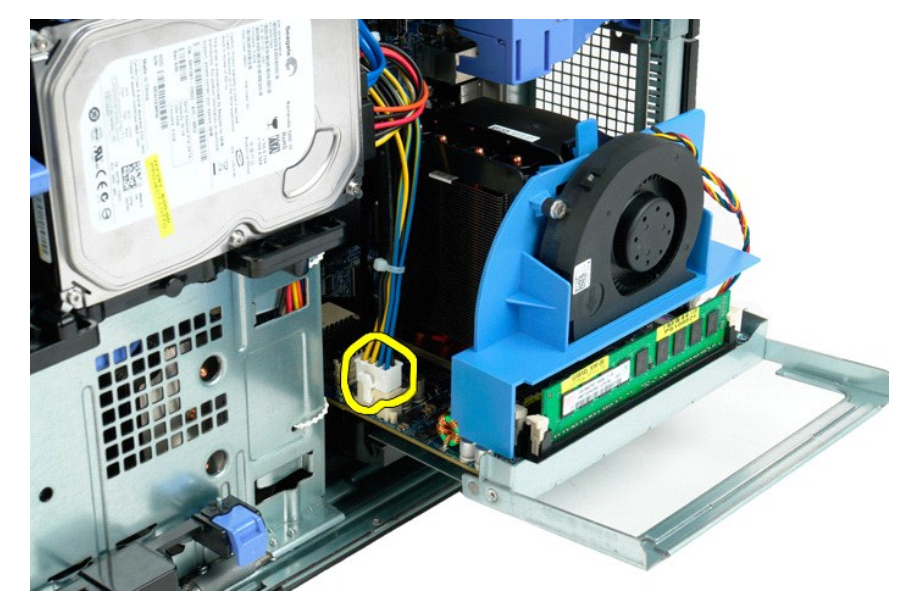

6. قم بإزالة قاعدة المعالج ثنائي المراكز تمامًا من الكمبيوتر.

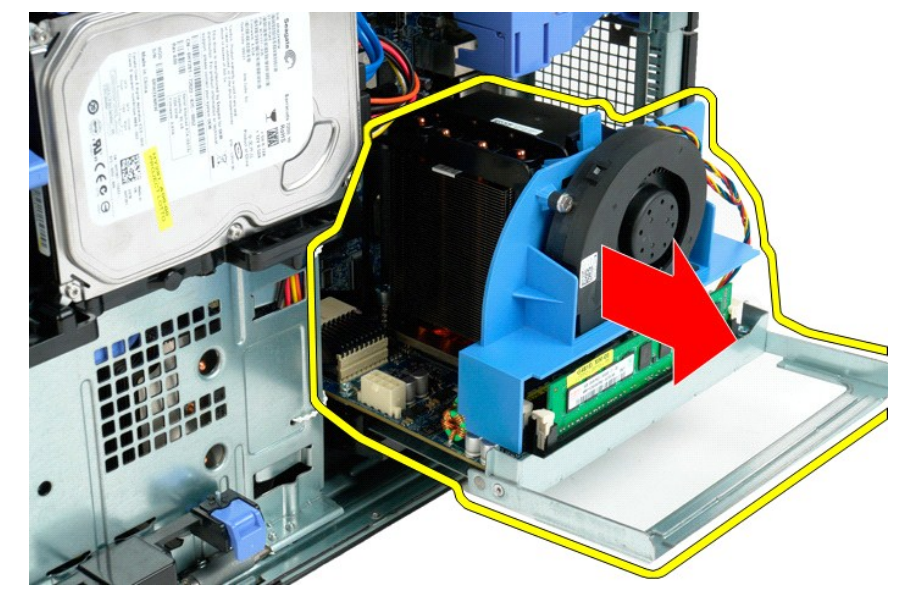

7. قم بفصل كابل مروحة المعالج ثنائي المراكز عن لوحة المعالج ثنائي المراكز.

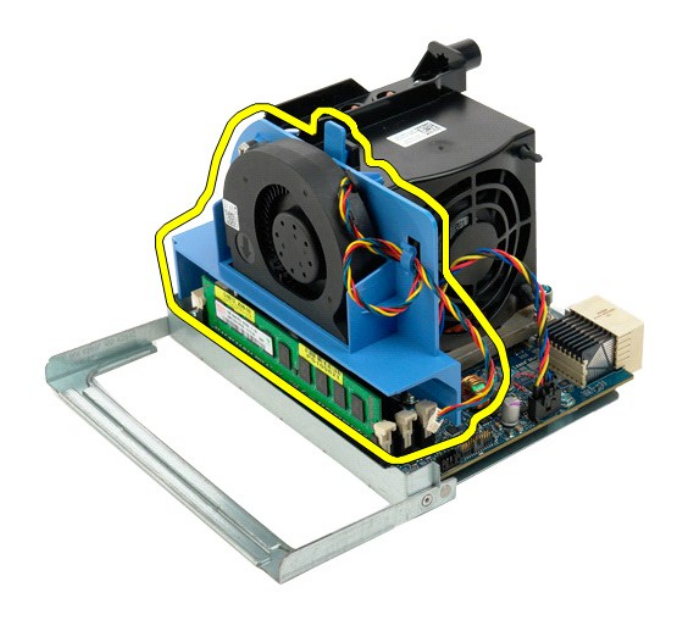

8. أثناء الضغط على لسان التحرير أزرق اللون ٬قم بإزالة وحدة تجميع مروحة المعالج ثنائي المراكز من وحدة تجميع المعالج ثنائي المراكز.

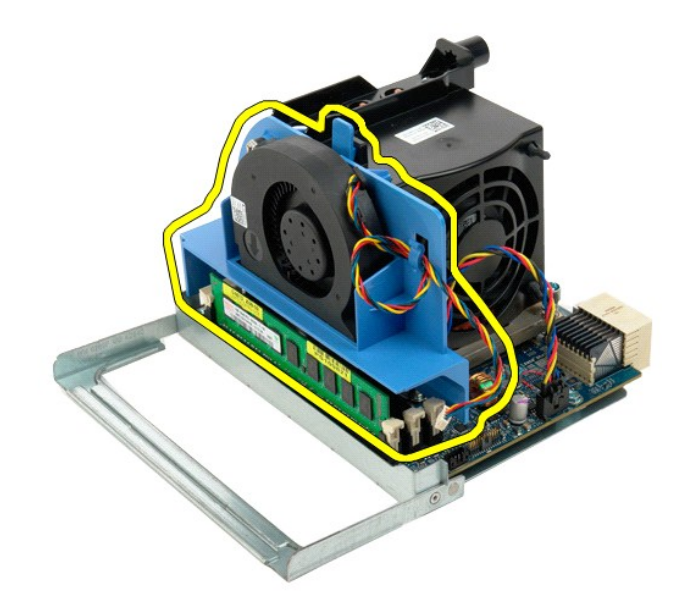

9. اضغط برفق لأسفل على ألسنة تحرير وحدة الذاكرة لتحرير وحدة الذاكرة الأولى الخاصة بالمعالج ثنائي المراكز من الموصل.

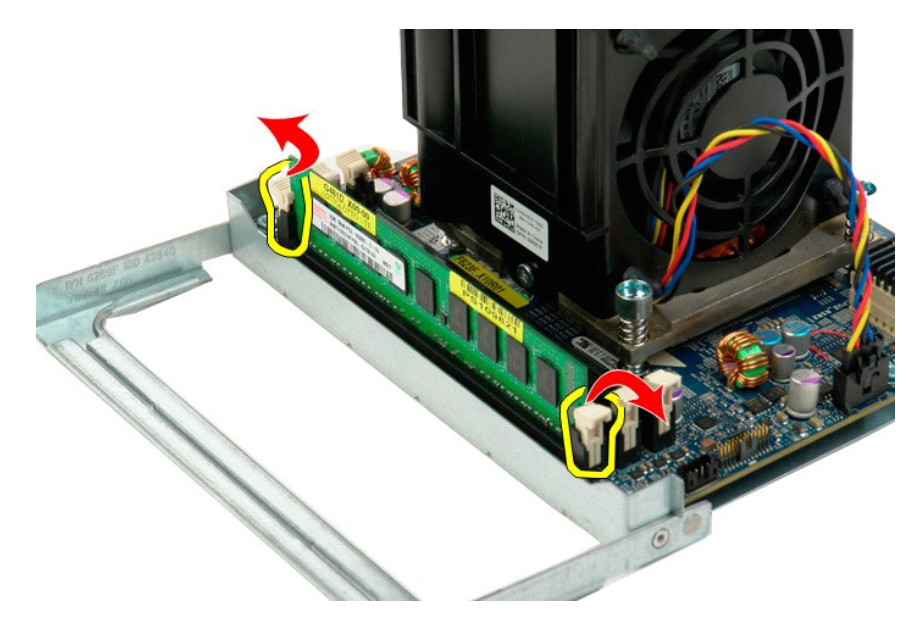

01. قم بإزالة وحدة الذاكرة الأولى من لوحة المعالج ثنائي المراكز ٬ثم كرر نفس العملية على أي من وحدات الذاكرة المتبقية .

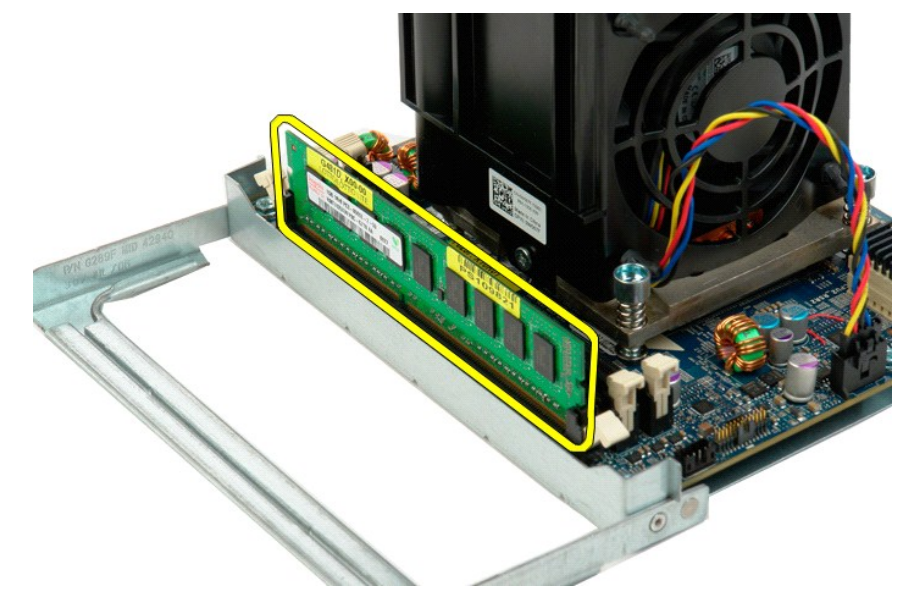

11. قم بفصل كابل مروحة وحدة امتصاص حرارة المعالج ثنائي المراكز عن لوحة المعالج ثنائي المراكز.

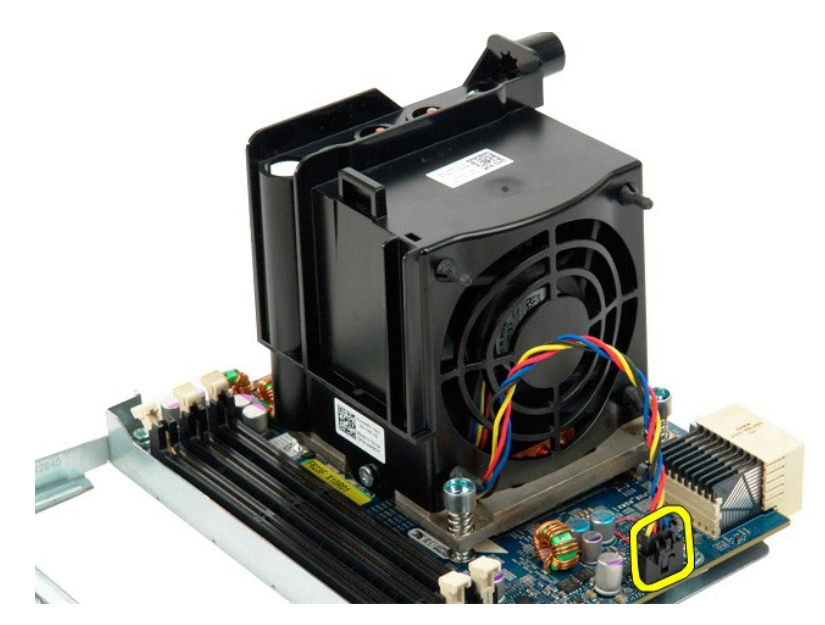

21. قم بفك مسامير التثبيت اللولبية الأربعة الموجودة على مجموعة وحدة امتصاص الحرارة/المروحة الخاصة بالمعالج ثنائي المراكز.

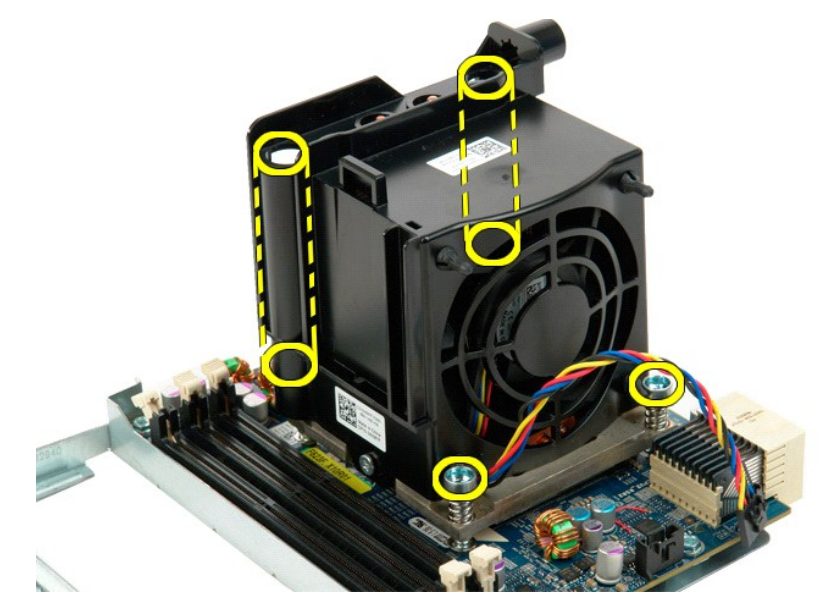

31. قم بإزالة مجموعة مروحة وحدة امتصاص حرارة المعالج ثنائي المراكز من لوحة قاعدة المعالج ثنائي المراكز.

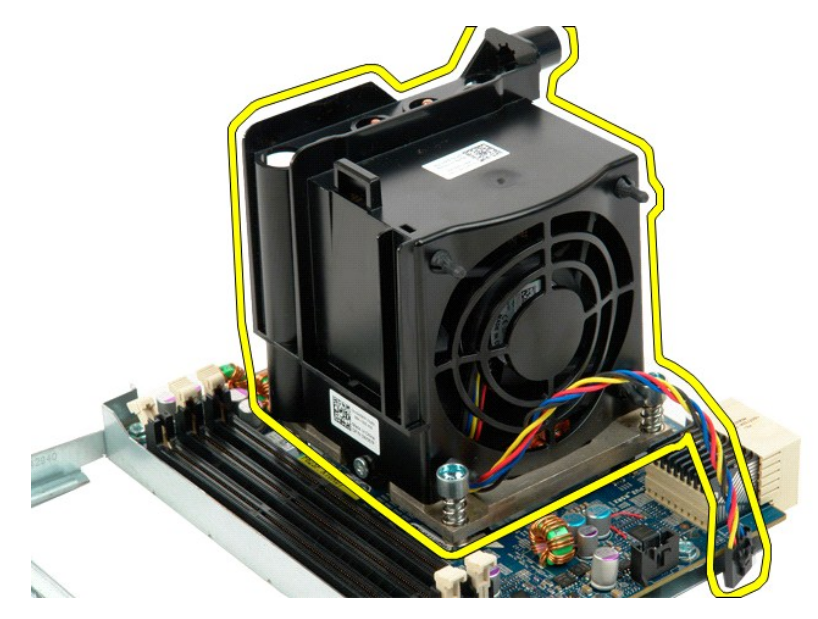

41. قم بتحرير غطاء المعالج ثنائي المراكز عن طريق الضغط على ذراع التحرير لأسفل ونحو الخارج .

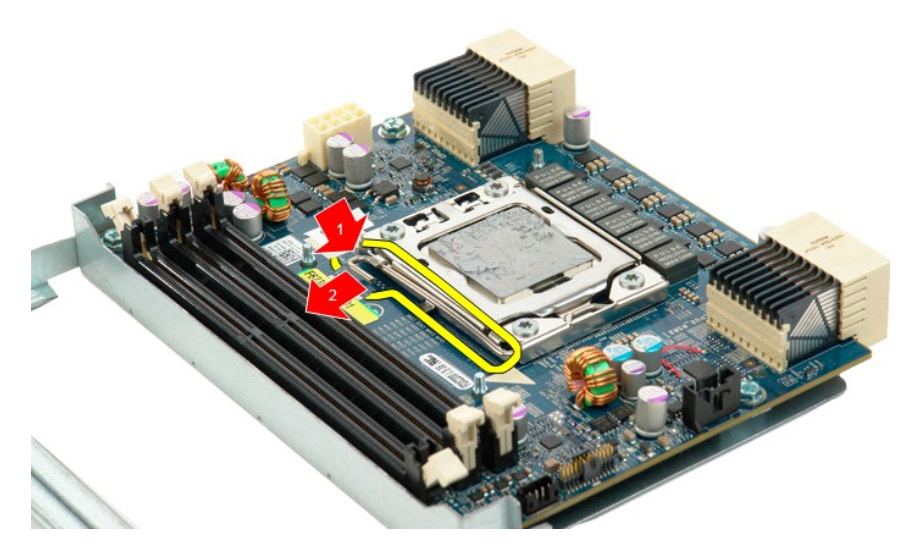

51. افتح غطاء المعالج ثنائي المراكز.

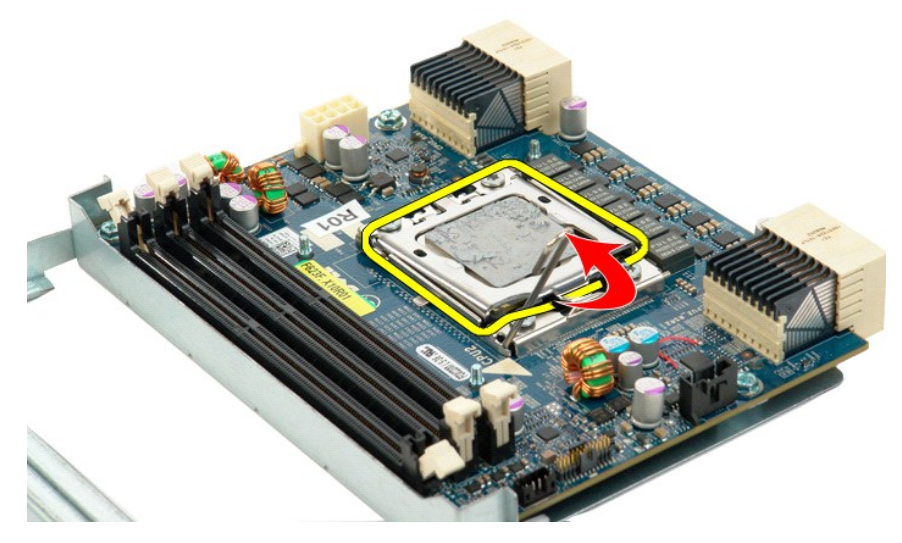

61. قم بإزالة المعالج ثنائي المراكز من لوحة المعالج ثنائي المراكز.

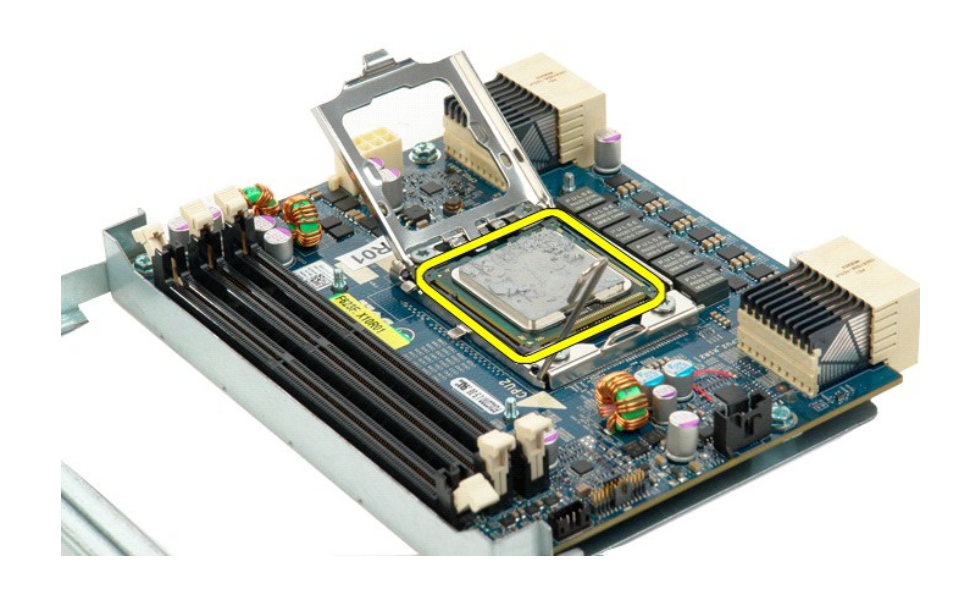

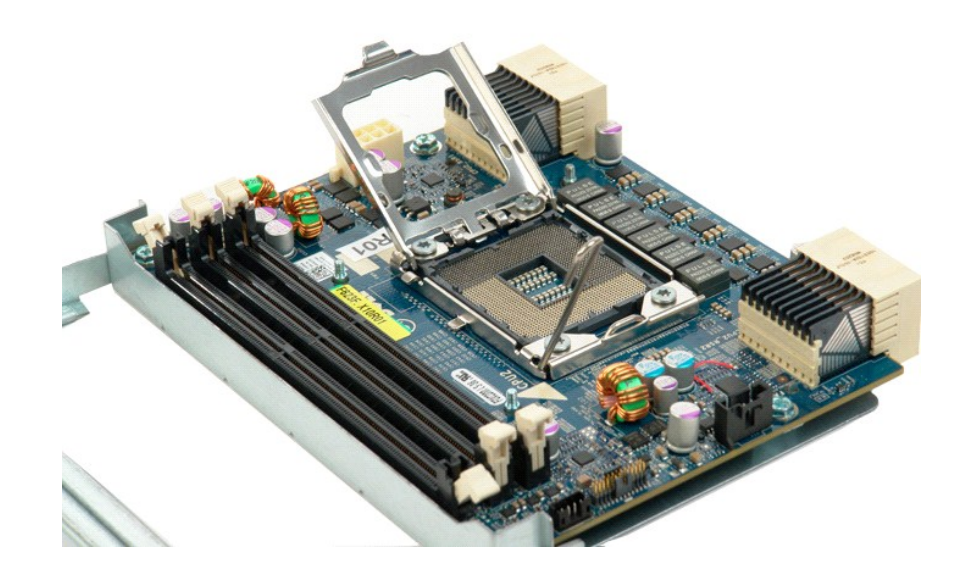

### **وحدة التزويد بالطاقة**

**دليل الصيانة الخاص بالطراز5500 T ™Precision من Dell**

تطير ؛ قبل أن تبنا العلى الخاس لله يرجى قراءة مطومات الأمان الواردة مع جهاز الكميس الصحاف المعامل المعامل المسلحة الرئيسية للتوافق مع الإشعارات التنظيسية على الشعارات التنظيسية على الشعارات التنظيسية على الشعارات التنظيسي

#### **إزالة وحدة التزويد بالطاقة**

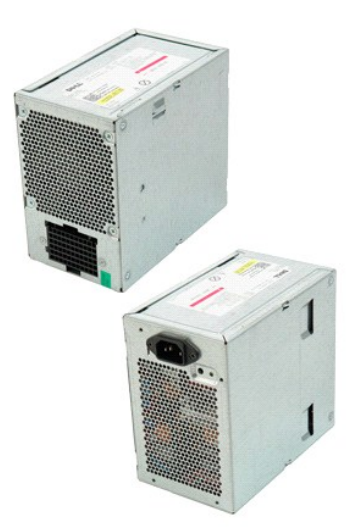

1. اتبع الإجراءات الواردة ف[ي قبل التعامل مع الأجزاء الداخلية للكمبيوتر الخاص بك](file:///C:/data/systems/wsT5500/ar/sm/work.htm#before) . 2. قم بإزالة [غطاء الكمبيوتر](file:///C:/data/systems/wsT5500/ar/sm/td_cover.htm) .

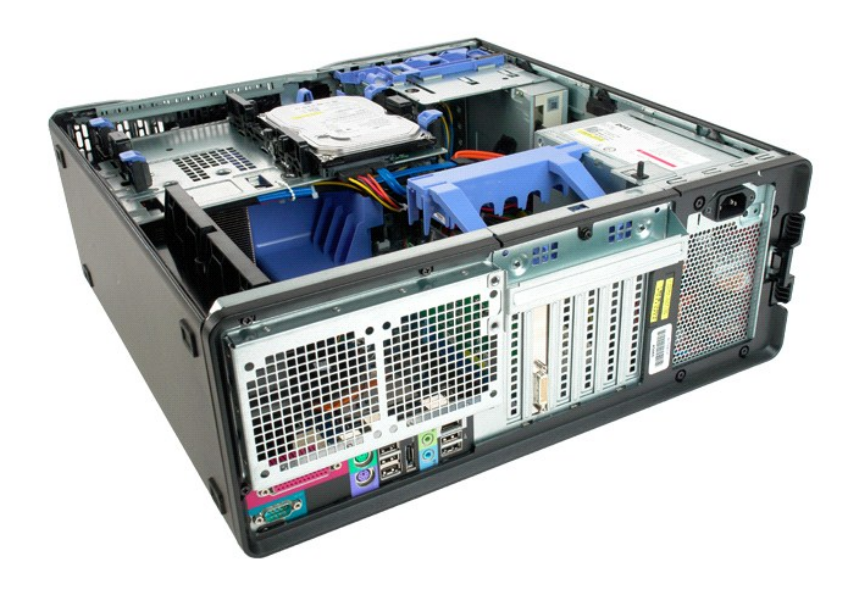

3. قم بفك المسامير اللولبية الأربعة التي تعمل على إحكام تثبيت وحدة التزويد بالطاقة الموجودة خارج الكمبيوتر.

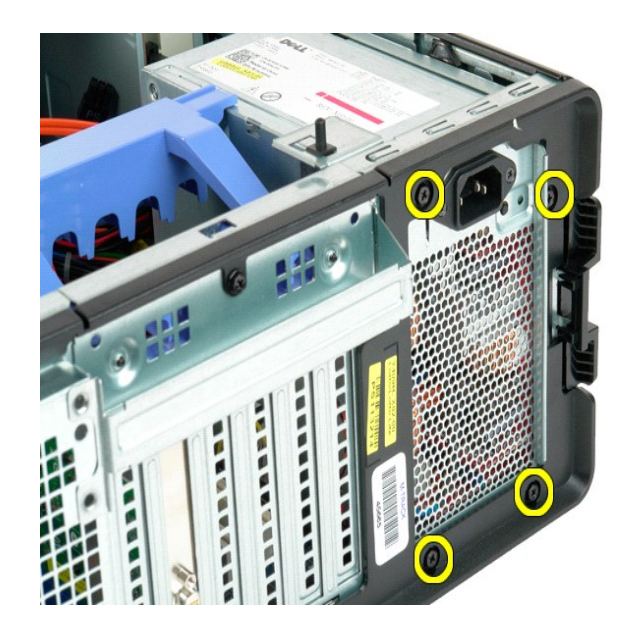

4. قم بتدوير ذراع احتجاز بطاقة التوسعة في اتجاه الجزء الخارجي من الكمبيوتر.

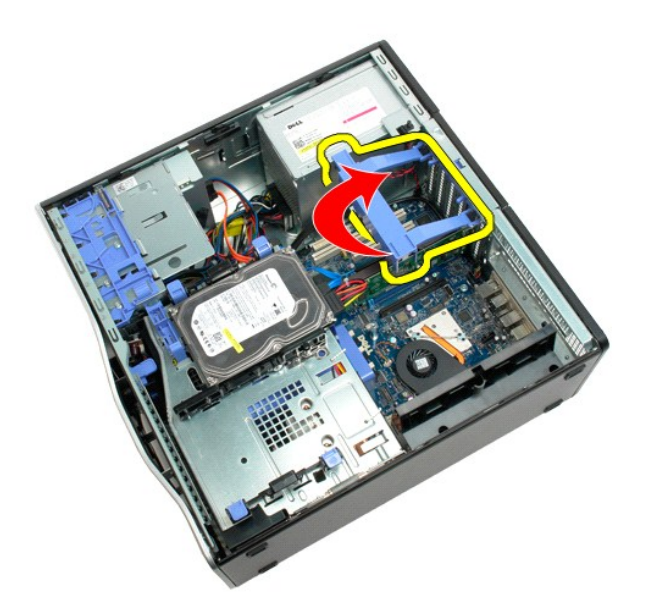

5. افصل كابل وحدة التزويد بالطاقة عن وحدة التزويد بالطاقة.

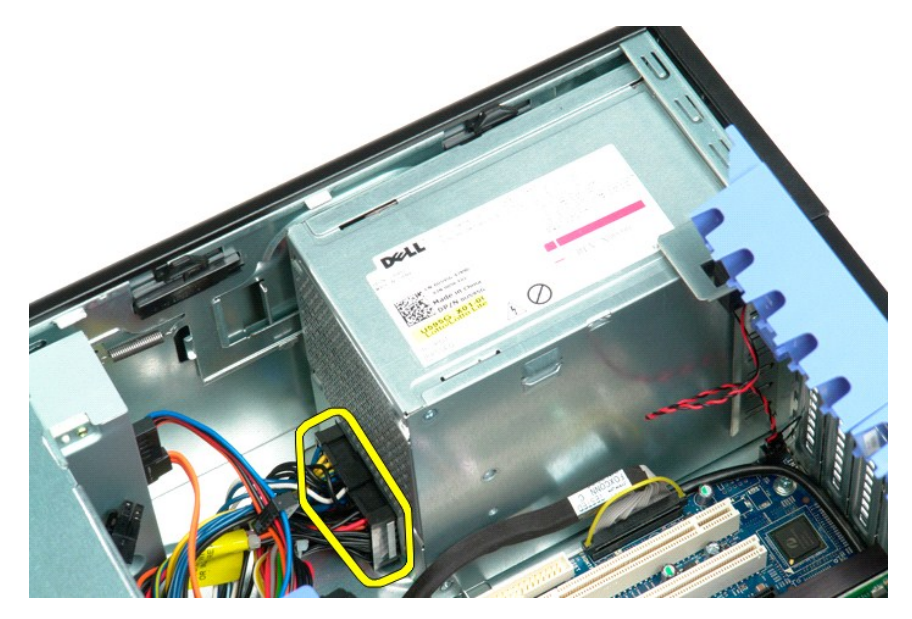

6. اضغط لأسفل مع الاستمرار على مشبك تحرير وحدة التزويد بالطاقة (1) ٬ثم قم بتحريك وحدة التزويد بالطاقة باتجاه مركز الكمبيوتر (2).

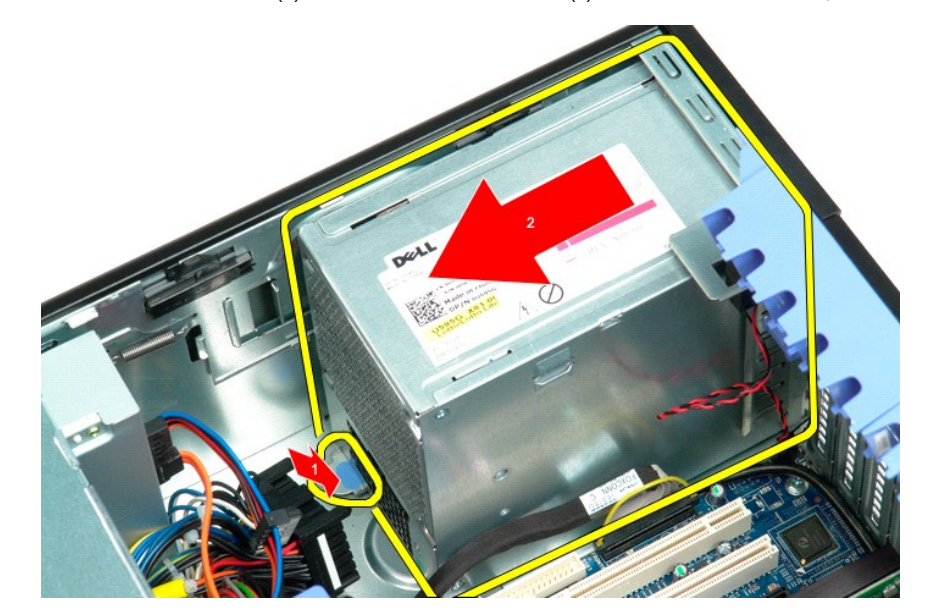

7. قم بإزالة وحدة التزويد بالطاقة من الجهاز بزاوية.

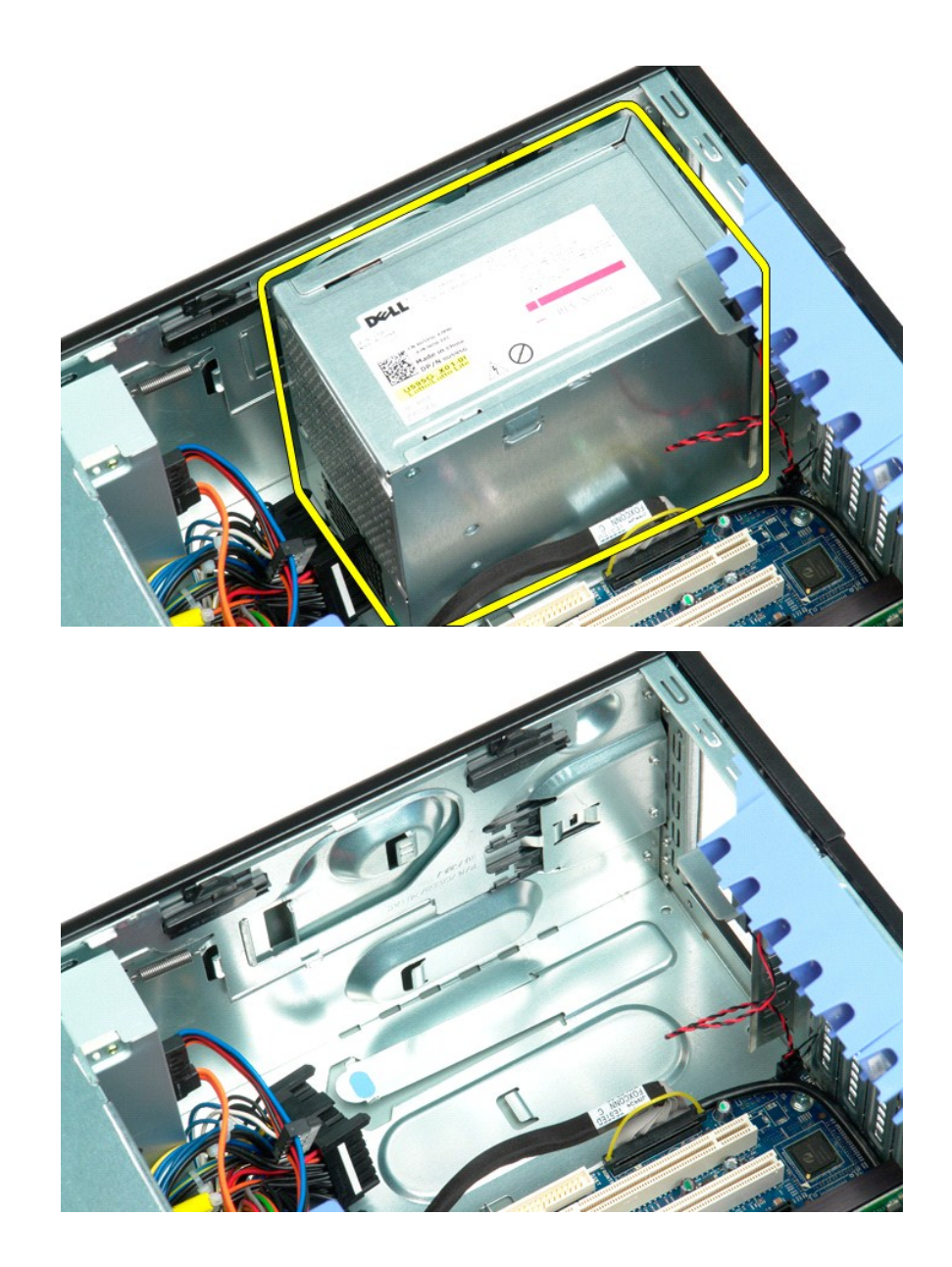

# **لوحة النظام**

**دليل الصيانة الخاص بالطراز5500 T ™Precision من Dell**

تطير ؛ قبل أن تبنا العلى الخاس لله يرجى قراءة مطومات الأمان الواردة مع جهاز الكميس الصحاف المعامل المعامل المسلحة الرئيسية للتوافق مع الإشعارات التنظيسية على الشعارات التنظيسية على الشعارات التنظيسية على الشعارات التنظيسي

#### **إزالة لوحة النظام**

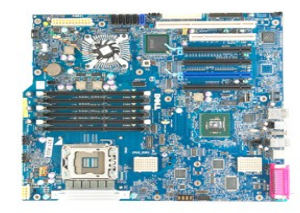

- -
	-
	-
- . 1 الفيع الإجراءات الواردة في <u>قبل التعامل م</u>ع الأجزاء الداخلية للكمبيوتر الخلص يك<br>. 2 في تم باز الة علماء الكمبيوتر .<br>. 3 الرفع حارية عداء الكمبيوتر .<br>. 4 فم باز الـ<sup>5</sup> علماء وحدة الشروحة الأمبابية<br>. 4 فم باز
	-
	-

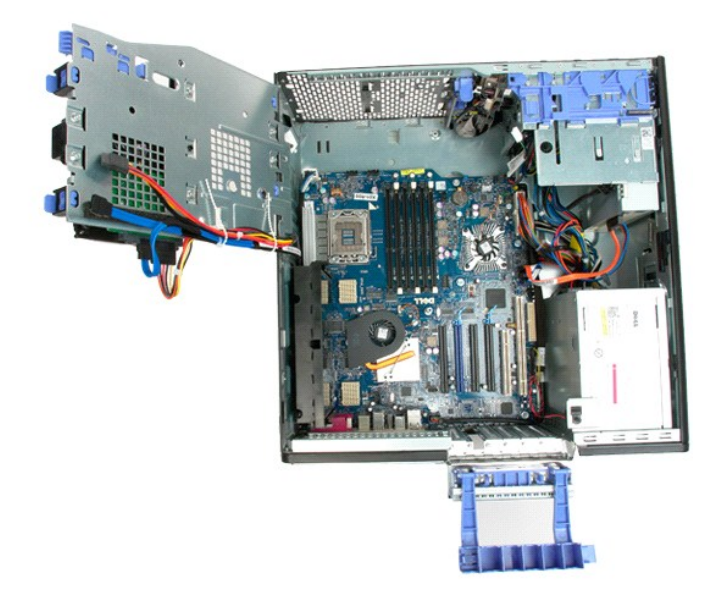

9. افصل كابل صوت اللوحة الأمامية عن لوحة النظام.

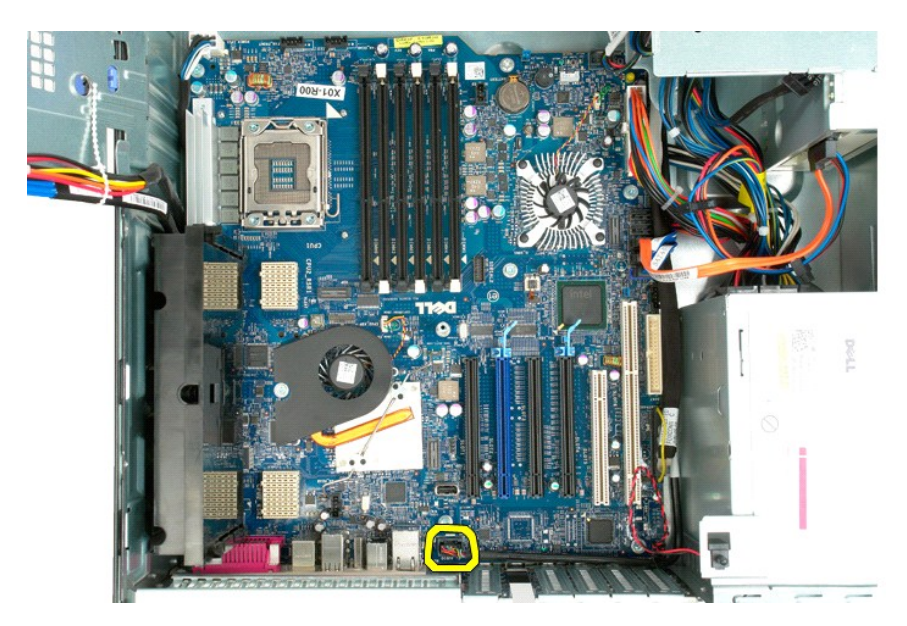

01. افصل كابل مفتاح منع الوصول عن لوحة النظام.

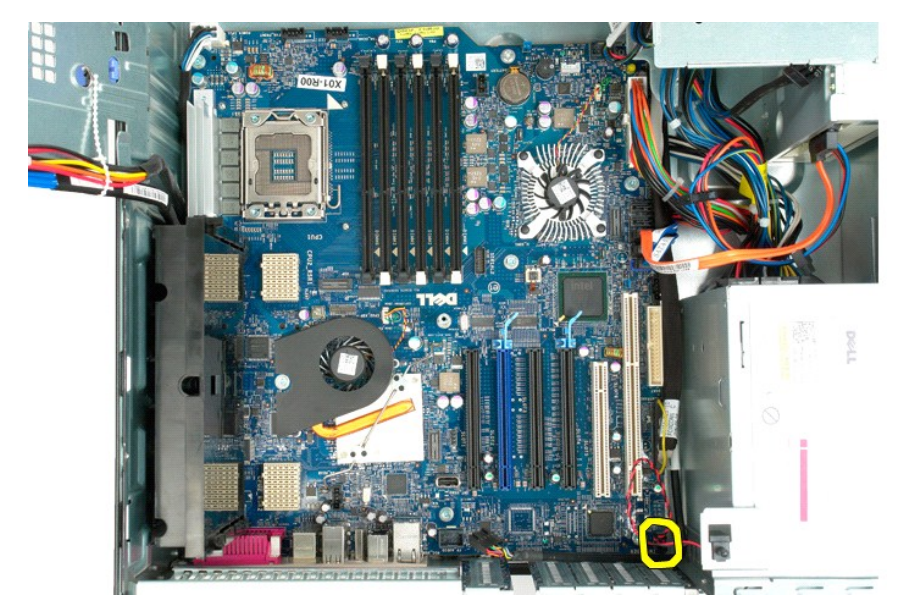

11. افصل كابل بيانات الإدخال/الإخراج عن لوحة النظام.

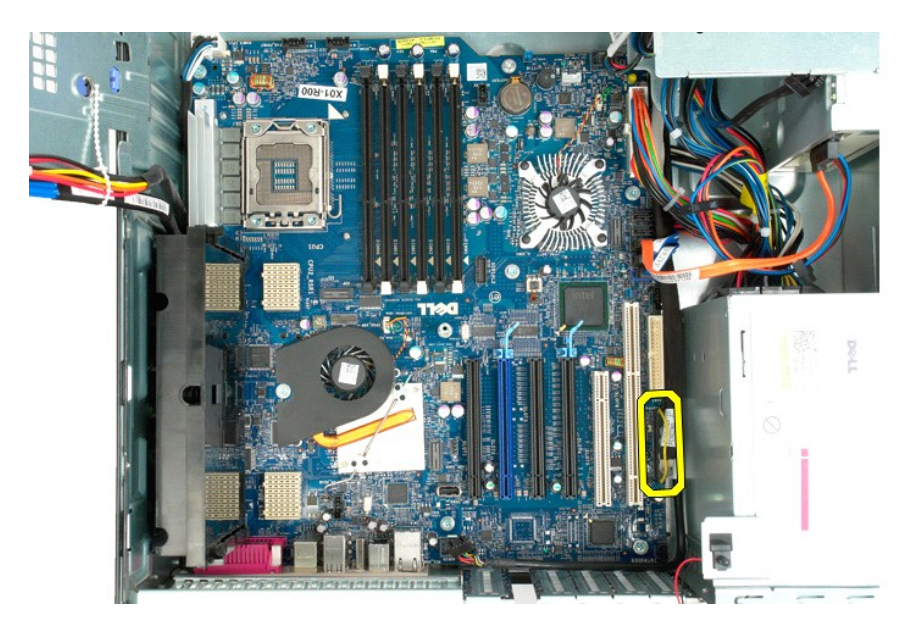

. 21 افصل كابلات بيانات محركات الأقراص الصلبة ومحركات الأقراص ال

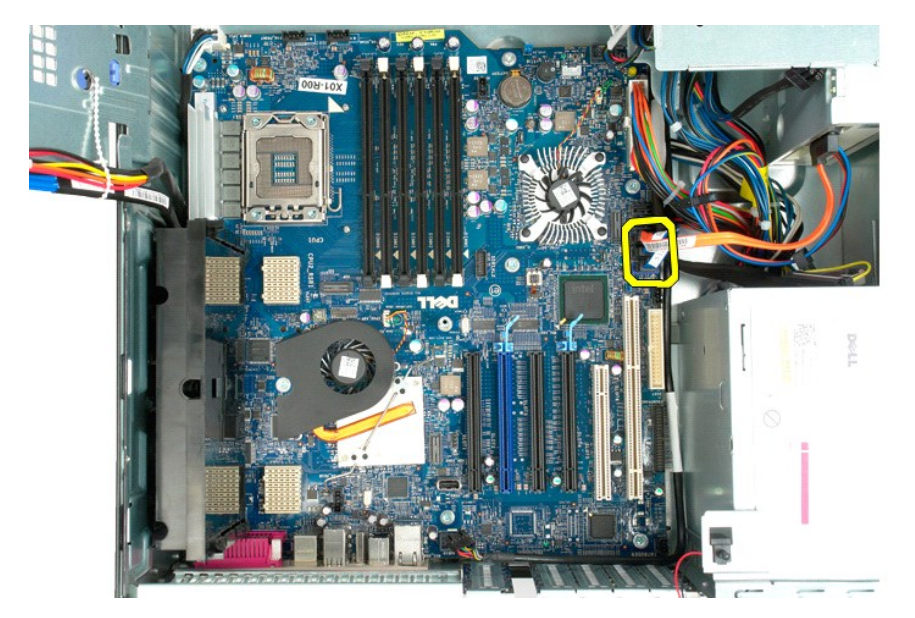

31. افصل كابل وحدة التزويد بالطاقة عن لوحة النظام.
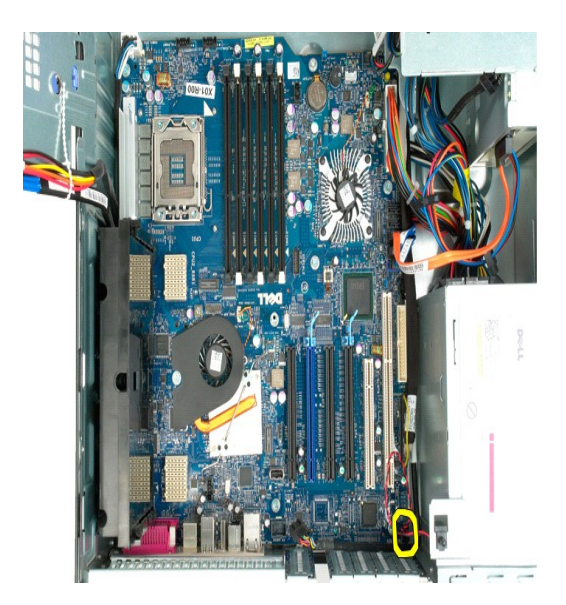

41. افصل كابل بيانات وحدة التزويد بالطاقة عن لوحة النظام.

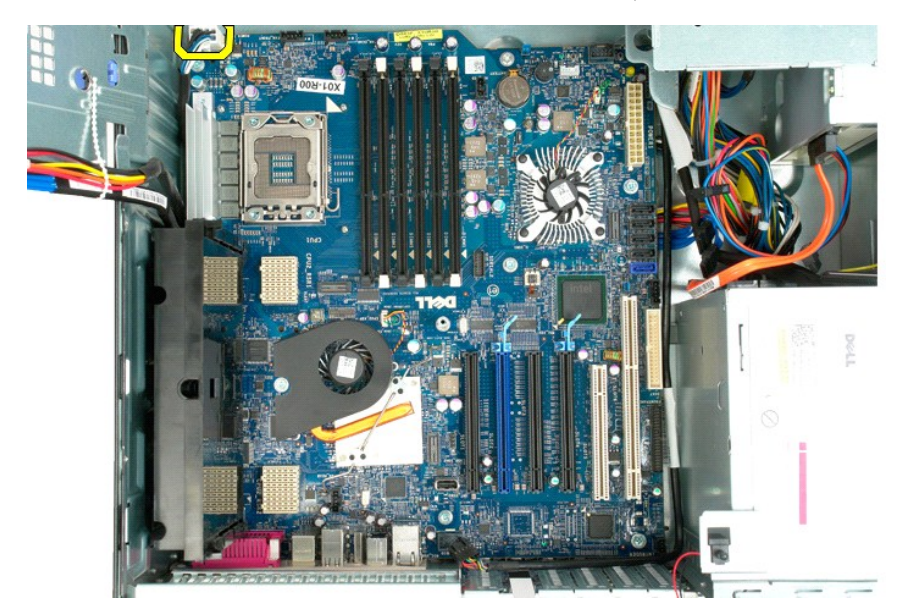

51. قم بفك المسامير اللولبية الثلاثة التي تعمل على إحكام تثبيت قاعدة المعالج ثنائي المراكز بلوحة النظام.

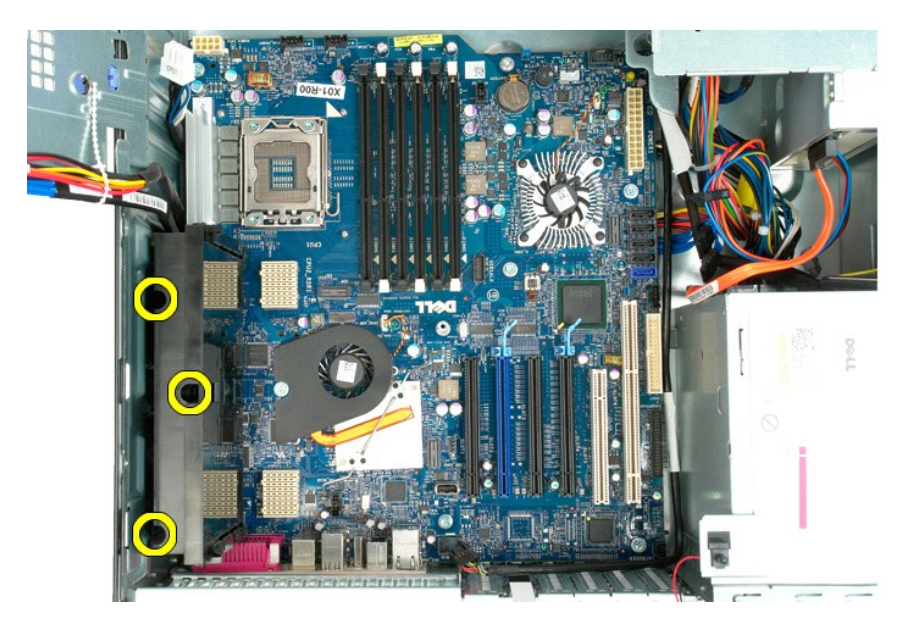

61. قم بإزالة قاعدة المعالج ثنائي المراكز.

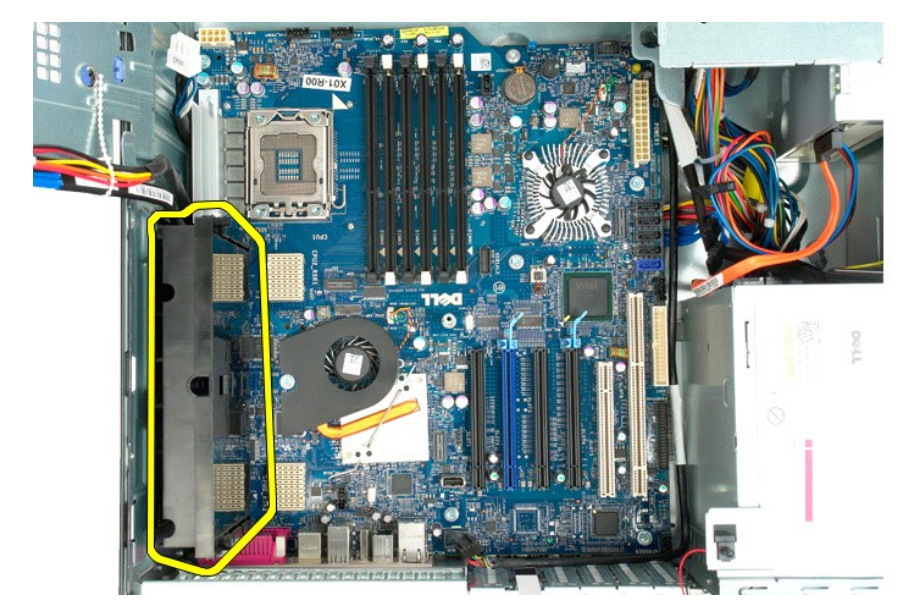

71. قم بفك المسامير اللولبية الثمانية التي تعمل على إحكام تثبيت لوحة النظام بهيكل الكمبيوتر.

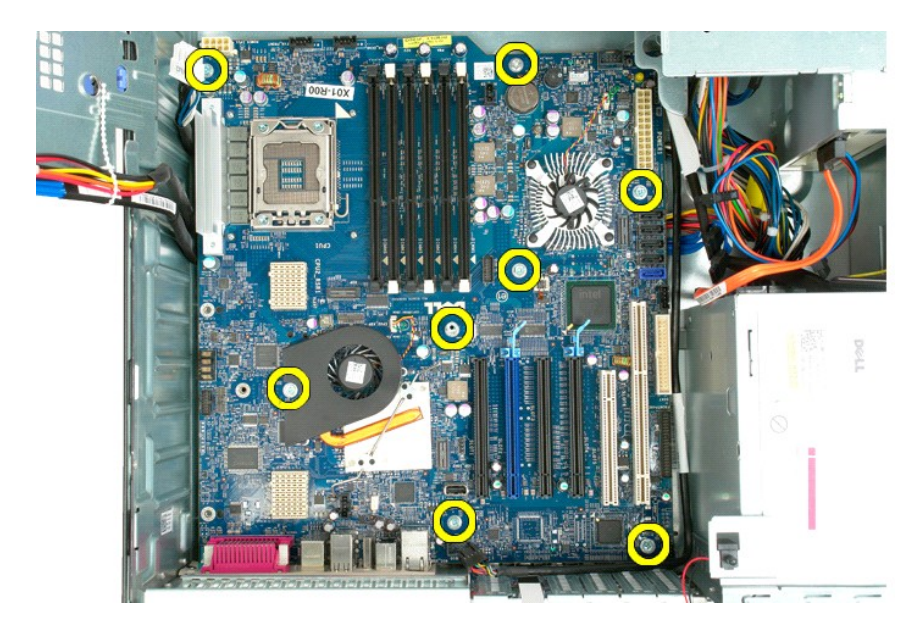

81. افصل كابل بيانات محرك الأقراص الضوئية.

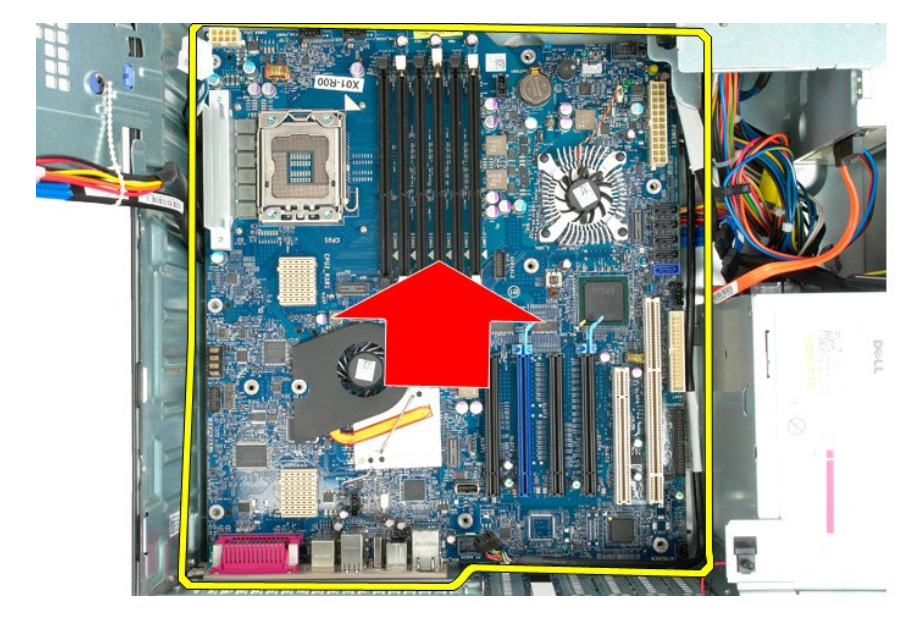

91. قم بإزالة لوحة النظام.

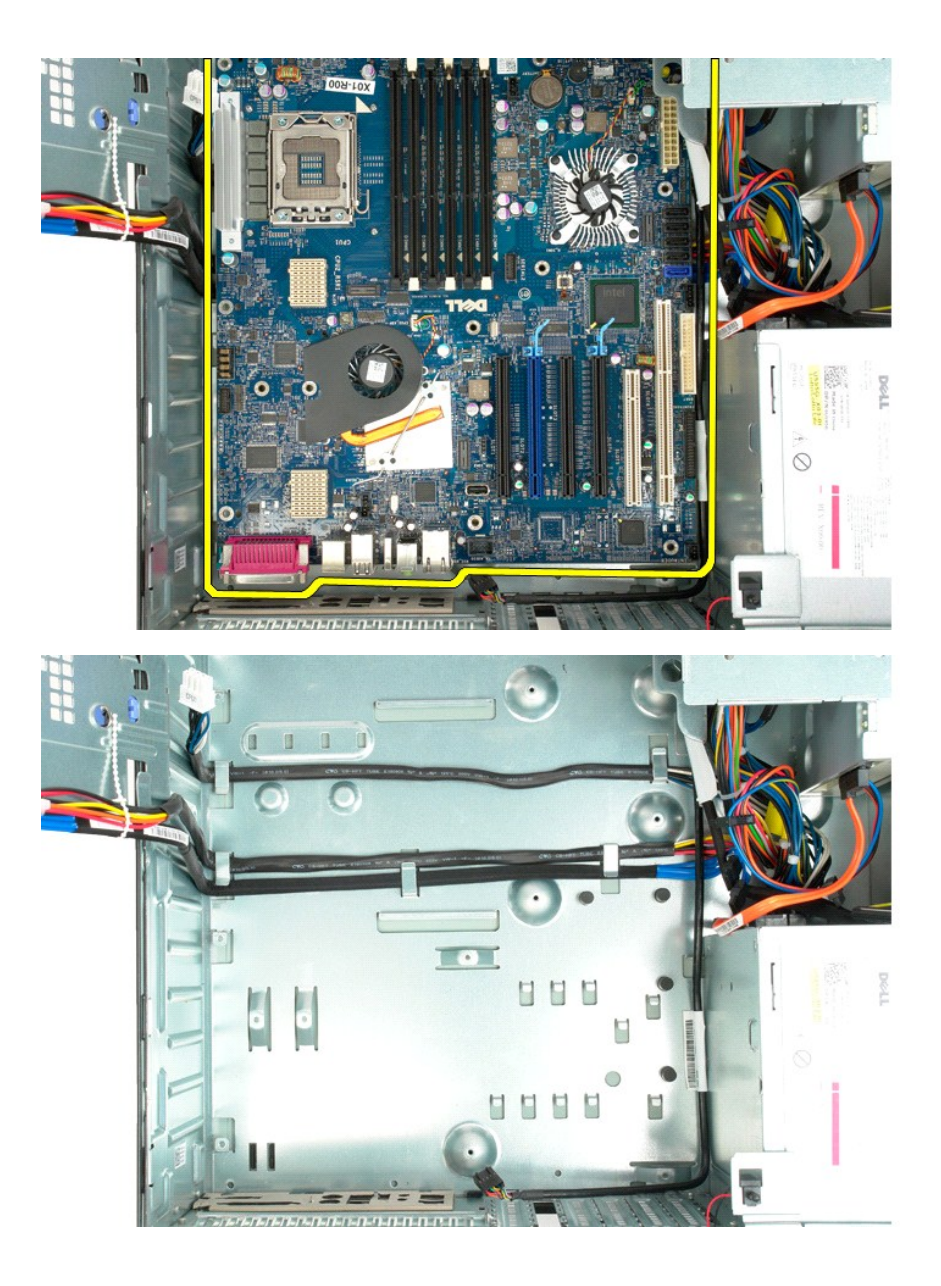

# **بطاقات التوسعة**

**دليل الصيانة الخاص بالطراز5500 T ™Precision من Dell**

تطير : قبل أن تبنا العل داخل الخاص بك يرجى قراءة معلمات الأمان الواردة مع جهاز الكعيم المعاصف المعامل المعامل الملحلة المنافق مع المعلمة الرئيسية للتوافق مع الإشعارات التنظيمية على الشعارات التنظيمية على المعلمة المسلمات

# **إزالة بطاقة التوسعة**

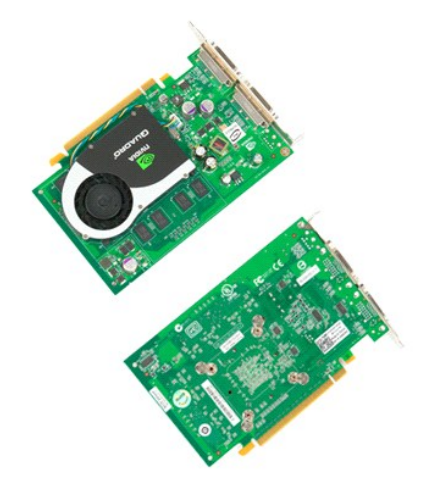

1. اتبع الإجراءات الواردة ف[ي قبل التعامل مع الأجزاء الداخلية للكمبيوتر الخاص بك](file:///C:/data/systems/wsT5500/ar/sm/work.htm#before) . 2. قم بإزالة [غطاء الكمبيوتر](file:///C:/data/systems/wsT5500/ar/sm/td_cover.htm) .

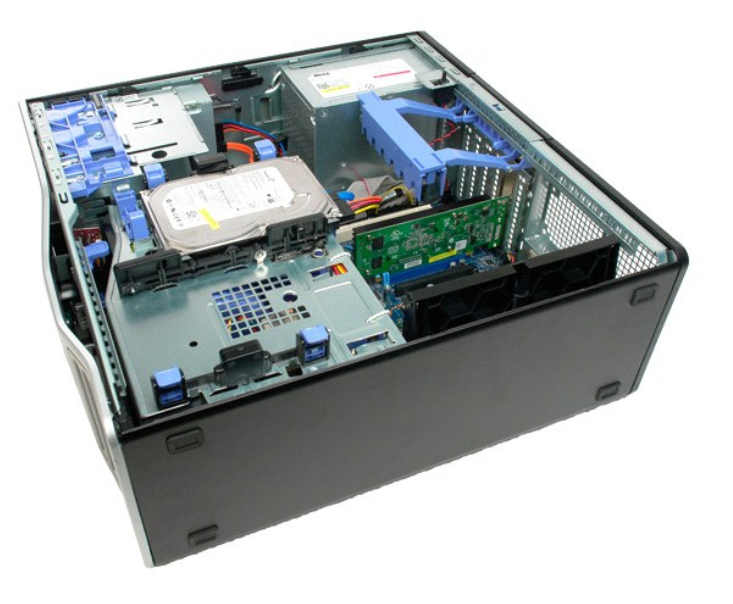

3. اضغط على ألسنة التحرير ٬ثم ارفع ذراع احتجاز بطاقة التوسعة بعيدًا عن الكمبيوتر.

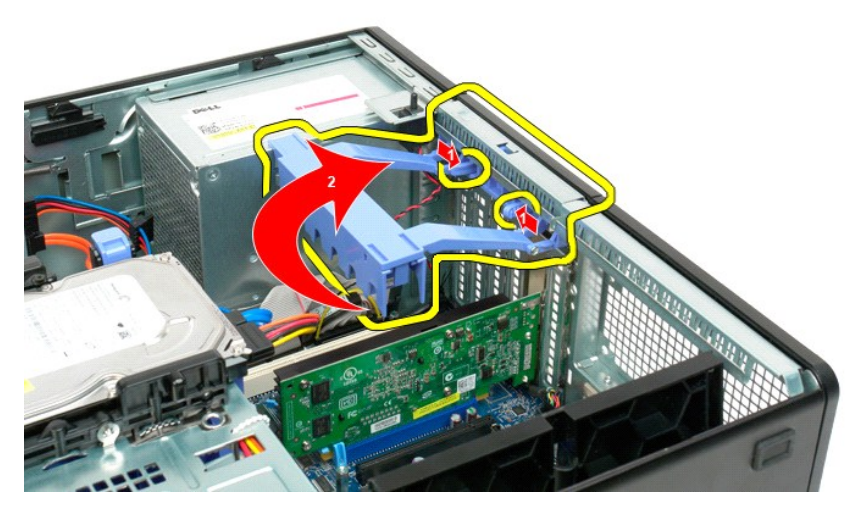

4. اسحب مشبك احتجاز بطاقة التوسعة.

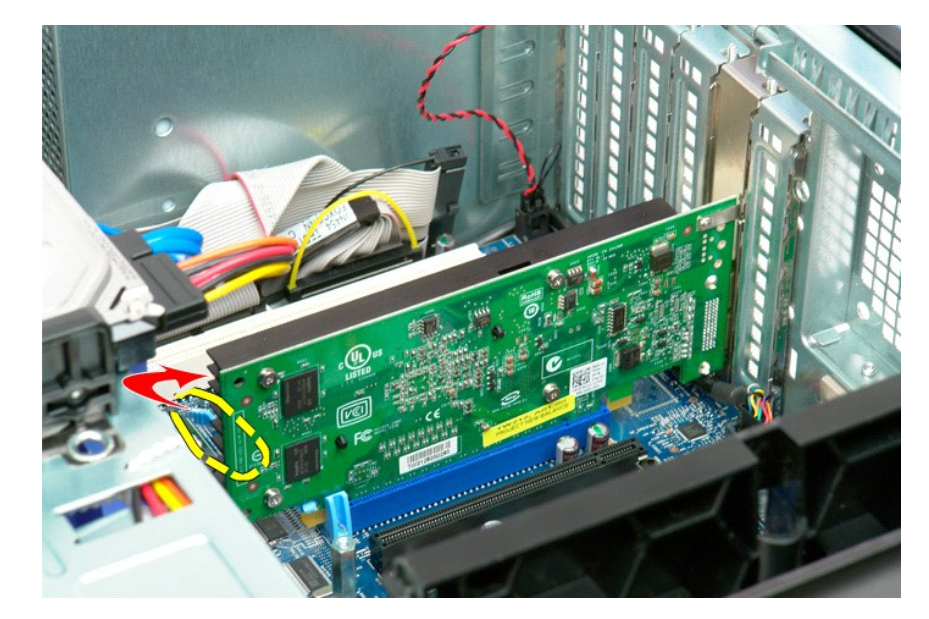

5. قم بإزالة بطاقة التوسعة من الكمبيوتر.

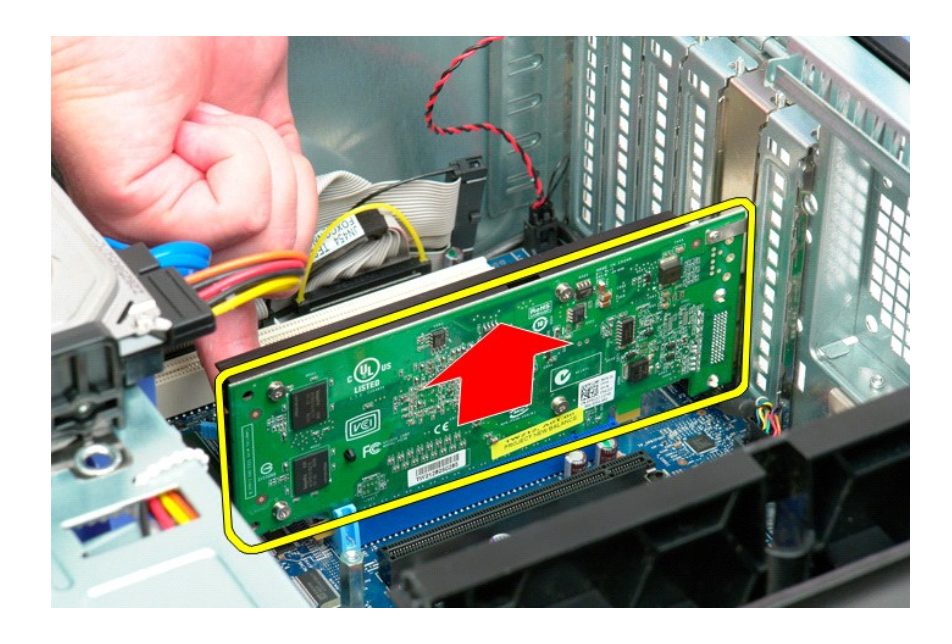

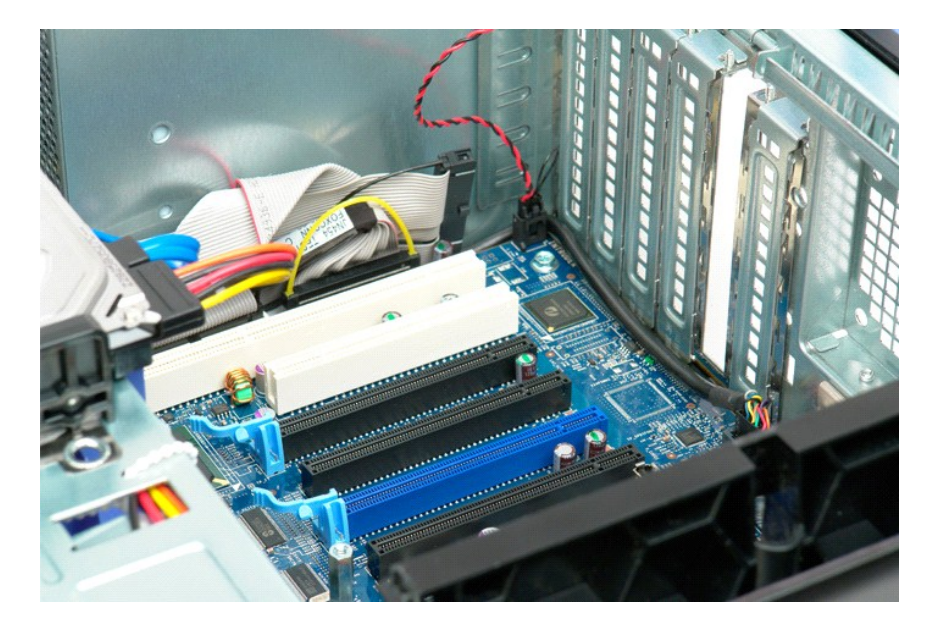

## **التعامل مع الكمبيوتر الخاص بك**

**دليل الصيانة الخاص بالطراز5500 T ™Precision من Dell**

- [قبل التعامل مع الأجزاء الداخلية للكمبيوتر الخاص بك](#page-79-1)
	- [الأدوات الموصى باستخدامها](#page-79-2) 
		- [إيقاف تشغيل الكمبيوتر](#page-79-3)
- [بعد التعامل مع الأجزاء الداخلية للكمبيوتر الخاص بك](#page-80-0)

### <span id="page-79-1"></span>**قبل التعامل مع الأجزاء الداخلية للكمبيوتر الخاص بك**

<span id="page-79-0"></span>.<br>استعن بإرشادات الأمان التالية للمساعدة على حماية جهاز الكمبيوتر من أي تلف محتمل ، وما تم المساعدة المساعدة المستند على المستند توفر المستند توفر الشروط التالية:

1 اتخاذلك للخطرات المذكر رة في قدم ا<u>لتعامل مع الكمبيرتر الخاص بك.</u><br>1 فيلك بقر امة مطومات الأمان الواردة مع الكمبيوتر .<br>1 إمكانية استبدال أحد المكونات أو — في حالة ثمر اته بصرورة منفصلة — تركيبه من خلال اتباع إج

تطير ، قبل ان تبدا العل المبيرتر الفاص بك، يرجى فراءة مطومات الامار المائية والمراسم المعالم المساسم المستحل المسلمة المسلمة الرئيسية للتوافق مع الإشعارات التنظيمية على الملحلة المسلمان المسلمان المسلمان المسلمان المسلمان

**تنبيه :لا يجب إجراء إصلاحات في الكمبيوتر إلا بواسطة فني خدمة معتمد .فلا يغطي الضمان أي تلف ناتج عن أعمال صيانة غير معتمدة من قِبل Dell.**

**تنبيه :لتجنب تفريغ الشحنات الإلكتروستاتيكية ٬قم بتوصيل نفسك بطرف أرضي باستخدام شريط المعصم الخاص بالتأريض أو من خلال لمس سطح معدني غير مطلي ٬مثل موصل موجود على الجزء الخلفي لجهاز الكمبيوتر بشكل دوري.**

تيبه. تعلل مع المكونات والطاقت بحرص لا تلمس المؤكل الفائد المراقب المراقب والمعامل المعامل المعامل المسام والمسامع المسلم المعام المسلم مكون مثل المعالج من العراف، وليس من السنون الموجودة<br>به

تنيه. عنما تقوم بفمل احد الكابلات، فم بسعيه من الموسال اسحب المستحدث والمسافر المسافر المسافر المسافر المسافر المسافر المسافر المسافر المسافر المسافر المسافر المسافر المسافر المسافر المسافر المسافر المسافر المسافر المسافر

**ملاحظة:** قد تظهر ألوان الكمبيوتر الخاص بك وبعض المكونات المحددة بشكل مختلف عما هو موضح في هذا المستند .

لتجنب تعرض الكمبيوتر للتلف ٬قم بإجراء الخطوات التالية قبل أن تبدأ في التعامل مع الأجزاء الداخلية للكمبيوتر الخاص بك .

. 1 تأكد من استواء سطح العمل ونظافته لتجنب تعرض غطاء الكمبيوتر للخدش.<br>\_ 2 قم بإ[يقاف تشغيل الكمبيوتر](#page-79-3) (انظر إي<u>قاف تشغيل الكمبيوتر</u> ).

**تنبيه :لفصل كابل شبكة ٬قم أولا ًبفصل الكابل من الكمبيوتر ٬ثم افصله من جهاز الشبكة.**

- . 3 افصل كل كابلات الشبكة من الكمبيوتر <sub>.</sub><br>. 4 فتم بفصل الكمبيوتر و جميع الأجهزة المتصلة به من مأخذ القوار الكهربي .<br>. 5 اضغط مم الإستمر ان على زر الطاقة أثناء فصل الكهرباء عن النظام من أجل تأريض لوحة النظام .<br>.
	- -

تطير ؛ قبل لس أي من المكرنات الناظية للكبيوتر، عليك يتأريض نفس عن ضع على المعلم مع المعلم المعلم المعلم المعلم المعلم المعلم على المعلم على المعلم مع المبيوتر ، فم يصفة دورية بلمس سطح معني غير مطة ورية بلمس سطح معني غير م

#### **الأدوات الموصى باستخدامها**

قد تتطلب الإجراءات الواردة في هذا المستند استخدام الأدوات التالية:

<span id="page-79-2"></span>l مفك برغي صغير مسطح الحافة

<sup>l</sup> مفك برغي من نوع Phillips

<sub>l م</sub>خطاط بلاستيكي صغير<br><sub>l</sub> القرص المضغوط الخاص ببرنامج تحديث Flash BIOS (انظر موقع دعم Dell على **support.dell.com**)

# <span id="page-79-3"></span>**إيقاف تشغيل الكمبيوتر**

**تنبيه :لتفادي فقد البيانات ٬احفظ جميع الملفات المفتوحة وقم بإغلاقها ٬ثم قم بإنهاء جميع البرامج المفتوحة قبل إيقاف تشغيل الكمبيوتر.**

1. قم بإيقاف تشغيل نظام التشغيل بالطريقة التالية :

**في نظام التشغيل Vista Windows:**

انقر فوق **Start )̳ (┘ꜜ** ثم انقر فوق السهم في الركن الأيمن السفلي من قائمة **Start )̳ (┘ꜜ**كما هو موضح أدناه ٬ثم انقر فوق **Down Shut )إيقاف التشغيل)**.

 $\begin{array}{c|c|c|c|c} \hline \circ & \circ & \bullet & \bullet \end{array}$ 

**في نظام التشغيل XP Windows :**

انقر فوق **Start )̳** ¬**(┘ꜜComputer Off Turn )إيقاف تشغيل الكمبيوتر)**¬ **Off Turn )إيقاف التشغيل)** .

يتوقف الكمبيوتر عن العمل بعد اكتمال عملية إيقاف تشغيل نظام التشغيل.

. و - تأكد من إيقاف تشغيل الكمبيوتر وجميع الأجهزة المتصلة به الشغال المتشغب التشغيل التشغيل التشغيل، اضغط مع المستمرار على زر الطاقة لمدة 6 ثوان تقريبًا لإيقاف تشغيلها .

## <span id="page-80-0"></span>**بعد التعامل مع الأجزاء الداخلية للكمبيوتر الخاص بك**

بعد استكمال أية إجراءات للاستبدال ٬تأكد من قيامك بتوصيل أية أجهزة خارجية وبطاقات وكابلات قبل تشغيل الكمبيوتر.

- 
- .1 قم ب[إزالة غطاء الكمبيوتر](file:///C:/data/systems/wsT5500/ar/sm/td_cover.htm) (انظر <u>إزالة غطاء الكمبيوتر</u>) .<br>2 قم بتوصيل أية كابلات هاتف أو شبكة بالكمبيوتر

# **تنبيه :لتوصيل كابل شبكة ٬عليك أولا ًبتوصيل الكابل بجهاز الشبكة ثم توصيله بالكمبيوتر.**

- -
- 3. قم بتوصيل الكمبيوتر وكافة الأجهزة المتصلة بالمآخذ الكهربية الخاصة بها . 4. قم بتشغيل الكمبيوتر . 5. تحقق من أن الكمبيوتر يعمل بشكل صحيح عن طريق تشغيل برنامج Diagnostics Dell .انظر برنامج [Diagnostics Dell](file:///C:/data/systems/wsT5500/ar/sm/diags.htm) .